**Hochschule Flensburg**

# **BACHELOR-THESIS**

### **iPhone-App zur Augenentspannung**

### **Designkonzept und Prototyp**

Lisa Lahmig

**Matrikel-Nummer:** 670382 **Studiengang:** Medieninformatik (Schwerpunkt Film) **Betreuer/in und Erstbewerter/in:** Dipl. VK Tobias Hiep **Zweitbewerter/in:** Dipl.-Designer Uwe Zimmermann **Ausgabedatum:** 06.09.2021 **Abgabedatum:** 04.11.2021

### Eidesstattliche Erklärung

Ich versichere, dass ich die vorliegende Thesis ohne fremde Hilfe selbstständig verfasst und nur die angegebenen Quellen benutzt habe.

Flensburg, den Unterschrift

### Inhaltsverzeichnis

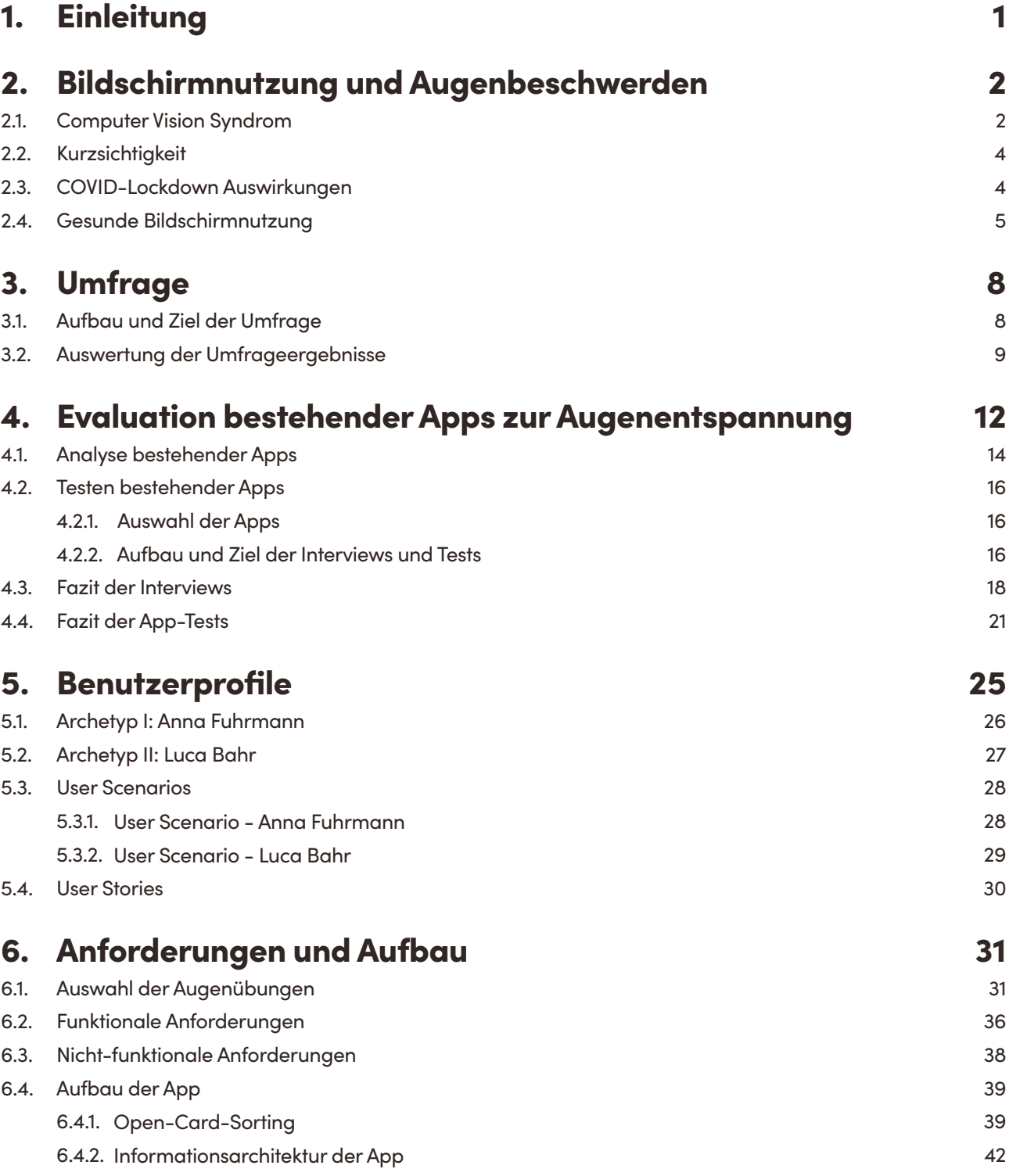

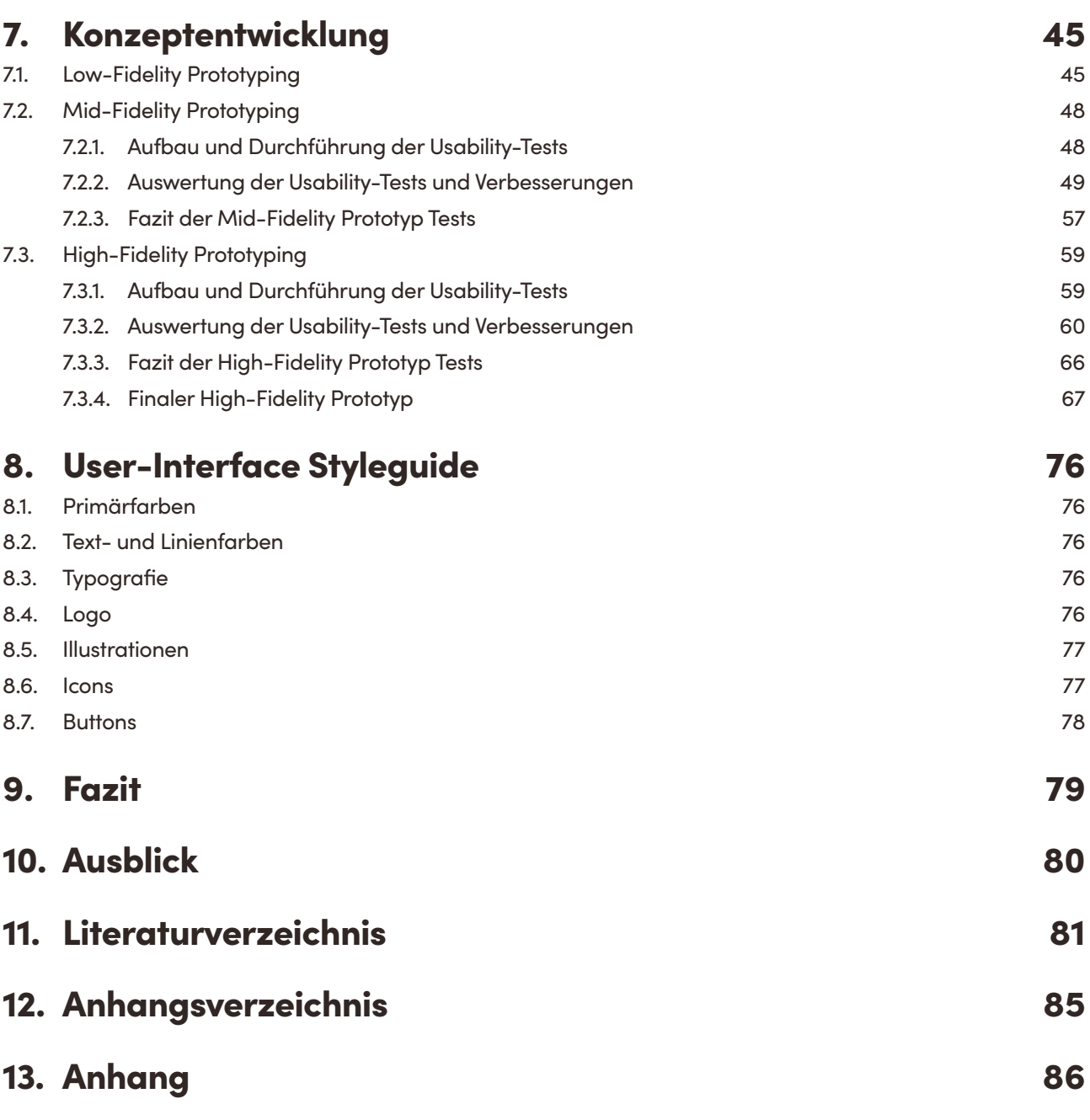

## Abbildungsverzeichnis

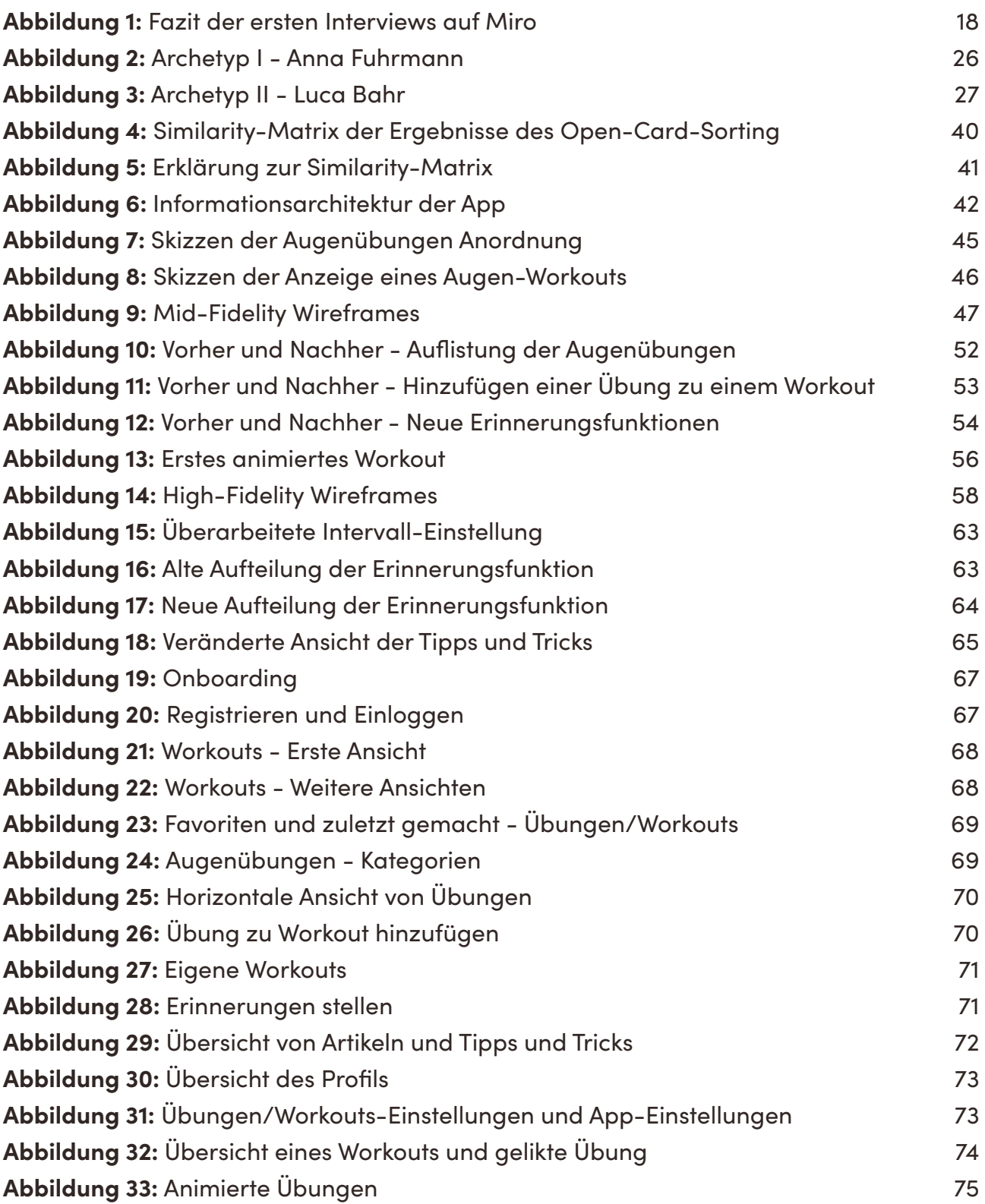

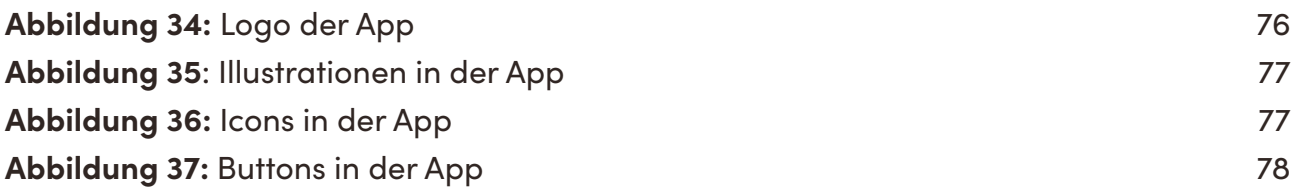

### Tabellenverzeichnis

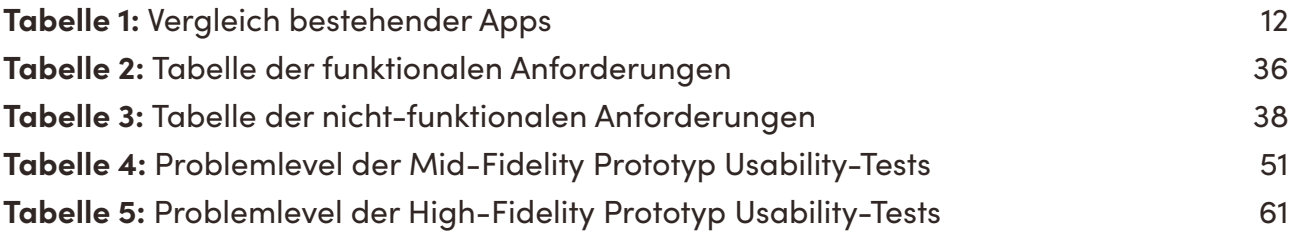

## **Kapitel 1 Einleitung**

Gesundheits- und Fitness-Apps sind ein steigender, aber volatiler Markt. Das breit gefächerte Angebot reicht von Workouts, Ernährung und Meditation bis hin zu Schrittzählern, Medikamenten-Erinnerungen oder Online-Apotheken. Allein von 2015 bis 2020 stieg die Anzahl medizinischer Apps von 28.343 auf 45.478 und die Anzahl von Gesundheitsund Fitness-Apps von 36.923 auf 75.216 im App Store**<sup>1</sup>** . Medizinische Apps, im Vergleich zu Gesundheits- oder Fitness-Apps, beziehen sich meist auf Apps, die von medizinischem Personal genutzt werden. Auch der Google Play Store bietet mehr als 100.000 Apps für Gesundheit und Fitness**<sup>2</sup>** . Vor allem in Zeiten des Corona-Virus rückt das Thema Gesundheit mehr in den Fokus und das Interesse an digitalen Möglichkeiten, um uns unserer Gesundheit zu widmen, steigt<sup>3</sup>. Gleichzeitig haben die notwendigen Lockdowns bei vielen zu einer vermehrten Bildschirmnutzung und damit einhergehend zu zunehmenden Symptomen des Computer Vision Syndroms geführt**<sup>4</sup>**. Augenübungen, die per App angeboten werden, stellen eine weitere Möglichkeit dar, Bildschirmzeiten zu unterbrechen, digitale Augenerschöpfung zu vermeiden und zu reduzieren und bei Nutzer:innen gesündere Sehgewohnheiten zu fördern. Der erste Teil der vorliegenden Arbeit befasst sich mit Bildschirmnutzung und Augen- und Sehbeschwerden. Im zweiten Teil werden bestehende Apps mit Augenübungen analysiert und getestet. Darauf aufbauend werden im dritten Teil Benutzerprofile potenzieller Nutzer:innen erstellt und Anforderungen und Aufbau einer App mit Augenübungen zusammengefasst. Im vierten Teil wird der Prozess dargestellt, wie ein Klickdummy einer App mit Augenübungen erstellt wurde.

**<sup>1</sup>** Vgl. Statista: Im Apple App-Store verfügbare mHealth-Apps bis 2020, in: Statista, 27.01.2021, https://de.statista.com/statistik/daten/studie/1191205/umfrage/anzahl-der-bei-apple-verfuegbaren-mhealth-apps/ (abgerufen am 18.10.2021).

**<sup>2</sup>** Vgl. Evers-Wölk, Michaela/Britta Oertel/Matthias Song: Gesundheits-Apps, in: Büro für Technikfolgen-Abschätzung beim Deutschen Bundestag, 09.2018, https://www.tab-beim-bundestag.de/de/pdf/publikationen/berichte/TAB-Arbeitsbericht-ab179.pdf (abgerufen am 18.10.2021).

**<sup>3</sup>** Vgl. Bitkom e.V.: Digitale Gesundheitsangebote werden den Deutschen während Corona sehr viel wichtiger, in: Bitkom e.V., o. D., https://www.bitkom.org/Presse/Presseinformation/Digitale-Gesundheitsangebotewerden-den-Deutschen-waehrend-Corona-sehr-viel-wichtiger (abgerufen am 25.10.2021).

**<sup>4</sup>** Vgl. Bahkir, Fayiqa Ahamed/Srinivasan Subramanian Grandee: Impact of the COVID-19 lockdown on digital device-related ocular health, in: Indian Journal of Ophthalmology, Bd. 68, Nr. 11, 2020, doi:10.4103/ijo. ijo\_2306\_20.

## **Kapitel 2**  Bildschirmnutzung und Augenbeschwerden

#### 2.1. Computer Vision Syndrom

Computer Vision Syndrom (CVS), auch digitale Augenbelastung genannt, bezeichnet hauptsächlich Augen- und Sehprobleme, die nach übermäßiger Bildschirmnutzung am Computer oder Laptop auftreten können. Wie Gowrisankaran und Sheedy in ihrem Review erklären, werden CVS-Symptome in vier Kategorien aufgeteilt: "internal ocular symptoms (strain and ache), external ocular symptoms (dryness, irritation, burning), visual symptoms (blur, double vision) and musculoskeletal symptoms (neck and shoulder pain) [...]."**<sup>5</sup>** Das Computer Vision Syndrom umfasst folglich nicht nur Augen- und Sehprobleme, sondern auch andere körperliche Symptome wie Kopf- oder Nackenschmerzen.

Verschiedene Faktoren können bei langer Bildschirmnutzung zu Augenbeschwerden und Sehproblemen führen. Wissenschaftlich nachgewiesen ist, dass bei langer Computernutzung weniger geblinzelt wird und die Augen nicht genügend befeuchtet werden**<sup>6</sup>**. Wir blinzeln zudem seltener vollständig (beim Schließen der Augen wird die Hornhaut nicht komplett abgedeckt), was ebenfalls dazu führen kann, dass unsere Augen mit der Zeit trocken werden**<sup>7</sup>** . Bei meiner Online-Umfrage unter 301 Leuten liegen trockene Augen mit 39,9 % auf dem zweiten Platz der häufigsten Augenbeschwerden bei Bildschirmnutzung über zwei Stunden. Weitere ungesunde Sehgewohnheiten wie schlechte Körperhaltung, nicht genügend Abstand zum Bildschirm oder die lange einseitige Augenbelastung durch das Schauen auf einen Bildschirm können CVS-Symptome begünstigen.**<sup>8</sup>** Umgebungseinflüsse wie schlechte Beleuchtung, nicht genügend Luftfeuchtigkeit im Raum oder die Nutzung einer Klimaanlage oder Heizung sind ebenfalls entscheidend.**<sup>9</sup>** Zuletzt können

**9** Vgl. Barthakur, 2013.

**<sup>5</sup>** Vgl. Gowrisankaran, Sowjanya/James E. Sheedy: Computer vision syndrome: A review, in: Thomas J. Albin (Hrsg.), Work, Bd. 52, Nr. 2, 2015, doi:10.3233/wor-152162.

**<sup>6</sup>** Vgl. Polatsek, Patrik: Eye Blink Detection, in: Cite Seer X, o. D., https://citeseerx.ist.psu.edu/viewdoc/download?doi=10.1.1.1069.8038&rep=rep1&type=pdf (abgerufen am 09.09.2021).

**<sup>7</sup>** Vgl. Portello, Joan K./Mark Rosenfield/Christina A. Chu: Blink Rate, Incomplete Blinks and Computer Vision Syndrome, in: Optometry and Vision Science, Bd. 90, Nr. 5, 2013, doi:10.1097/opx.0b013e31828f09a7.

**<sup>8</sup>** Vgl. Barthakur, Rimli: Computer Vision Syndrome, in: Global Journal of Medical Pharmaceutical and Biomedical Update, 07.2013, https://gjmpbu.org/ijmu/Editorial\_Jul2013\_.pdf (abgerufen am 09.09.2021).

unkorrigierte Sehprobleme Einfluss darauf haben, dass wir CVS-Symptome entwickeln**<sup>10</sup>**. Und was ist eigentlich mit blauem Licht, das von Bildschirmen abgegeben wird? Häufig hört man von Blaulicht-Filtern für Bildschirme, die angeblich die Augen schonen sollen, indem die Bildschirme leicht orange gefärbt werden. Blaues Licht ist besonders kurzwellig und somit besonders energiereich. Oxidativer Stress, eine fotochemische Reaktion, bei der zu viele Sauerstoffradikale freigesetzt werden, kann durch übermäßige Blaulichtbelastung ausgelöst werden und so zu Schädigungen der Netzhaut und unserer Augenoberfläche führen**<sup>11</sup>**. Laut einer Studie erreichen Bildschirme von Computern, Laptops, Tablets und Smartphones selbst bei maximaler Helligkeit nicht einmal 1 % des maximal empfohlenen Grenzwertes an Blaulichtbelastung, der von der internationalen Kommission für den Schutz vor nicht ionisierender Strahlung festgelegt wurde<sup>12</sup>. Im Vergleich dazu schafft es die Sonnenstrahlung an einem bewölkten Dezembertag in England auf rund 3,4 % des maximal festgelegten Grenzwertes an Blaulichtbelastung**<sup>13</sup>**. Kurz gesagt, laut dieser Studie scheint die Blaulichtbelastung, die von Bildschirmen ausgeht, für unsere Augen unbedenklich zu sein. Eine Studie des französischen Instituts für Gesundheit und Medizinforschung, die die Auswirkungen von blauem Licht von weißen LEDs an Ratten untersuchte, kam wiederum zum gegenteiligen Ergebnis**<sup>14</sup>**. Die Forscher:innen schlussfolgerten, dass der Blaulicht-Anteil von LEDs zu Makuladegeneration führen könnte. Inwieweit diese Auswirkungen auch auf Menschen zutreffen, muss noch ausreichender untersucht werden. Die angesprochenen Blaulicht-Filter für Bildschirme scheinen zumindest nicht effektiv beim Vorbeugen von CVS-Symptomen zu sein**<sup>15</sup>**.

Es ist somit nicht nur die Bildschirmnutzung selbst, also der Gebrauch eines Bildschirms über einen längeren Zeitraum, der Auswirkungen auf unsere Augen haben kann. Unsere Sehgewohnheiten und unsere Umgebung spielen eine wichtige Rolle während der Nutzung eines Bildschirms. Diese Unterschiede könnten in einigen Fällen erklären, warum zwei Personen einen Bildschirm für denselben Zeitraum nutzen können, aber nur eine Person Beschwerden entwickelt, während die andere beschwerdefrei bleibt.

**10** Vgl. Gowrisankaran/Sheedy, 2015.

**12** Vgl. O'Hagan, J B/M Khazova/L L A Price: Low-energy light bulbs, computers, tablets and the blue light hazard, in: Eye, Bd. 30, Nr. 2, 2016, doi:10.1038/eye.2015.261.

**13** Vgl. O'Hagan et al., 2016.

**<sup>11</sup>** Vgl. Ouyang, Xinli/Jing Yang/Zexin Hong/Yide Wu/Yongfang Xie/Guohui Wang: Mechanisms of blue lightinduced eye hazard and protective measures: a review, in: Biomedicine & Pharmacotherapy, Bd. 130, 2020, doi:10.1016/j.biopha.2020.110577.

**<sup>14</sup>** Vgl. Krigel, A./M. Berdugo/E. Picard/R. Levy-Boukris/I. Jaadane/L. Jonet/M. Dernigoghossian/C. Andrieu-Soler/A. Torriglia/F. Behar-Cohen: Light-induced retinal damage using different light sources, protocols and rat strains reveals LED phototoxicity, in: Neuroscience, Bd. 339, 2016, doi:10.1016/j.neuroscience.2016.10.015.

**<sup>15</sup>** Vgl. Palavets, Tatsiana/Mark Rosenfield: Blue-blocking Filters and Digital Eyestrain, in: Optometry and Vision Science, Bd. 96, Nr. 1, 2019, doi:10.1097/opx.0000000000001318.

#### 2.2. Kurzsichtigkeit

Wenn wir also wissen, dass übermäßige Bildschirmnutzung zu Augenbeschwerden führen kann, kann sie auch unser Sehvermögen negativ beeinflussen und Kurzsichtigkeit verursachen? Laut einer systematischen Überprüfung von fünfzehn Studien sind die Schlussfolgerungen gemischt und eine direkte Verbindung zwischen Kurzsichtigkeit und Bildschirmnutzung kann derzeit weder bestätigt noch ausgeschlossen werden**<sup>16</sup>**. Wie Lanca und Saw dabei festhalten, wurde bei sieben Studien eine Verbindung festgestellt und neuere Studien tendieren eher dazu, eine Verbindung zwischen den Stunden an Bildschirmzeit und Kurzsichtigkeit festzustellen. Was bei Bildschirmnutzung dazu führen könnte, dass es die Wahrscheinlichkeit für Kurzsichtigkeit erhöht, ist, dass zu nah am Bildschirm gearbeitet wird und weniger Zeit draußen verbracht wird, denn zu wenig Aktivitäten im Freien und zu langes Schauen auf kurze Distanzen sind Risikofaktoren für Kurzsichtigkeit**<sup>17</sup>**. So zeigt auch eine Studie unter knapp 7.500 spanischen Kindern, dass kurzsichtige Kinder eine höhere Bildschirmnutzung aufweisen und weniger Freizeitaktivitäten nachgehen**<sup>18</sup>**.

#### 2.3. COVID-Lockdown Auswirkungen

Auch die Corona-Pandemie hat mögliche Auswirkungen auf unsere Augengesundheit. Aufgrund der Lockdowns verbringen viele Menschen mehr Zeit vor Bildschirmen. Ob Online-Unterricht, Homeoffice, Serienmarathons oder im Internet surfen, PCs, Laptops, Tablets, Smartphones und der Fernseher werden speziell zu Zeiten von Lockdowns vermehrt genutzt. Bei einer offenen Online-Umfrage unter 407 Personen gaben 93,6 % an Bildschirme aufgrund von Lockdowns häufiger zu nutzen und 95,8 % hatten zumindest ein CVS-Symptom erlebt**<sup>19</sup>**. Mehr als die Hälfte gab an, dass die Häufigkeit und Intensität der CVS-Symptome seit der Lockdowns zugenommen haben. Das am häufigsten genannte Symptom waren Kopfschmerzen mit rund 43,5 %, gefolgt von Augenschmerzen mit 29 %, Lidschwere mit 23,8 % und rote, tränende, brennende und trockene Augen allesamt um die 23 %. Fast ein Drittel gab an neun bis elf Stunden am Tag vor einem Bildschirm zu verbringen, mehr als ein Viertel sechs bis acht Stunden. Fünf Prozent sagten sogar aus fünfzehn Stunden und mehr mit Bildschirmnutzung zu verbringen. Ein Grund hierfür mag das junge Alter der Befragten sein. So waren 58 % zwischen 19-26, fast ein Viertel 27-34, wei-

**<sup>16</sup>** Vgl. Lanca, Carla/Seang-Mei Saw: The association between digital screen time and myopia: A systematic review, in: Ophthalmic and Physiological Optics, Bd. 40, Nr. 2, 2020, doi:10.1111/opo.12657.

**<sup>17</sup>** Vgl. Grzybowski, Andrzej/Piotr Kanclerz/Kazuo Tsubota/Carla Lanca/Seang-Mei Saw: A review on the epidemiology of myopia in school children worldwide, in: BMC Ophthalmology, Bd. 20, Nr. 1, 2020, doi:10.1186/ s12886-019-1220-0.

**<sup>18</sup>** Vgl. Alvarez-Peregrina, Cristina/Miguel ÁNgel Sánchez-Tena/Clara Martinez-Perez/Cesar Villa-Collar: The Relationship Between Screen and Outdoor Time With Rates of Myopia in Spanish Children, in: Frontiers in Public Health, Bd. 8: 560378, 2020, doi:10.3389/fpubh.2020.560378.

**<sup>19</sup>** Vgl. Bahkir/Grandee, 2020.

tere 11 % 35-42 und die restlichen 5,4 % 42 und älter. In Deutschland liegt allein die durchschnittliche Fernsehdauer bei 220 Minuten und die durchschnittliche Internetnutzung bei 204 Minuten am Tag<sup>20</sup>. Unter-30-Jährige schaffen es sogar bis auf sechseinhalb Stunden Internetnutzung täglich. Mediennutzung und damit einhergehend Bildschirmnutzung nimmt kontinuierlich zu. Doch wie viele Menschen leiden unter dem CVS? Laut The Vision Council gaben 2014 60 % der befragten 20 bis 50-Jährigen an, schon mal CVS-Symptome erlebt zu haben**<sup>21</sup>**. Bei verschiedenen Umfragen liegt die Anzahl derer, die schon mal CVS-Symptome hatten, häufig bei 50 % und mehr**<sup>22</sup>**.

#### 2.4. Gesunde Bildschirmnutzung

Die Bundesanstalt für Arbeitsschutz und Arbeitsmedizin nennt verschiedene Punkte, auf die wir während Bildschirmnutzung zum Wohle unserer Augen achten sollten**<sup>23</sup>**. Auch hier zeigt sich, dass es nicht nur das Schauen auf einen Bildschirm selbst ist, das Augen- oder andere Muskel-Skelett-Beschwerden auslösen kann, sondern auch unsere Umgebung und Sehgewohnheiten. Im Folgenden sind die relevantesten Empfehlungen zur ergonomen Bildschirmnutzung am Arbeitsplatz der Bundesanstalt für Arbeitsschutz und Arbeitsmedizin und Deutsche Gesetzliche Unfallversicherung**<sup>24</sup>** in Kategorien aufgeteilt und zusammengefasst worden:

#### **Sehvermögen**

- **Sehprobleme korrigieren lassen:** unbehandelte Sehschwächen erhöhen das Risiko für CVS-Symptome; Sehprobleme, sofern möglich, korrigieren lassen
- **eine passende Brille tragen:** sofern nötig eine Brille nutzen, das Sehvermögen sollte regelmäßig kontrolliert und die Brille entsprechend angepasst werden

**<sup>20</sup>** Vgl. Ard/Zdf-Forschungskommission: Infografik | ARD/ZDF-Forschungskommission, in: ARD/ZDF-Onlinestudie, 2020, https://www.ard-zdf-onlinestudie.de/ardzdf-onlinestudie/infografik/ (abgerufen am 20.09.2021).

**<sup>21</sup>** Vgl. Wu, Stephanie E: Computer Vision Syndrome: A Growing Issue in a Digital World – Clinical Correlations, in: Clinical Correlations, 22.01.2020, https://www.clinicalcorrelations.org/2020/01/22/computer-visionsyndrome-a-growing-issue-in-a-digital-world/ (abgerufen am 21.09.2021).

**<sup>22</sup>** Vgl. Ranasinghe, P./W. S. Wathurapatha/Y. S. Perera/D. A. Lamabadusuriya/S. Kulatunga/N. Jayawardana/P. Katulanda: Computer vision syndrome among computer office workers in a developing country: an evaluation of prevalence and risk factors, in: BMC Research Notes, Bd. 9, Nr. 1, 2016, doi:10.1186/s13104-016- 1962-1.

**<sup>23</sup>** Vgl. Jaschinski, Wolfgang/Mirjam König: Gutes Sehen im Büro. Brille und Bildschirm – perfekt aufeinander abgestimmt, in: Bundesanstalt für Arbeitsschutz und Arbeitsmedizin, 07.2015, https://www.baua.de/DE/Angebote/Publikationen/Praxis/A93.pdf?\_\_blob=publicationFile&v=6 (abgerufen am 18.10.2021).

**<sup>24</sup>** Vgl. Deutsche Gesetzliche Unfallversicherung e.V. (DGUV): Deutsche Gesetzliche Unfallversicherung e.V. (DGUV), in: Bildschirm- und Büroarbeitsplätze. Leitfaden für die Gestaltung, 07.2019, https://publikationen. dguv.de/widgets/pdf/download/article/409 (abgerufen am 18.10.2021).

#### **Bildschirm**

- **Dunkel auf hell:** es wird empfohlen, dunkle Buchstaben auf hellem Hintergrund anzuschauen, alle Zeichen sollten groß und scharf sein
- **Helligkeit und Kontrast:** ausreichend Kontrast der Zeichen zum Zeichenhintergrund und ein heller Bildschirm entlasten unsere Augen
- **Platzierung und Winkel:** am besten nach unten auf den Bildschirm schauen, die durchschnittliche bevorzugte Blickneigung liegt bei circa 20 Grad, die Monitormitte sollte unterhalb der Augenhöhe liegen; wenn man geradeaus schaut, sollte der Monitor unterhalb der Augenhöhe sein
- **Blenden/Reflexionen:** so gut es geht vermeiden, dass die Augen stark geblendet werden oder grellem Licht lange ausgesetzt sind
- **Sehabstand zum Bildschirm:** zwischen 50 cm bis 100 cm sind empfehlenswert ("le näher der Monitor steht, umso stärker sind die verschiedenen Augenmuskeln belastet."**<sup>25</sup>**)

#### **Umgebung**

- **Stuhl:** empfohlen wird ein Bürostuhl mit Rollen, dessen Rückenlehne neigbar ist und dessen Armstützen sowie Rückenlehne individuell einstellbar sind, die Sitzposition sollte beim Arbeiten oft gewechselt werden, damit man nicht in einer Position verharrt und sich so einseitig belastet
- **Tisch:** die Höhe sollte individuell einstellbar sein, Ellenbogen und Knie sollten einen entspannten 90°-Grad-Winkel einnehmen, Breite und Tiefe des Tisches muss auf die Situation und Person angepasst werden ebenso wie die Form der Arbeitsfläche, die Person sollte genug Bein- und Fußfreiraum haben, um sich bewegen zu können
- **Beleuchtung:** Beleuchtung je nach Sehvermögen anpassen, Tageslicht ist besser als künstliches Umgebungslicht, nicht direkt unter einer Deckenleuchte arbeiten, Blendungen und Reflexionen vermeiden, für angenehme und gleichmäßige Beleuchtung im Arbeitsraum sorgen, eine Lichtquelle am direkten Arbeitsplatz bereitstellen

#### **Körperliches**

• **Aufrechte Körperhaltung:** gerade, angenehme Körperhaltung, um Muskel-Skelett-Beschwerden zu vermeiden; den Kopf nicht zu weit vorstrecken

**<sup>25</sup>** Jaschinski/König, 2015.

Die Berufsgenossenschaft der Bauwirtschaft empfiehlt drei verschiedene Übungen, um die Augen und umliegende Partien zu schonen, die im Folgenden aufgelistet sind**<sup>26</sup>**.

#### **Sehgewohnheiten**

- **Palming:** auch Palmieren genannt, hierbei werden die Handflächen aneinander gerieben und dann über die Augen gelegt
- **Blinzeln und Gähnen:** hilft die Augen zu befeuchten
- **Gesichtsmassage:** z. B. mit den Fingerspitzen leicht um die Augenpartien klopfen

Abschließend lässt sich sagen, dass eine App, die Augenübungen zur Entspannung anbietet, Nutzer:innen somit nicht nur mit den Übungen selbst helfen wird, sondern damit, dass die Übungen zu einer Bildschirm-Unterbrechung führen. Es sollten zusätzlich gesündere Sehgewohnheiten und bessere Umgebungsfaktoren gefördert werden, um den CVS-Symptomen vorzubeugen und sie zu reduzieren, wenn sie auftreten. Augenübungen allein, besonders wenn dabei zu nah auf einen Smartphone-Bildschirm geschaut wird, reichen wahrscheinlich nicht aus. Eine ganzheitliche Hilfe muss die verschiedenen Faktoren, die zu CVS-Symptomen führen können, berücksichtigen.

**<sup>26</sup>** Vgl. BG BAU: Ausgleichsübungen: Entspannung Augen und Gesicht - Den Körper fit halten – das kann jeder tun., in: BG BAU - Berufsgenossenschaft der Bauwirtschaft, 15.04.2020, https://www.bgbau.de/fileadmin/Themen/Arbeitsschutz/Ergonomisches\_Arbeiten/FlexiFit\_-\_UEbungen\_3\_-\_Entspannung\_Augen\_ und\_Gesicht.pdf (abgerufen am 19.10.2021).

## **Kapitel 3**  Umfrage

#### 3.1. Aufbau und Ziel der Umfrage

Die Umfrage ist in vier Teile aufgebaut. Der erste Teil handelt von der Nutzung von Bildschirmen und Augenbeschwerden. Der zweite Teil dreht sich um Bewusstheit für Augengesundheit und Bildschirmnutzung. Beim dritten Teil geht es erst um Gesundheits- und Fitness-Apps allgemein und geht dann zu Augenübungen und entsprechenden Apps über. Im vierten und letzten Teil werden demografische Fragen zu Alter und Geschlecht gestellt.

#### **Das Ziel der Umfrage war es, Einblicke in die folgenden Bereiche zu erhalten:**

- Bildschirmnutzung verschiedener digitaler Geräte und auftretende Augenbeschwerden
- Bewusstsein für Augengesundheit und Bildschirmnutzung
- Bekanntheit bestehender Augenübungen-Apps und Augenentspannung allgemein

#### **Zielfragen spielten hier:**

- Wie häufig nutzen Menschen Bildschirme und welche Augenbeschwerden haben sie in Verbindung mit deren Nutzung?
- Was wissen sie bezüglich Augengesundheit und Bildschirmnutzung?
- Wie sehr achten sie auf ihre Augen bei Bildschirmnutzung?
- Wie bekannt sind Augenübungen und Apps dafür?

Diese Einblicke sollen helfen, die Probleme und Bedürfnisse potenzieller Nutzer:innen und Anforderungen an eine Augenentspannung-App genauer zu beleuchten. Bildschirmnutzungsverhalten und Wissen bezüglich Augengesundheit und Augenübungen sowie Bekanntheit bestehender Augenübungen-Apps werden betrachtet.

Die Umfrage lief vom 08. September bis 29. September 2021. Sie wurde insgesamt von 301 Leuten ausgefüllt (Anhang 1, S. 86). Um möglichst viele Menschen zu erreichen, wurde die Umfrage über die Hochschule Flensburg verteilt und der Link zur Umfrage in Online-Gruppen für Studierende der Hochschule Flensburg geteilt und an Freunde und Bekannte gesendet.

#### 3.2. Auswertung der Umfrageergebnisse

Am häufigsten verwenden Befragte einen Laptop oder PC. Über 60 % gaben an, einen Laptop oder PC täglich für 4 bis 8 Stunden oder länger als 8 Stunden zu nutzen. Auf dem zweiten Platz liegt das Smartphone, das von der Hälfte täglich 2 Stunden oder länger verwendet wird. Auf Platz drei ist der Fernseher, den rund die Hälfte für 1 bis 4 Stunden täglich nutzt. Wiederum könnte der Fernseher auch im Hintergrund laufen, ohne dass aktiv auf den Bildschirm geguckt wird. Die vier am häufigsten genannten Augenbeschwerden bei Bildschirmnutzung über zwei Stunden sind müde Augen oder Lidschwere mit 49,8 %, trockene Augen mit 39,9 % und nah beieinander brennende, juckende Augen mit 28,6 % und verschwommenes Sehen oder Doppelbilder mit 27,6 %. Weiter ab liegen rote Augen mit 20,9 %, Schmerzen oder Druck ums Auge mit 19,3 % und tränende Augen mit 14,3 %. Es gaben 16,6 % an, nie Augenbeschwerden zu haben.

Bei den Beschwerden zeigt sich, dass mehr als ein Drittel bei Bildschirmnutzung über zwei Stunden ab und an Augenbeschwerden hat. Weitere 45,5 % haben selten Beschwerden und knapp 8 % haben oft oder immer Beschwerden. 13 % gab hier an, nie Augenbeschwerden zu haben, was sich mit den 16,6 % beißt, die bei der Frage nach der Art der Beschwerden angab, nie welche zu haben. Das Ergebnis ist ähnlich wie das vieler anderer Umfragen**<sup>27</sup>**, bei denen häufig 50 % und mehr der Befragten angibt, schon mal Computer Vision Syndrom Symptome erlebt zu haben. Die meisten Befragten gaben am häufigsten bei der Nutzung eines PCs oder Laptops an, zu Beschwerden zu neigen, gefolgt vom Smartphone und Spielekonsolen wie Xbox oder Playstation. Für viele Befragte hat ihre Bildschirmnutzung seit Beginn der Corona-Pandemie zugenommen. Das liegt auch daran, dass viele Studierende an der Umfrage teilnahmen. Bei 42,5 % ist die Bildschirmnutzung mehr geworden, bei 30,9 % viel mehr und bei 26,2 % in etwa gleich. Nur eine Person meinte, ihre Bildschimnutzung ist weniger geworden. Die Zahlen zur Veränderung der Augenbeschwerden sehen jedoch nicht ähnlich aus. Die Hälfte gab an, ihre Beschwerden sind gleich geblieben, 14,3 % gab an, nie Beschwerden zu haben. Doch 28,9 % gab an, dass ihre Beschwerden mehr geworden sind und 4 %, dass sie viel mehr geworden sind.

Auffallend war, dass Befragte, deren Bildschirmnutzung seit Beginn der Corona-Pandemie zugenommen hat, häufiger angaben, dass auch ihre Augenbeschwerden zugenommen haben. 31,1 % der Befragten (40 von 128), deren Bildschirmnutzung zugenommen hat, haben auch häufiger Augenbeschwerden und knapp 56 % der Befragten (55 von 93), deren Bildschirmnutzung viel mehr geworden ist, haben mehr Augenbeschwerden. Bei gleicher Bildschirmnutzung haben nur rund 10 % mehr Augenbeschwerden (8 von 79).

**<sup>27</sup>** Vgl. Ranasinghe et al., 2016.

Bei den Sehgewohnheiten zeigt sich, dass Befragte vor allem auf die folgenden Punkte achten: gute Beleuchtung, gute Belüftung im Raum, genügend Abstand zum Bildschirm, ab und an vom Bildschirm wegschauen. Am wenigsten werden Augenübungen, Blaulichtfilter, Brillen gegen Blaulicht und genügend Blinzeln genutzt. Interessanterweise waren gute Beleuchtung, genügend Abstand zum Screen und Bildschirm-Pausen die meist bekannten Punkte. Es wurde einmal gefragt, auf welche Punkte Befragte selbst achten und ob sie die Punkte kennen, unabhängig davon, ob sie selbst darauf achten oder nicht.

Was Gesundheits- und Fitness-Apps angeht, nutzen rund 40 % aktuell eine. 18,3 % gab an, in den letzten 12 Monaten eine genutzt zu haben, aber sie nicht mehr zu verwenden. Gut ein Viertel meinte, keine zu nutzen und auch kein Interesse daran zu haben und weitere 15,3 % verwenden keine, könnten es sich aber vorstellen. Das deckt sich nicht ganz mit der Digital Health Umfrage von Bitkom Research in 2020, laut derer bereits 75 % der 909 befragten Smartphone-Nutzer eine "Health-App" verwenden (Anhang 2, S. 93)**<sup>28</sup>**. Darunter fielen Fitness-, Ernährungs-, Motivations- oder Info-Apps. Allen voran sind bei Bitkoms Umfrage Apps mit Sportübungen und Tracking-Funktionen.

Augenübungen sind prozentual bekannter als sie genutzt werden. Rund die Hälfte gab an, von Augenübungen schon mal gehört zu haben oder sie zu kennen, aber nur 14 % haben bereits Augenübungen ausprobiert. Bei Apps für Augenübungen sieht es noch drastischer aus. Ganze 99 % gab an, noch keine Apps mit Augenübungen genutzt zu haben. Hierbei wurden EyeLeo und Augenübungen für den Nintendo als bekannte Anwendungen mit Augenübungen erwähnt. Nur 5,3 % wussten vor der Umfrage, dass es Apps mit Augenübungen gibt, 94,7 % hatten noch nicht von ihnen gehört. Es zeigt sich, dass Augenübungen kaum genutzt werden und insbesondere Apps dafür kaum bekannt sind.

66,8 % der Befragten gaben an, männlich zu sein, weitere 31,9 % weiblich und 1,3 % divers. Da vor allem Studierende an der Umfrage teilnahmen, sind die Befragten im Durchschnitt eher jünger. 65,8 % sind 18 bis 24, 24,6 % 25 bis 34, 12 % 35 bis 44 und nur 5,7 % älter als 44 Jahre.

**<sup>28</sup>** Vgl. Rohleder, Bernhard: Digital Health, in: Bitkom Research, 09.07.2020, https://www.bitkom-research. de/system/files/document/Präsentation\_DigitalHealth2020.pdf (abgerufen am 02.10.2021).

#### **Aufgetretende Probleme**

Zu beachten ist, dass bei Frage 7 (Frage nach Art der Augenbeschwerden) die Optionen "Ich habe keine Augenbeschwerden" und "Andere Augenbeschwerden als die genannten" zunächst vergessen wurden. Ersteres wurde nach der 20. erhaltenden Antwort hinzugefügt, Letzteres wurde nach der 50. erhaltenden Antwort hinzugefügt. Nur zwei aus den ersten 20 Antworten, die bei Frage 7 Augenbeschwerden angaben (eine Antwort war hier erforderlich), gaben bei Frage 8 und 9 an, sie hätten nie Augenbeschwerden. Diese zwei Antworten wurden vorsorglich nicht in die Wertung miteinbezogen und vollständig aussortiert. Die restlichen 18 Antworten enthielten Angaben, die darauf hindeuten, dass die fehlende Option, keine Augenbeschwerden zu haben, für sie nicht notwendig war. Es ist davon auszugehen, dass der Gesamtanteil an anderen Augenbeschwerden in Realität höher ausfällt, als es in der Umfrage erfasst wurde, da 50 von 301 Befragten nicht die Option "Andere Augenbeschwerden" wählen konnten. Von den 251 Befragten gaben 7 andere Augenbeschwerden an, also 2,7 % statt wie angegeben 2,3 % (s. S. 88).

Außerdem gaben mehrere Befragte bei der Frage nach der Art der Augenbeschwerden an, nie Augenbeschwerden zu haben, aber bei anderen Fragen, z. B. bei welcher Nutzung sie am ehesten Augenbeschwerden haben, wählten sie den PC oder das Smartphone aus. Es könnte also sein, dass weniger Befragte nie Augenbeschwerden haben als es die Umfrage zeigt.

## **Kapitel 4**  Evaluation bestehender Apps zur Augenentspannung

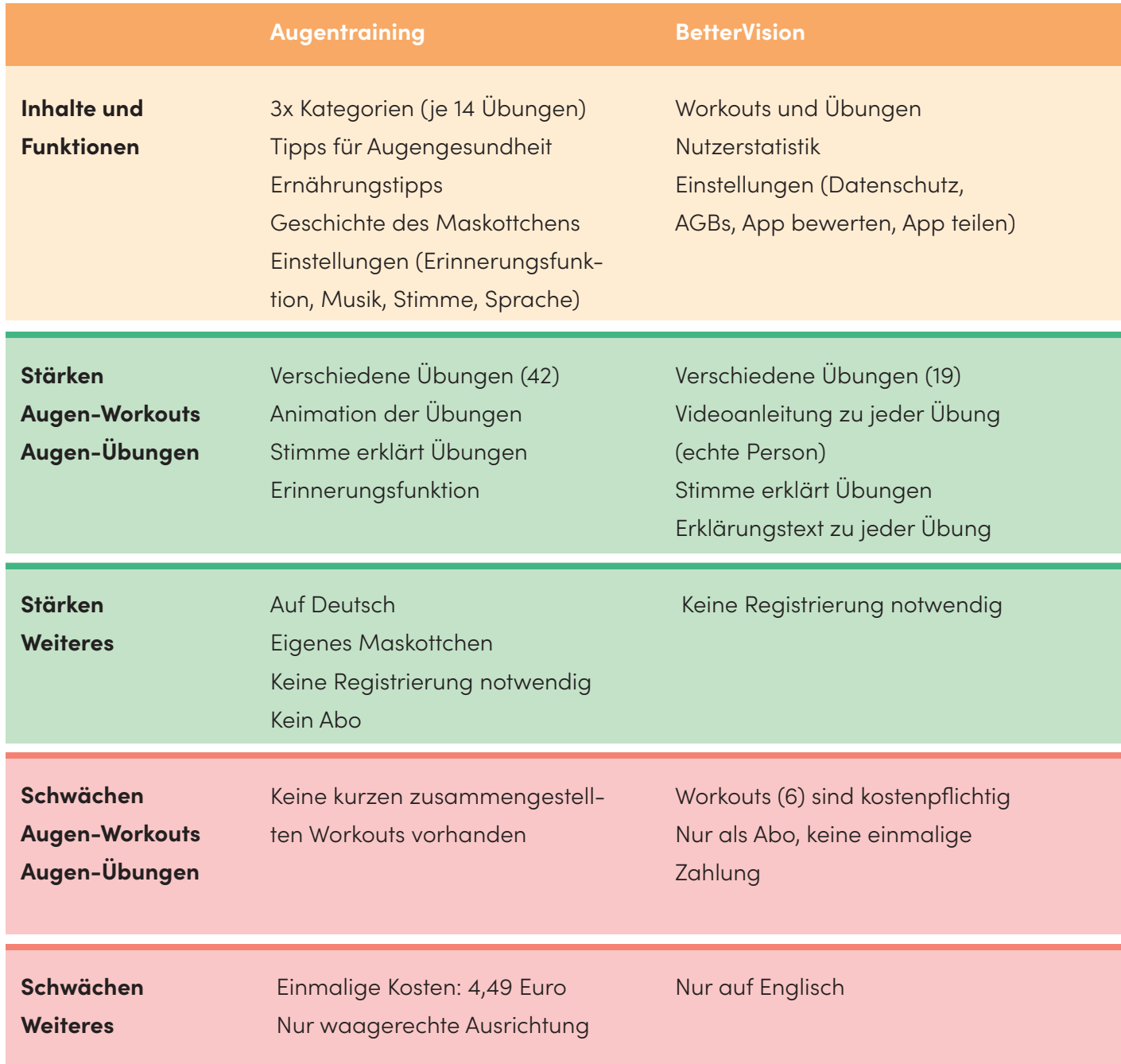

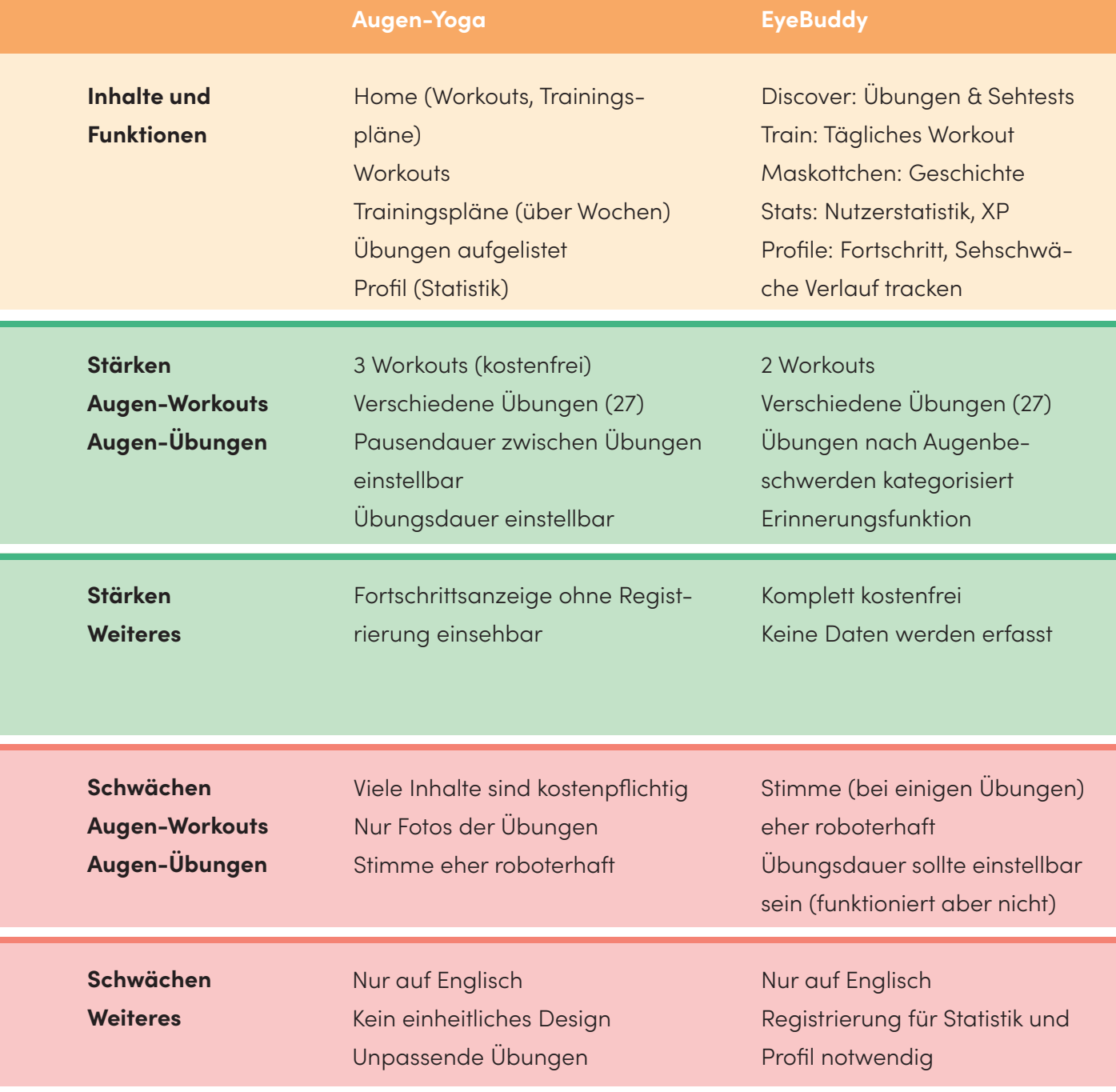

**Tabelle 1:** Vergleich bestehender Apps

#### 4.1. Vergleich bestehender Apps

Um einen Überblick über Apps mit Augenübungen für iPhones zu erhalten, wurden vier ausgewählt, ihre Inhalte und Funktionen aufgelistet und sie auf ihre Stärken und Schwächen hin untersucht. Dabei wurden Apps mit Fokus auf Augenübungen gewählt, die diese unterschiedlich darstellen, zum Beispiel durch Fotos, Animationen oder Videos. Außerdem verfügen einige über zusätzliche Inhalte und Funktionen. Sie sind im Vergleich zu vielen anderen Apps klarer strukturiert, visuell ansprechender und haben angegeben, welche Daten bei der Nutzung erfasst werden. Dabei wurde sich an der SWOT-Methode (strengths, weaknesses, opportunities, threats) orientiert. Möglichkeiten (opportunities) und Bedrohungen (threats) wurden durch genauere Betrachtungen der Stärken und Schwächen ersetzt, um zu verstehen, was diese Apps aktuell bieten, wie sie aufgebaut sind und was für Übungen und Arten von Workouts sie anbieten. Da nur wenig deutschsprachige Apps gefunden werden konnten, die den zuvor genannten Ansprüchen entsprachen, sind drei von vier auf Englisch.

#### **Bei Betrachtung der vier Apps ergaben sich die folgenden Au!älligkeiten:**

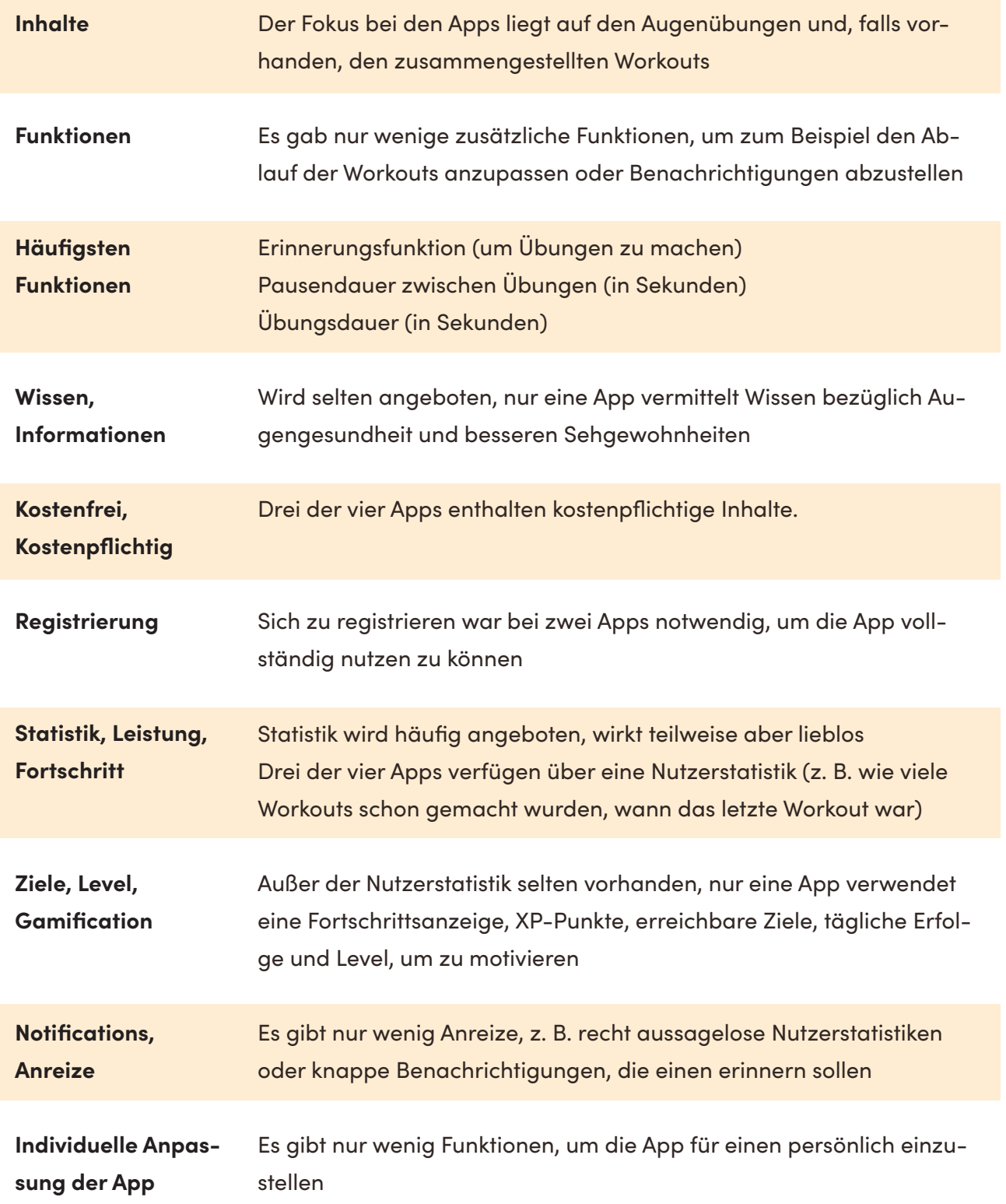

#### 4.2. Interviews und Tests bestehender Apps

#### 4.2.1. Auswahl der Apps

Nach dem Vergleich der vier genannten Apps wurden die Augentraining-App und die BetterVision-App ausgewählt und mit fünf Testpersonen getestet (Anhang 3, S. 94). Sie hatten im Vergleich mehr Stärken aufgewiesen, Augentraining ist auf Deutsch erhältlich und die beiden Apps lassen die Übungen auf verschiedene Weisen ablaufen, was Rückschlüsse darauf geben soll, welcher Ablauf für Testpersonen reibungsloser und schneller zu verstehen ist.

#### **Insgesamt wurden die zwei Apps aus den folgenden Gründen gewählt:**

- Im Vergleich mehr Stärken als die anderen beiden Apps
- Mix aus 2D Animationen und Videos mit echten Personen bei den Augenübungen
- Mix aus bunt, verspielt und klarem, modernerem Design
- Augentraining: zusätzliche Funktionen vorhanden (z. B. Erinnerungsfunktion, Stimme/Ton an- und abstellbar), auf Deutsch
- BetterVision: Nutzerstatistik vorhanden, verfügt über kurze zusammengestellte **Workouts**

#### 4.2.2. Aufbau und Ziel der Interviews und Tests

Die Tests waren in drei Teile aufgeteilt. Im ersten Teil wurde ein Interview bezüglich der Nutzung von Gesundheits-Apps und Wearables geführt. Im zweiten Teil wurden die zwei genannten Apps mit Augenübungen getestet. Im dritten Teil wurden nachträglich Fragen bezüglich Augenbeschwerden und Bildschirmnutzung gestellt. Keine der Testpersonen hatte bereits eine App mit Augenübungen genutzt. Deswegen wurden vor den App-Usability-Tests Fragen bezüglich der Nutzung von Gesundheits-Apps und Wearables gestellt, um Einblicke in das Nutzungsverhalten von vergleichbaren Apps zu bekommen.

Ziel des ersten Teils war es, Motivationen und Hindernisse bei der Nutzung von Gesundheits-Apps und Wearables herauszufinden. Ziel des zweiten Teils war es, herauszufinden, wie Augenübungen leicht und schnell verständlich ablaufen können. Da keine der Testpersonen zuvor Apps mit Augenübungen genutzt hatte, fokussierten sich die App-Tests auf Einblicke, die bei der ersten Verwendung einer App herausgefunden werden können.

#### **Erho!te Erkenntnisse aus den Interviews**

- **Motivationen/Treiber:** Welche Aspekte motivieren Nutzer:innen eine Gesundheits-App oder ein Wearable zu nutzen?
- **Motivationen/Treiber:** Welche Aspekte bringen Nutzer:innen dazu, eine Gesundheits-App oder Wearable langfristig zu nutzen?
- **Hindernisse:** Welche Aspekte demotivieren oder halten Nutzer:innen davon ab eine Gesundheits-App oder ein Wearable zu nutzen?

#### **Erho!te Erkenntnisse aus den App-Tests**

- **Augen-Workouts:** Laufen sie reibungslos und verständlich ab? Was hilft beim schnellen und effektiven Verständnis?
- **Augenübungen:** Sind sie leicht und schnell verständlich?
- **(Medizinisches) Wissen:** Wie viel Wissen bezüglich Übungen, Workouts und Augengesundheit brauchen Nutzer:innen?
- **Inhalte/Funktionen:** Sind genügend Inhalte und Funktionen vorhanden, die Interesse wecken, die App zu nutzen?

Ausgesucht wurden Testpersonen, die Gesundheits-Apps oder Wearables verwenden oder in der Vergangenheit verwendet haben und bereits Erfahrungen mit Augenbeschwerden bei Bildschirmnutzung gemacht haben.

**Testperson 1 (25, männlich, Mediengestalter):** verwendet seit Kurzem die Samsung Health App, da sie auf dem Smartphone vorinstalliert war, hätte vorher nicht gedacht so eine App zu nutzen, Sehen verschwimmt speziell abends nach langer PC-Nutzung

**Testperson 2 (58, weiblich, Beamtin):** hat früher einen Pulsmesser verwendet, hat aufgehört als das persönliche Ziel erreicht wurde, Sehen verschwimmt nach langer PC-Nutzung, Augenbeschwerden sind seltener im Homeoffice als im Büro

**Testperson 3 (64, männlich, Beamter):** ist Diabetiker und verwendet Gesundheits-Apps und ein Wearable, verwendet unter anderem die Samsung Health App, weil sie vorinstalliert war, hat selten trockene Augen oder verschwommenes Sehen

**Testperson 4 (45, weiblich, Physiotherapeutin):** verwendet seit zwei Jahren eine Fitnessund eine Schrittzähler-App, arbeitet als Physiotherapeutin, hat selten verschwommenes Sehen

**Testperson 5 (34, männlich, IT-Consultant):** hat früher Fitness-Apps verwendet, aber das Interesse verloren, leidet selten an verschwommenem Sehen

#### 4.2.3. Fazit der Interviews

Zuerst wurde die Website Miro genutzt, um auf virtuellen Notizzetteln alle wichtige Einblicke der Interviews festzuhalten. Diese wurden groben Kategorien zugeordnet (z. B. "Augen-Workout" oder "Design"). Anschließend wurde nach Mustern gesucht und entsprechende Notizzettel gruppiert. Jeder Testperson wurde eine Farbe zugeordnet. Im Anschluss wurden die Fazits zusammengefasst (s. unten). Der Aufbau der Fazits ist angelehnt an Riley Pelosis Affinity-Map, die sie für eine App namens Health Pal auf Miro erstellt  $hat<sup>29</sup>$ .

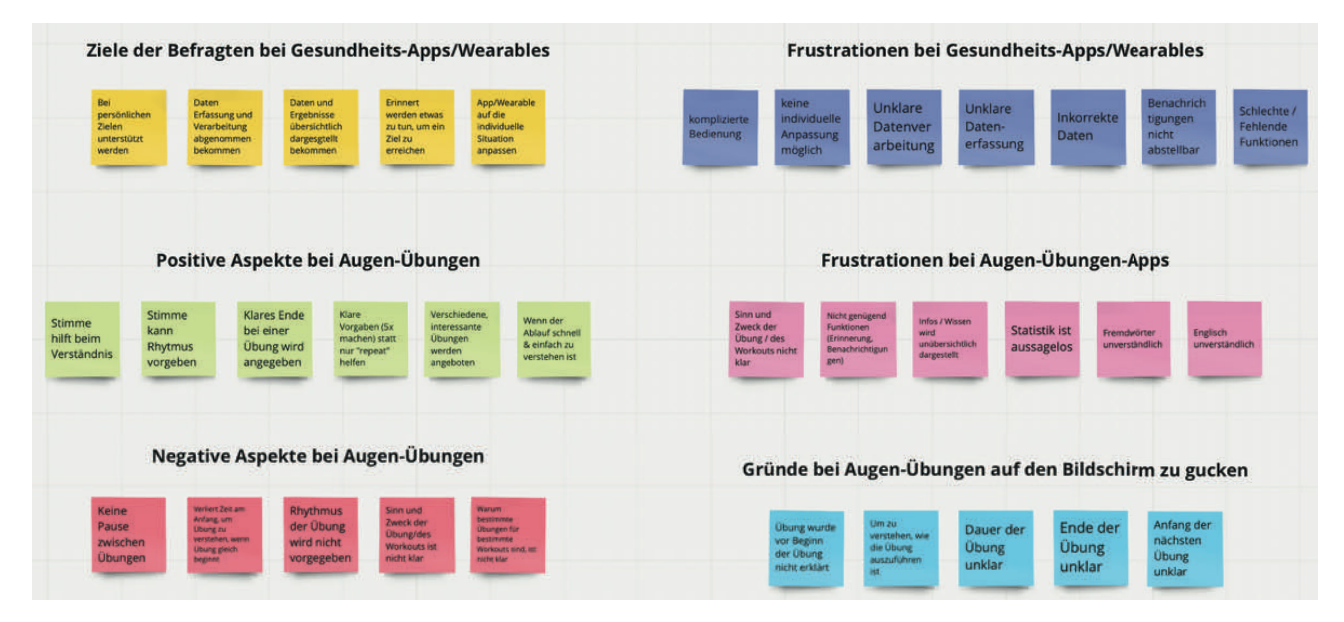

**Abbildung 1:** Fazit der ersten Interviews auf Miro

Das komplette Miro-Board, auf dem die Einblicke der fünf Interviews und Usability-Tests bestehender Apps sowie der Mid-Fidelity und High-Fidelity Wireframes festgehalten wurden, kann unter dem folgenden Link erreicht werden:

#### **https://miro.com/app/board/o9J\_lx-1dSI=/**

<sup>29</sup> Vgl. Pelosi, Riley: Health Pal Affinity Map, in: Miro, o. D., https://miro.com/app/board/o9J\_kyQd2hQ=/ (abgerufen am 14.09.2021).

**Persönliche Ziele, Motivationen, Gründe für Nutzung:** Alle Befragten hatten persönliche Ziele in Bezug auf Gesundheit oder Fitness, die sie vor Beginn der Nutzung erreichen wollen. Wenn Nutzer:innen das Gefühl haben, von der Applikation beim Erreichen ihrer Ziele ausreichend unterstützt zu werden, und sie selbst motiviert sind, ihre Ziele zu erreichen, scheint das eine längerfristige Nutzung zu begünstigen.

**Gründe für Nicht-Verwendung und Frustrationen:** Die häufigsten Gründen dafür, eine Applikation nicht weiter zu verwenden, waren unansprechendes, unübersichtliches Design und inkorrekte Datenerfassung und folglich Verlust des Vertrauens in die Applikation. Häufige Frustrationspunkte waren eine fehlende Erklärung darüber, wie Daten erfasst und verarbeitet werden, komplizierte und unverständliche Nutzung, unübersichtliches Design und fehlende Einstellungsmöglichkeiten (z. B. Benachrichtigungen abstellen).

**Inhalte und Funktionen:** Testpersonen verwendeten am häufigsten Tracking-Apps, wie zum Beispiel einen Schrittzähler. Dabei nutzten sie am häufigsten Funktionen, die zu ihren ursprünglichen Zielen passten. Auffallend war, dass vor allem Funktionen genutzt wurden, die Daten passiv erfassen, verarbeiten und übersichtlich darstellen und so Abläufe abnehmen und vereinfachen. Die Applikation soll als Unterstützung beim Erreichen der persönlichen Ziele dienen. Häufig wurde gesagt, dass die Applikation hilft, sich einen Überblick zu verschaffen.

**Individuelle Anpassung:** Befragte stellen Applikationen gerne für sich ein, ob Funktionen, Benachrichtigungen oder das Design. Sie möchten die Applikation individuell nutzen können, um ihre Ziele zu erreichen, und die Anwendung an ihre Situation anpassen können.

**Statistik, Fortschritt, eigene Leistung:** Eine Statistik oder Leistungsanzeige war für einige motivierend. Befragte wollen wissen, wie die Daten dabei erfasst und verarbeitet werden. Eine lieblose, aussagelose Statistik stellt keinen Mehrwert dar. Klare, visuelle Übersichten können hier helfen, schnell einen Überblick zu erhalten.

**Ziele, Auszeichnungen:** Für alle Befragten waren vorgegebene Ziel der Applikation interessanter als Auszeichnungen, zum Beispiel ein Pokal. Umsetzbare Ratschläge in Form von Zielen und Benachrichtigungen (noch 10 Schritte bis zum Tagesziel) können motivierend wirken. Wichtig sind hier wieder die individuellen Anpassungsmöglichkeiten der Ziele und das Abstellen von Erinnerungen, sollten sie anfangen zu stören. Von der Applikation vorgegebene Ziele konnten bei einigen Befragten neue Ziele wecken.

**Benachrichtigungen, Erinnerungen, Alarme:** Für einige sind sie motivierend, für andere nicht, aber wichtig ist, dass sie ein- und ausstellbar sind. Motivierend waren vor allem Benachrichtigungen darüber, was bis zum Erreichen des nächsten Ziels noch fehlt.

**Korrekte Daten:** Die Vermittlung von (medizinisch) korrekten Daten und die korrekte Erfassung von Daten war vielen Befragten wichtig und kann ausschlaggebend dafür sein, ob eine Applikation genutzt wird.

**Dateneingabe:** Befragte wollen eine einfache, schnell verständliche Dateneingabe. Vorschläge und gute Auswahlmöglichkeiten helfen die Applikation zu nutzen und individuell anzupassen. Die Dateneingabe sollte einfach, schnell und so selten wie möglich sein.

**Datenerfassung:** Befragte möchten wissen, wie Daten erfasst und verarbeitet werden. Eine Testperson meinte, dass sie die Erklärung, wie ihr automatisch berechnetes Fitnesslevel zustande kommt, interessant fand. Die Datenerfassung sollte, wenn möglich, passiv und automatisch ablaufen und die Ergebnisse erklärt und übersichtlich dargestellt werden. Insgesamt zeigt sich, dass viele Applikationen viele Daten im Hintergrund erfassen und nutzen, zum Beispiel für detaillierte Statistiken, Ziele, Fortschrittsanzeigen und so weiter.

**Kostenlos vs. kostenpflichtig:** Alle Befragten bevorzugen eine kostenlose Version, die meisten bevorzugen eine einmalige Zahlung gegenüber einem Abonnement.

**Registrierung:** Die meisten Befragten registrieren sich sehr ungern und geben lieber wenig Daten bei einer Registrierung an. Die Registrierung sollte mit zusätzlichen Funktionen verbunden sein, wie dem Übertragen der Daten auf ein neues Smartphone.

**Design:** Hier zählt weniger ist mehr. Befragte wollen klare, saubere, übersichtliche Darstellungen und nichts zu Verspieltes oder zu viel Schnickschnack. Dabei muss das Design aber nicht zu minimalistisch sein. Es sollte einheitlich und harmonisch sein.

**Struktur/Navigation:** Die Applikation sollte schnell verständlich und einfach zu bedienen sein. Mit wenigen Klicks oder Dateneingaben sollten Nutzer:innen ihre gewünschten Ziele erreichen können.

#### 4.2.4. Fazit der App-Tests

Zum Analysieren der Ergebnisse der getesteten Apps wurden wieder Notizzettel auf Miro erstellt, in groben Kategorien gruppiert und dann nach Mustern gesucht. Wie bei den Interviews stellte sich heraus, dass die individuelle Anpassung von Apps mit Augenübungen wichtig ist, damit sie ansprechend wirken und gerne genutzt werden.

#### **Fazit der Augen-Workouts**

#### **Stimme**

- Hilft zu verstehen, wie die Übung funktioniert und in welchem Rhythmus sie ausgeführt werden soll
- Hilft weniger auf den Bildschirm zu schauen
- Hilft den Anfang und das Ende einer Übung mitzubekommen

#### **Unklare Aspekte bei den Workouts**

- Dauer der Übung, genaues Ende der Übung und Anfang der nächsten Übung
- Keine Einführung oder Erklärung am Anfang der Übung raubt Zeit zum Ausführen der Übung

#### **Anfang, Ende und Pausen bei Augenübungen**

- Anfang war oft zu schnell, man verliert Zeit, wenn man die Übung nicht kennt
- Es gab keine Pausen zwischen Übungen
- Die nächste Übung läuft sofort ab, das ist zu schnell
- Einige Befragten wollten einen Hinweis (z. B. einen Ton), um zu wissen, wann die Übung aufhört und anfängt

#### **Animation vs. Video**

- Es gibt unterschiedliche Präferenzen bezüglich des Designs
- Wichtig ist, dass die Augenbewegung klar dargestellt wird
- Die Animation/das Video sollte nicht zu sehr ablenken
- Die Stimme half beim Verständnis mehr als die Animation/das Video
- Nicht zu grell, verspielt, überladen

#### **Gründe auf den Bildschirm zu schauen**

- Um zu verstehen, wie die Übung geht, wie schnell sie ausgeführt werden soll
- Um zu sehen, wie lange die Übung noch dauert
- Um zu sehen, ob die Übung schon vorbei ist

#### **Genaue Angaben zur Ausführung**

- Angaben wie "5x hoch- und runterschauen" wurden Sekundenangaben gegenüber bevorzugt
- Einige wollten wissen, wie lange und wie oft Übungen durchgeführt werden sollen

#### **Fazit der weiteren Inhalte der Apps**

#### **Augenübungen**

- **Sinn und Zweck:** Viele Befragte meinten, dass sie wissen wollen, welche Übungen bei was und wie helfen und was der Zweck dahinter ist
- **Kategorien:** Kategorien könnten helfen, Übungen übersichtlicher zu gestalten; es sollte klar sein, welche Übungen zusammengehören
- **Icons:** Pfeilangaben halfen vielen zu verstehen, um was für eine Übung es sich handelt; Fotos von Personen waren zu klein und die Augen zu wenig im Fokus
- **Augen-Workouts/Augenübungen:** der Unterschied zwischen zusammengestellten Workouts und einzelnen Übungen muss schnell klar sein
- **Label/Bezeichnungen:** Halfen um zu verstehen, um was für eine Übung es sich handelt, für viele waren Icons mit Pfeilen aber ausreichend

#### **Augenbeschwerden**

- **Sinn und Zweck:** Einige wollten wissen, bei welchen Augenbeschwerden welche Workouts oder Übungen allgemein helfen
- **Zur Person passend:** Einige wollten wissen, ob die Workouts oder Übungen speziell zu ihnen passen und ihnen helfen würden
- **Individuelle Situation:** Einige wollten Workouts und Übungen, die zu ihrer individuellen Situation passen (nicht nur in Bezug auf bestimmte Beschwerden, z. B. auch schnelle, allgemeine Augen-Entspannung oder als Computer-Pause)

#### **Funktionen und Einstellungen**

- **Individuelle Anpassung:** Testpersonen wollen Einstellungsmöglichkeiten, um die App für sich anzupassen; so wurde bei der App Augentraining positiv bewertet, dass Musik, Stimme und Ansage ein- und ausgestellt werden können
- **Erinnerungen/Alarme:** Nicht jede Testperson braucht Erinnerungen, Erinnerungen sollten individuell einstellbar und ausstellbar sein, ein regelmäßiger Alarm (z. B. alle 20 Minuten) war für einige nützlicher als selbst mehrere Erinnerungen einzustellen

#### **Statistik und Ziele**

- **Statistik:** Testpersonen scheinen sich dafür zu interessieren; muss informativ, detailliert und aussagekräftig sein
- **Ziele:** Sind zwar nicht für alle entscheidend, könnten aber Anreize setzen, zum Beispiel ein Tagesziel von einem Augen-Workout am Tag

#### **Wissen und Infos**

- **Zum Thema passend:** Informationen sollten zum Thema Augengesundheit passen und in einer klaren, übersichtlichen Weise präsentiert werden
- **Notwendigkeit fraglich:** Vielen Testbefragten reichte das Angebot an Übungen und Workouts auf den ersten Blick, es schien kein großer Bedarf an weiteren Informationen zu bestehen, wiederum wurden nur bei einer App weitere Informationen vermittelt und das in Form eines sehr langen Textes

#### **Design und Struktur/Navigation**

- **Design:** Weniger ist mehr, lieber klar, modern, einladend, gerne auch etwas witziger und verspielter, solange es nicht übertrieben oder kindisch wirkt
- **Struktur/Navigation:** Hochkant-Ausrichtung und klassisches Menü werden bevorzugt, einige Übungen sind in Querformat besser ausführbar (Form einer Acht verfolgen)

#### **Fachwörter und Englisch**

- **Fachwörter:** Waren für Testpersonen ohne medizinischen Hintergrund nicht verständlich, sie sollen erklärt oder durch alltägliche Begriffe ersetzt werden (z. B. Kurzsichtigkeit statt Myopie)
- **Englisch:** Alle Testpersonen hatten an einigen Stellen Schwierigkeiten bestimmte englischsprachige Wörter zu verstehen, eine App mit Augenübungen für eine Zielgruppe mit Deutsch als Muttersprache sollte auf Deutsch sein

#### **Kosten und Registrierung**

- **Kosten:** Sind für viele entscheidend, ob sie eine App nutzen oder nicht, eine einmalige Zahlung wird von vielen einem Abo vorgezogen, der Preis sollte angemessen sein und es sollten keine versteckten Kosten in der App warten
- **Registrierung:** Sich nicht registrieren zu müssen, ist für viele ein Anreiz, eine App zu testen

#### **Fazit zu den Augenbeschwerden der Testpersonen**

#### **Augenbeschwerden**

- verschwommenes Sehen und trockene Augen wurden am häufigsten erwähnt
- Beschwerden treten eher abends auf
- Beschwerden treten eher auf, wenn lange keine Pause eingelegt wurde

#### **Bildschirme: Geräte, Dauer**

- vorläufig verwenden Befragte PC, Laptops, Tablets und Smartphone
- Dauer der Nutzung hat sich für einige aufgrund von Homeoffice erhöht

#### **Situationen**

- häufig wurde erwähnt, dass Beschwerden nach langer PC- oder Laptop-Nutzung auftreten, diese Bildschirm-Geräte werden am längsten verwendet
- die App sollte zum Alltag potenzieller Nutzer:innen passen

#### **Maßnahmen gegen Beschwerden**

• am häufigsten wurden aktive Bildschirm-Pausen erwähnt (z. B. mal aufstehen, einen Kaffee holen, aus dem Fenster schauen oder woanders hinschauen)

#### **Bewusstsein für Augenbeschwerden**

- war gemischt, von hoch bis eher niedrig im Vergleich zu den jeweils anderen Testpersonen
- einige erwähnten, dass sie mehr machen sollten
- einige erwähnten, dass sie unbewusst schon viel machen

## **Kapitel 5 Benutzerprofile**

Die auf den nächsten beiden Seiten gezeigten Archetypen sind keine Personas im klassischen Sinne, da dafür nicht genug Interviews geführt werden konnten. Archetyp I Anna Fuhrmann stützt sich mehr auf die fünf Interviews, Archetyp II Luca Bahr hingegen mehr auf die Umfrageergebnisse bis zu dem Zeitpunkt (160 Antworten). Die Umfrage wurde vor allem von Männern im Alter von 18-24 ausgefüllt.

Augenbeschwerden, verwendete Bildschirme und Sehgewohnheiten wurden miteinbezogen, um die Situation zu verdeutlichen, in der Beschwerden auftreten und Verhaltensweisen bei Bildschirmnutzung potenzieller Nutzer:innen darzustellen (z. B. verschwommenes Sehen im Büro beim Arbeiten am PC). Die gesamte Situation, von der Art der Beschwerden, dem Umfeld, in dem sie entstehen, hin zu Verhaltensweisen, die Augenbeschwerden begünstigen, soll realistisch widergespiegelt werden.

Ziele und Bedürfnisse zeigen, was die Archetypen erreichen wollen und was sie dafür benötigen. So braucht Anna Übungen, die ihr gefallen und die sie auf der Arbeit machen kann und Luca braucht schnelle Hilfe zu Hause. Frustrationen und Hindernisse sollen daran erinnern, was Probleme bei Bildschirmnutzung bereitet, mehr auf die eigene Augengesundheit zu achten und Pausen einzulegen. Sie verdeutlichen noch einmal, in welchen Umfeldern und unter welchen Bedingungen die geplante App genutzt werden wird.

Die zwei Arten von Archetypen wurden in "Ganzheitliche Hilfe" und "Schnelle Hilfe" aufgeteilt, da sich in den Interviews Tendenzen zu diesen zwei Nutzergruppen zeigten. Natürlich reichen fünf Interviews nicht aus, um genaue Nutzergruppen zu definieren, aber es fiel mehrmals das Wort "ganzheitlich", weswegen es aufgenommen wurde. Mehrere Befragte meinten auch, dass sie wissen möchten, wieso bestimmte Übungen bei bestimmten Symptomen helfen oder welche Übungen besonders bei ihnen helfen würden. Es zeigt sich also ein Interesse an ganzheitlicher, individueller Hilfe. "Schnelle Hilfe" wurde als zweiter Archetyp erstellt, da die Beschwerden bei Befragten häufig in Situationen auftreten, in denen sie schnell Hilfe benötigen, entweder am Arbeitsplatz oder kurz vor dem zu Bett gehen. Einige Befragte schienen auch eher an kurzen Übungen und Workouts interessiert zu sein und wollten passende Übungen schnell und einfach finden.

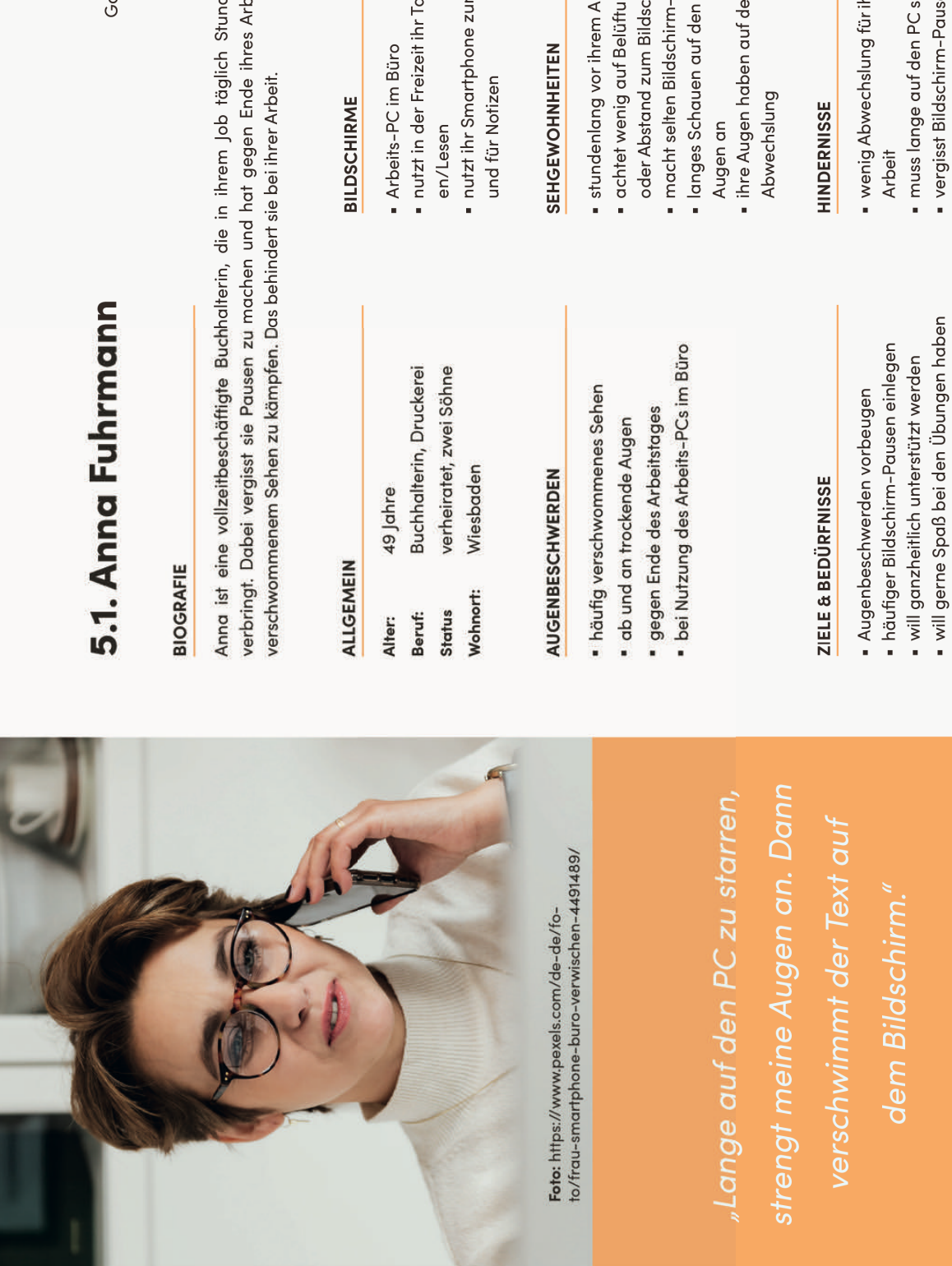

**Abbildung 2:** Archetyp I - Anna Fuhrmann

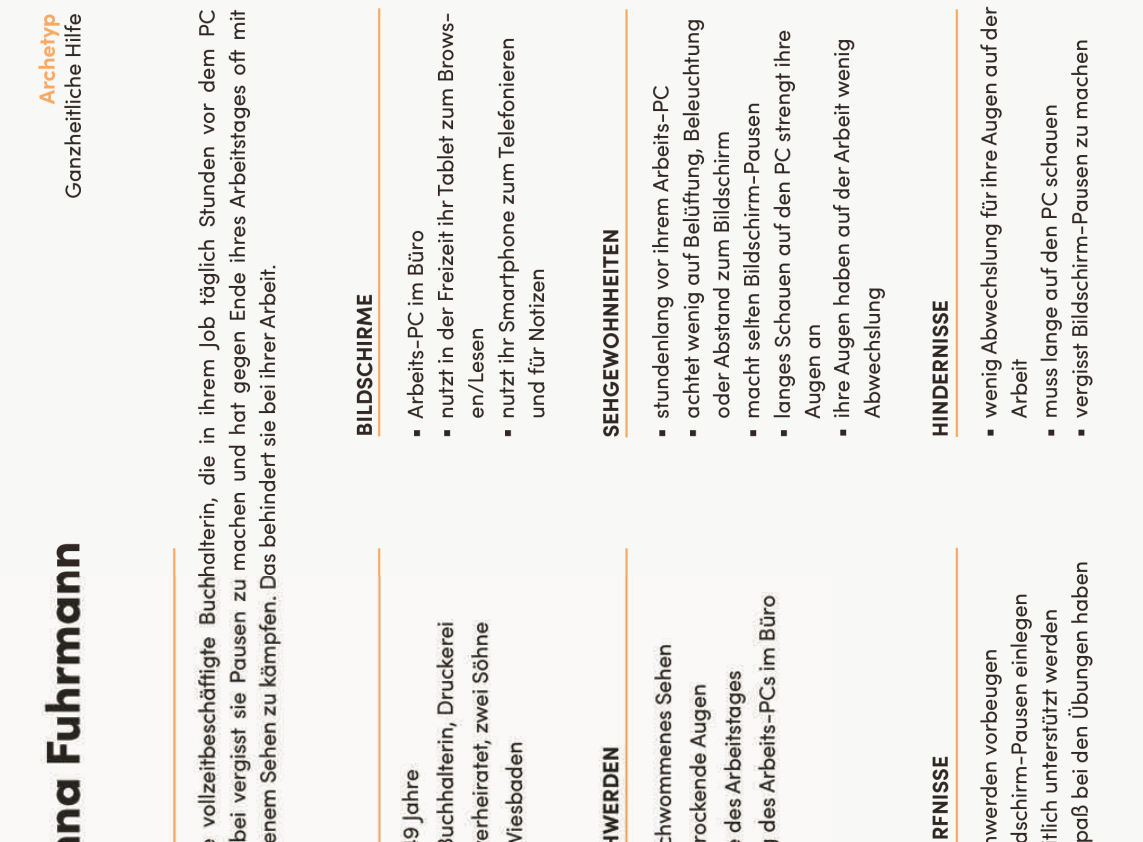

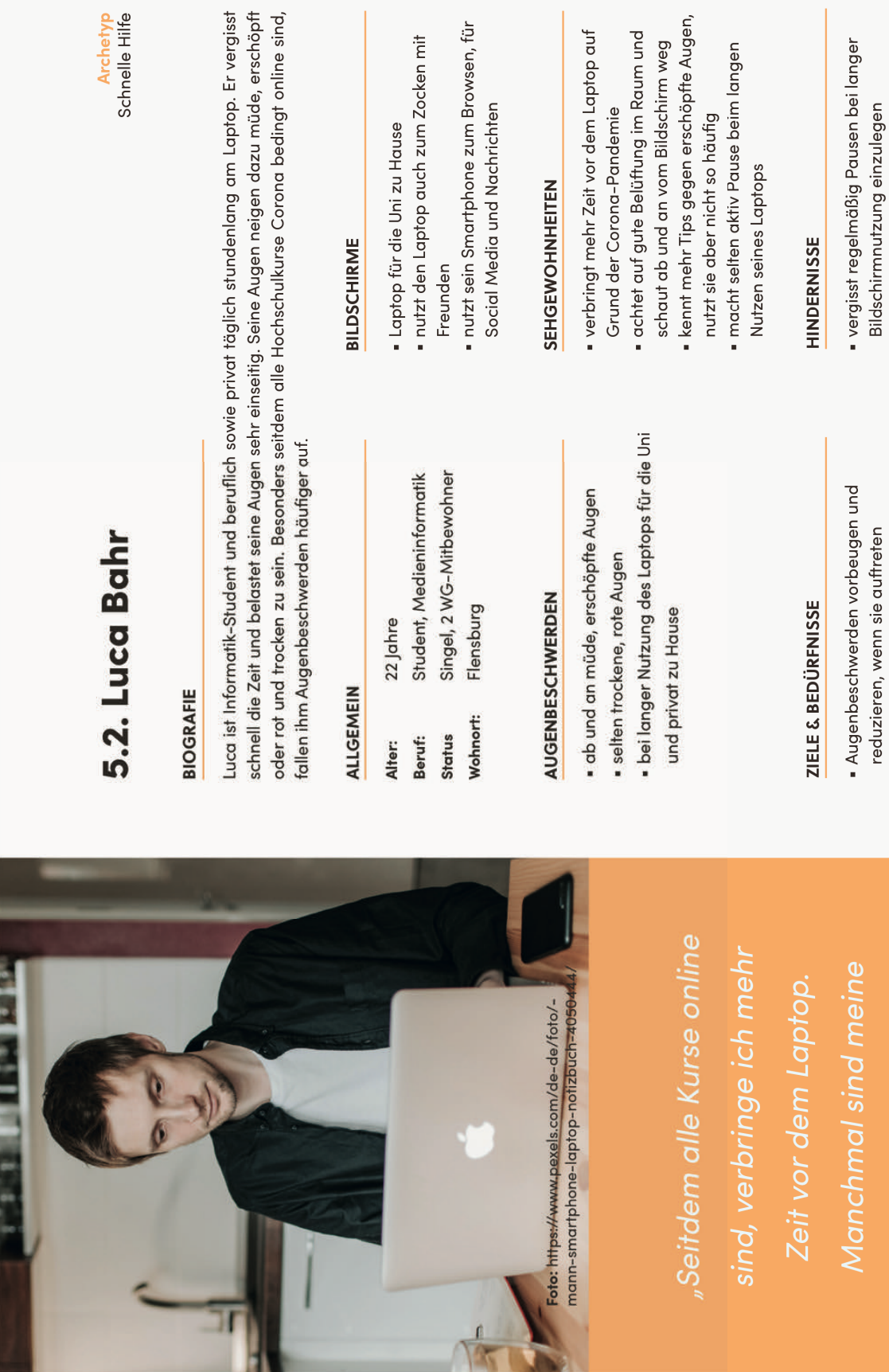

**Abbildung 3:** Archetyp II - Luca Bahr

Archetyp<br>Schnelle Hilfe

top. Er vergisst nüde, erschöpft ngt online sind,

- , wydinddodiniaith yn ddyddiniaethau<br>reduzieren, wenn sie auffreten
- · häufiger Bildschirm-Pausen einlegen
	-

Augen richtig erschöpft."

• an genügend Licht im Raum denken<br>• braucht Unterstützung zu Hause

5.2. Archetyp II: Luca Bahr

· vergisst mehr auf seine Umgebung zu achten, z.B. genug Licht an zu haben

· vergisst schnell die Zeit am Laptop

#### 5.3. User Scenarios

#### 5.3.1. User Scenario - Anna Fuhrmann

Anna Fuhrmann ist 49 Jahre alt, lebt zusammen mit ihrem Mann und hat zwei Söhne. Sie arbeitet Vollzeit als Buchhalterin für eine internationale Buchhandlung in Wiesbaden. Auf der Arbeit im Büro verbringt sie täglich viele Stunden vor dem PC. Dabei hat sie selten andere Aufgaben zu erledigen, die sie vom Bildschirm trennen. Auch beim Telefonieren muss sie häufig Daten auf dem PC nachschauen. Sie macht selten Pausen, starrt lange auf den Bildschirm und hat am Ende ihres Arbeitstages oft mit verschwommenem Sehen und trockenen Augen zu kämpfen. Die Symptome stören sie bei ihrer Arbeit, doch sie vergisst immer wieder regelmäßige Pausen zu machen, obwohl sie sich es vornimmt.

Sie sucht nach einer Möglichkeit, daran erinnert zu werden, häufiger Bildschirm-Pausen einzulegen und zu lernen, wie sie ihren Augenbeschwerden vorbeugen kann. Ihr Augenarzt hat ihr beim letzten Termin empfohlen, zwischendurch kleine Übungen zu machen, wie zum Beispiel Blinzeln, auf Objekte in verschiedenen Entfernungen zu schauen oder die Augen langsam zu kreisen.

Vor einem Jahr hat sie eine Schrittzähler-App verwendet, deswegen schaut sie, ob es eine App für Augenübungen gibt. Dabei ist ihr wichtig zu wissen, welche Übungen sie für ihre persönlichen Beschwerden machen sollte und wie häufig man diese Übungen ausführen sollte. Der medizinische Sinn der Übungen interessiert sie sehr und motiviert sie Übungen zu machen, da sie so mehr Vertrauen in die Übungen und die App hat.

Nach der Installation der App sucht Anna sich ein zusammengestelltes Workout aus, das sie schnell zwischendurch auf der Arbeit machen kann. Sie hat eingestellt, alle zwei Stunden auf der Arbeit daran erinnert zu werden. Aus dem breiten Angebot an Übungen hat sie sich mit der Zeit ihre Lieblingsübungen ausgesucht und zu eigenen Workouts zusammengestellt. Die kleinen Erfolgsbenachrichtigungen nach dem Ausführen eines Workouts machen ihr Spaß und sie sieht gerne, wie sie ihre Tagesziele erreicht. Heute hat sie ihr Ziel, ein Augen-Workout zu machen, zum Beispiel schon erreicht.

#### 5.3.2. User Scenario - Luca Bahr

Luca Bahr ist ein 22-jähriger Student der Medieninformatik an der Hochschule Flensburg. Er lebt zusammen mit zwei anderen Mitbewohnern in einer WG. Aufgrund der Corona-Pandemie finden all seine Kurse online statt. Dadurch verbringt er mehr Zeit vor dem Laptop und hat bemerkt, dass er häufiger müde, trockene oder rote Augen hat. Er achtet auf gute Belüftung im Raum und schaut ab und an vom Bildschirm weg, aber das reicht bei ihm nicht aus, um den Symptomen vorzubeugen. Obwohl er mehr Tipps kennt, um auf seine Augen zu achten, vergisst er häufig sie umzusetzen.

Er sucht nach einer Möglichkeit, daran erinnert zu werden, häufiger Bildschirm-Pausen einzulegen und seinen Augenbeschwerden vorzubeugen oder sie zu reduzieren, wenn sie auftreten. Er kennt Augenübungen nicht und braucht Ideen, was er während Bildschirm-Pausen machen könnte, um seine Augen zu schonen.

Seitdem er ein iPhone hat, verwendet er die Health App und nutzt sie gerne beim Joggen, um zu schauen, wie viel Strecke er zurücklegt. Er vergleicht die Werte gerne miteinander. Vorher hätte er gar nicht gedacht, dass er so eine App mal nutzen würde. Da sein iPhone immer mit auf dem Schreibtisch liegt, sucht er nach einer App, die ihn erinnert, Pausen einzulegen. Dadurch stößt er auf eine App, die Augenübungen anbietet. Medizinisches Wissen zu Augengesundheit ist ihm weniger wichtig, er möchte schnell ein paar Übungen finden und machen können. Kurze Workouts, die ihm helfen, reichen ihm. Benachrichtigungen, die er nicht braucht, will er ausstellen können.

Nachdem Luca die App installiert hat, hat er regelmäßige Benachrichtigungen eingestellt und wird einmal die Stunde daran erinnert, dass es Zeit für eine Pause ist. Er hat sich ein kurzes Augen-Workout für PC-Nutzer ausgesucht und macht das jetzt ab und an. Meistens geht er einfach zu seinen zuletzt gemachten Workouts und wählt hier wieder das PC-Workout. Luca hat eingestellt, Tipps zur Bildschirmnutzung zu erhalten. So erhält er täglich Nachrichten, die ihn an Dinge wie genügend Licht im Raum erinnern. Ihm gefällt die detaillierte Statistik, die ihm zeigt, was er wann gemacht hat. Das motiviert ihn häufiger Augen-Workouts zu machen, besonders wenn es wieder ein paar Tage her ist. Wenn die Augenbeschwerden auftreten, dokumentiert er sie in der App. Ihm ist dadurch aufgefallen, dass er vor allem Dienstag nachmittags zu trockenen und erschöpften Augen neigt.
## 5.4. User Stories

- Anna will als Nutzerin, die an verschwommenem Sehen leidet, Übungen machen, die diesen Symptomen vorbeugen oder sie reduzieren, damit sie ihre Beschwerden gezielt angehen kann.
- Anna will als Nutzerin auf der Arbeit alle zwei Stunden daran erinnert werden, eine Bildschirm-Pause einzulegen, damit ihr Sehen am Ende des Arbeitstages seltener verschwimmt und da sie ansonsten vergisst, Pausen einzulegen.
- Anna möchte als Nutzerin ihre Lieblingsübungen markieren können, damit sie sie schneller wiederfindet und machen kann.
- Anna möchte als Nutzerin Übungen zu eigenen Workouts kombinieren können, damit sie Übungen, die ihr helfen und gefallen, in einer konkreten Playlist abspielen kann.
- Anna möchte als Nutzerin eine Erfolgsnachricht erhalten, nachdem sie ein Workout abgeschlossen hat, damit sie motiviert wird, regelmäßig Augen-Workouts zu machen.
- Anna möchte als Nutzerin in der App Ziele erreichen können und sehen, wie weit sie vom nächsten Ziel entfernt ist, damit sie motiviert ist, Übungen zu machen und beim Nutzen der App Spaß hat.
- Luca will als Nutzer daran erinnert werden, mehr Bildschirm-Pausen einzulegen, damit er seltener müde Augen hat, und da er die Pausen ansonsten vergisst.
- Luca will als Nutzer regelmäßig an Bildschirm-Pausen erinnert werden, damit er nicht mehrere einzelne Erinnerungen einstellen muss.
- Luca will als Nutzer sehen, welche Übungen und Workouts er zuletzt gemacht hat, damit er diese mit wenigen Klicks wiederfinden und machen kann.
- Luca möchte als Nutzer daran erinnert werden, an genügend Beleuchtung im Raum zu denken, damit er seltener im Dunkeln am Laptop arbeitet und so seltener erschöpfte Augen hat.
- Luca will als Nutzer nachsehen können, wann er zuletzt ein Augen-Workout gemacht hat, damit es ihn motiviert, dran zu bleiben oder mal wieder etwas zu machen.
- Luca möchte als Nutzer dokumentieren können, wann er welche Augenbeschwerden hatte, damit er herausfinden kann, ob es bestimmte Muster gibt oder ob seine Beschwerden besser werden.

# **Kapitel 6** Anforderungen und Aufbau

#### 6.1. Auswahl der Augenübungen

Wenn übermäßige Bildschirmnutzung und ungesunde Sehgewohnheiten schlecht für unsere Augengesundheit sind, wie kann eine App dann helfen? Sollte eine mobile Anwendung nicht viel eher schädlich sein? Aber zuerst sollten wir uns fragen: Helfen Augenübungen überhaupt? Warum eine App dafür erstellen, wenn Augenübungen letztendlich gar nichts bringen und nur gut vermarktet werden?

Wenn es um Sehschwächen wie Kurzsichtigkeit geht, ist die wissenschaftliche Evidenz nicht gegeben, dass Augenübungen zu Verbesserungen führen können**<sup>30</sup>**. Wie Harvard Health festhält, gilt das Gleiche auch für andere bekannte Sehschwächen wie "Weitsichtigkeit, Hornhautverkrümmungen, Altersweitsichtigkeit [...] Grüner Star und Makuladegeneration"**<sup>31</sup>** (vom Autor dieser Arbeit aus dem Englischen frei ins Deutsche übersetzt; Makuladegeneration bedeutet Schäden der Netzhaut, die bis zur Erblindung führen können). Während viele Selbsthilfe-Bücher für Augengesundheit den Anschein erwecken, man könne mit regelmäßigen 5-Minuten-Augen-Workouts das eigene Sehvermögen revolutionieren, gibt es dafür keine belastbaren, wissenschaftlichen Beweise. Nur bei Konvergenzschwäche (die Augen haben Schwierigkeiten sich zueinander auszurichten) scheinen bestimmte Augenübungen helfen zu können.**<sup>32</sup>** BetterVision bietet unter anderem Workouts mit Augenübungen für Stabsichtigkeit oder Kurzsichtigkeit an (Stand: 17.09.2021) und lässt es so wirken, als könnten Nutzer:innen aktiv gegen diese Sehschwächen angehen. In den Interviews mit fünf Befragten meinten vier, dass sie wissen möchten, warum bestimmte Augenübungen bei bestimmten Beschwerden helfen. Die fünfte Befragte, die diesen Wunsch nicht explizit äußerte, ist Physiotherapeutin und hat einen medizinischen Hintergrund. Es ist einerseits wichtig Nutzer:innen, sofern möglich, gewünschte medizinische Informationen zu vermitteln, andererseits aber keine falschen Versprechungen zu wecken, um das Angebot an Workouts und Übungen attraktiver wirken zu lassen.

**<sup>30</sup>** Vgl. Rawstron, John Albert/Celeste D. Burley/Mark J. Elder: A Systematic Review of the Applicability and Efficacy of Eye Exercises, in: Journal of Pediatric Ophthalmology & Strabismus, Bd. 42, Nr. 2, 2005, doi:10.3928/01913913-20050301-02.

**<sup>31</sup>** Vgl. Harvard Health: The lowdown on eye exercises, in: Harvard Health, 06.05.2020, https://www.health. harvard.edu/diseases-and-conditions/the-lowdown-on-eye-exercises (abgerufen am 16.09.2021). **32** Vgl. Rawstron et al., 2005.

Sehschwächen wird diese App also nicht heilen und eine Brille wird man weiterhin brauchen. Wie sieht es mit häufigen Augenbeschwerden nach langer Bildschirmnutzung wie trockenen Augen aus? Zwanzig Krankenschwesterschüler:innen machten über acht Wochen zwei Tage die Woche je 60 Minuten lang yogische Augenübungen**<sup>33</sup>**. Es gab acht Übungen wie Palming (Hände zum Erwärmen aneinander reiben und über die Augen legen), Blinzeln, nach oben und unten schauen oder auf die Nasenspitze zu fokussieren. Nach Ablauf der zwei Monate hatten sich die selbst gemessenen Werte der Augenermüdung reduziert. Auch unter 16 Studierenden der Optometrie verringerten sich Augenermüdungssymptome, nachdem sie sechs Wochen lang Yoga-Augenübungen gemacht hatten**<sup>34</sup>**. Die Übungen wurden fünfmal wöchentlich je 30 Minuten lang ausgeführt und von einem ausgebildeten Yogalehrer geleitet. Die Übungen beinhalteten unter anderem: Palming, Blinzeln, zur Seite schauen, diagonal hoch- und runterschauen, die Augen rotieren oder abwechselnd auf verschiedene Objekte fokussieren. In der Kontrollgruppe hatten die Erschöpfungssymptome nach den sechs Wochen hingegen zugenommen. Auch unter 62 Computernutzer:innen, die über zwei Monate fünfmal wöchentlich je eine Stunde Yogaübungen machten, hatten sich die Augenbeschwerden reduziert**<sup>35</sup>**. Das Yoga-Programm umfasste hierbei nicht nur Augenübungen, sondern auch Yoga-Haltungen, Atemübungen und allgemeine Entspannung am Ende der Sitzung. Die Augenübungen bestanden aus den folgenden: in verschiedene Richtungen blicken (hoch, runter, links, rechts, diagonal), Augen rotieren und auf eine Kerzenflamme fokussieren, die auf Augenhöhe war. Die Kontrollgruppe, die statt Yoga-Übungen ihren üblichen Freizeitaktivitäten nachging, hatte nach Ablauf der zwei Monate erhöhte Augenerschöpfungswerte.

Wenn wir von Augen-Yoga sprechen, sprechen wir von Yogaübungen, die meist zum Hatha-Yoga gehören. Hatha-Yoga kann Atemübungen (Pranayama-Übungen), sogenannte visuelle Reinigungsübungen (Tratak-Übungen, z. B. die erwähnte Kerzen-Fokus-Übung) oder auch Yoga-Haltungen (Asanas-Übungen) beinhalten. Einige dieser Übungen sollen angeblich die Muskeln, die Augen umgeben, stärken oder das Sehvermögen verbessern können, was wissenschaftlich aber nicht bewiesen ist. Es gibt somit aber kleine Studien, die darauf hindeuten, dass Yoga-Augenübungen bei Augenerschöpfung helfen könnten. Die Dauer der Übungen in den Studien war wiederum sehr lang. Das Ziel der App ist hingegen häufiger kurze Bildschirm-Pausen im Alltag der Nutzer:innen zu integrieren. Mehr

**<sup>33</sup>** Vgl. Kim, Sang-Dol: Effects of yogic eye exercises on eye fatigue in undergraduate nursing students, in: Journal of Physical Therapy Science, Bd. 28, Nr. 6, 2016, doi:10.1589/jpts.28.1813.

**<sup>34</sup>** Vgl. Gupta, SatishKumar/S Aparna: Effect of yoga ocular exercises on eye fatigue, in: International Journal of Yoga, Bd. 13, Nr. 1, 2020, doi:10.4103/ijoy.ijoy\_26\_19.

**<sup>35</sup>** Vgl. Telles, Shirley/KV Naveen/Manoj Dash/Rajendra Deginal/NK Manjunath: Effect of yoga on self-rated visual discomfort in computer users, in: Head & Face Medicine, Bd. 2, Nr. 1, 2006, doi:10.1186/1746-160x-2-46.

Forschung ist notwendig, um den wahren Effekt von Yoga-Augenübungen festzulegen. Es sind wie bereits erklärt nicht nur Augenübungen selbst, die möglicherweise bei CVS-Symptomen helfen könnten. Bildschirm-Unterbrechungen, eine gute Umgebung (z. B. genügend Beleuchtung) und gesunde Sehgewohnheiten (z. B. genügend Abstand) können Symptome verhindern**<sup>36</sup>**.

Insgesamt lassen sich die Augenübungen, die für die App empfehlenswert sind, in vier Kategorien aufteilen:

- **Augen-Bewegungen:** Übungen, bei denen die Augen bewegt werden und vom Bildschirm wegschauen
- **Sehfokus ändern:** Übungen, bei denen man aufgefordert wird, auf verschiedene Objekte zu fokussieren
- **Bildschirm-Bewegungen:** Übungen, bei denen man auf den Bildschirm schaut, aber die Augen dabei bewegt (z. B. Form einer Acht nachzeichnen), damit trotz des Schauens auf den Bildschirm die Augen zumindest anders bewegt werden
- **Allgemeine Entspannungen:** Übungen, bei denen die Augen entspannt werden sollen, wie Palming oder die Augen schließen und ruhig atmen. Das Entspannen und Schließen der Augen führt auch dazu, dass die Augen wieder befeuchtet werden.

Daraus ergaben sich die vier Kategorien an Augenübungen **Bewegung, Fokus, Formen**  und **Entspannung**, die sich in der App widerfinden lassen. Jede Kategorie beinhaltet beispielhaft vier Übungen, die in der Zukunft ausgebaut werden können.

**Bewegung:** beinhaltet die Übungen "Oben und unten", "Links und rechts", "Diagonal" und "Kreise" (mit den Augen Kreise ziehen). Alle Übungen basieren auf Augen-Yoga Übungen, die in den Studien zuvor erwähnt wurden und sind klassische Übungen des Augen-Yogas**<sup>37</sup>**.

**Fokus:** beinhaltet die Übungen "Kerzen-Fokus", "Nah und fern", "Kreise ziehen" und "Daumen-Fokus". Kerzen-Fokus ist eine Übung aus dem Augen-Yoga. Hierbei fokussiert man auf eine Kerze auf Augenhöhe**<sup>38</sup>**. Um der einseitigen Augenbelastung entgegenzuwirken und die App miteinzubeziehen, wird hierbei eine Kerze auf dem Bildschirm angezeigt

**<sup>36</sup>** Vgl. Coles-brennan, Chantal/Anna Sulley/Graeme Young: Management of digital eye strain, in: Clinical and Experimental Optometry, Bd. 102, Nr. 1, 2019, doi:10.1111/cxo.12798.

**<sup>37</sup>** Vgl. Augenübung – Yogawiki: in: Yogawiki, o. D., https://wiki.yoga-vidya.de/Augen %C3 %BCbung (abgerufen am 15.10.2021).

**<sup>38</sup>** Vgl. Tratak: in: Yogawiki, o. D., https://wiki.yoga-vidya.de/Tratak (abgerufen am 15.10.2021).

und Nutzer:innen aufgefordert abwechselnd auf die Kerze und dahinter zu schauen. "Nah und fern" ist eine von Ärzt:innen häufig empfohlene Übung, hierbei soll auf verschieden entfernte Objekte im Raum geguckt werden**<sup>39</sup>**. Sie ähnelt auch dem häufig erwähnten Vorschlag, ab und an aus dem Fenster zu schauen, wodurch auch der Sehfokus geändert wird. Bei "Kreise ziehen" streckt man den Arm aus und fokussiert auf das Handy in der Hand. Dann zieht man mit dem Arm große Kreise, hält den Kopf dabei still und verfolgt das Handy mit den Augen. Solche Übungen finden wir auch im Yoga**<sup>40</sup>**. Das Handy soll hier spielerisch miteinbezogen werden. Es gibt verschiedene Übungen, bei denen man auf den Daumen fokussiert. Bei "Daumen-Fokus" wird ein Arm entspannt ausgestreckt, die Hand zu einer Faust gemacht und der Daumen hochgehalten. Man fokussiert auf den Daumen, während der Arm sich zum Körper hin- und wieder wegbewegt. Daumen-Fokus-Übungen finden wir auch im Yoga**<sup>41</sup>**.

**Formen:** beinhaltet die Formen "Acht", "Geschlungen", "Quadrat" und "Zickzack". Die Übung, in der Luft oder imaginär an einer Wand die Form einer Acht nachzuzeichnen, wird häufig empfohlen**<sup>42</sup>**, damit die Augen nicht zu einseitig genutzt werden. Angelehnt an sie wurden weitere Übungen erfunden, bei denen die Augen auf verschiedene Arten bewegt werden sollen.

**Entspannung:** beinhaltet "Palming", "Sanftes Blinzeln", "Tiefes Atmen" und "Schläfen-Massage". Palming ist eine Übung aus dem Augen-Yoga. Unsere Blinzel-Rate ist bei Arbeiten an einem Computer häufig reduziert**<sup>43</sup>** und da Blinzeln gut mit Entspannung verbunden werden kann, finden wir die Übung in dieser Kategorie. "Tiefes Atmen" dient mehr der Bildschirmunterbrechung, als dass die Augen aktiv genutzt werden. Dabei können die Augen außerdem geschlossen und so befeuchtet werden. Eine Schläfen-Massage wird von Deutsche Sporthochschule Köln empfohlen, um die Augen und sich selbst zu entspannen**<sup>44</sup>**.

**<sup>39</sup>** Vgl. Bonn, Katharina: Gefahrenquelle Bildschirmarbeit: So schützt du deine Mitarbeiter, in: Deutsche Mittelstandsschutz, 09.04.2020, https://mittelstandsschutz.de/magazin/bildschirmarbeit-schutzmassnahmen/#Gibt\_es\_Uebungen\_fuer\_die\_Augen (abgerufen am 15.10.2021).

**<sup>40</sup>** Vgl. 8 Powerful Yoga Exercise for your Eyes: in: Art of Living (India), o. D., https://www.artofliving.org/inen/yoga/health-and-wellness/yoga-eyes (abgerufen am 15.10.2021).

**<sup>41</sup>** Vgl. Maurer, Katharina: Wirkung Yoga - Die besten Yoga-Übungen für die Augen, in: Yoga Easy, 14.03.2019, https://www.yogaeasy.de/artikel/die-besten-yoga-uebungen-fuer-die-augen (abgerufen am 15.10.2021).

**<sup>42</sup>** Vgl. Roß, Marcel: Augentraining: Effektive Übungen für den Büroalltag, in: Envivas.puls - Das Gesundheitsmagazin, 27.07.2020, https://www.envivas.de/magazin/auge/augentraining/ (abgerufen am 15.10.2021).

**<sup>43</sup>** Vgl. Rosenfield, Mark: Computer vision syndrome: a review of ocular causes and potenzial treatments, in: Ophthalmic and Physiological Optics, Bd. 31, Nr. 5, 2011, doi:10.1111/j.1475-1313.2011.00834.x.

**<sup>44</sup>** Vgl. Entspannungsübungen für die Augen: in: Deutsche Sporthochschule Köln, o. D., https://www.dshskoeln.de/fileadmin/redaktion/Betriebssport/Augenuebungen.pdf (abgerufen am 15.10.2021).

Zu beachten ist, dass die allermeisten Augenübungen nicht bestimmten Augenbeschwerden zugeordnet werden können. Deswegen sind die Übungen in der App nach ihrer Ausführungsart aufgeteilt und nicht nach Symptomzugehörigkeit und können auch nicht nach Symptomen gefiltert oder gesucht werden.

Auf die folgenden Aspekte sollte bei einer App mit Augenübungen geachtet werden:

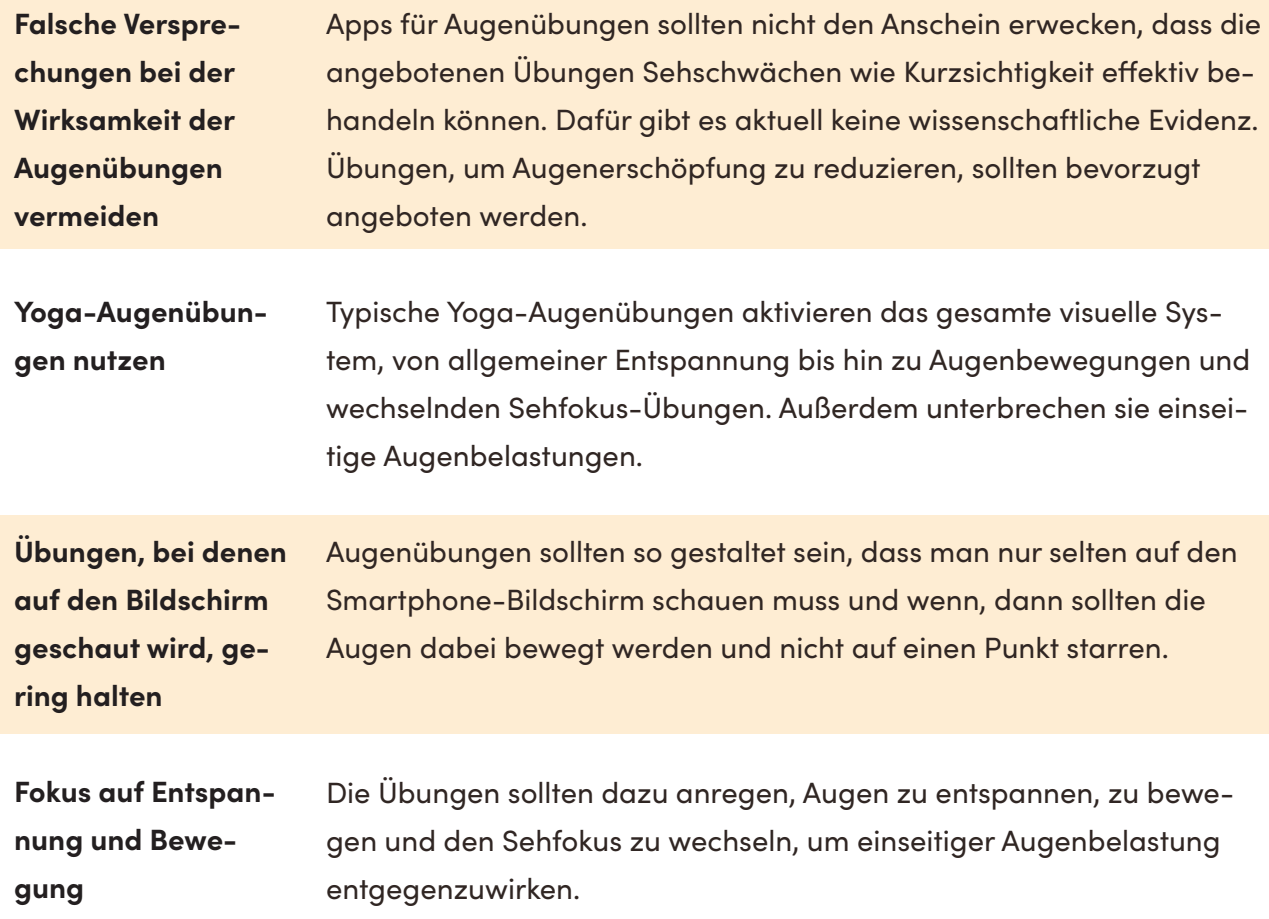

## 6.2. Funktionale Anforderungen

Bei den funktionalen Anforderungen handelt es sich um die Inhalte, Funktionen und funktionalen Abläufe der App. Sie sind in der unteren Tabelle zusammengefasst worden.

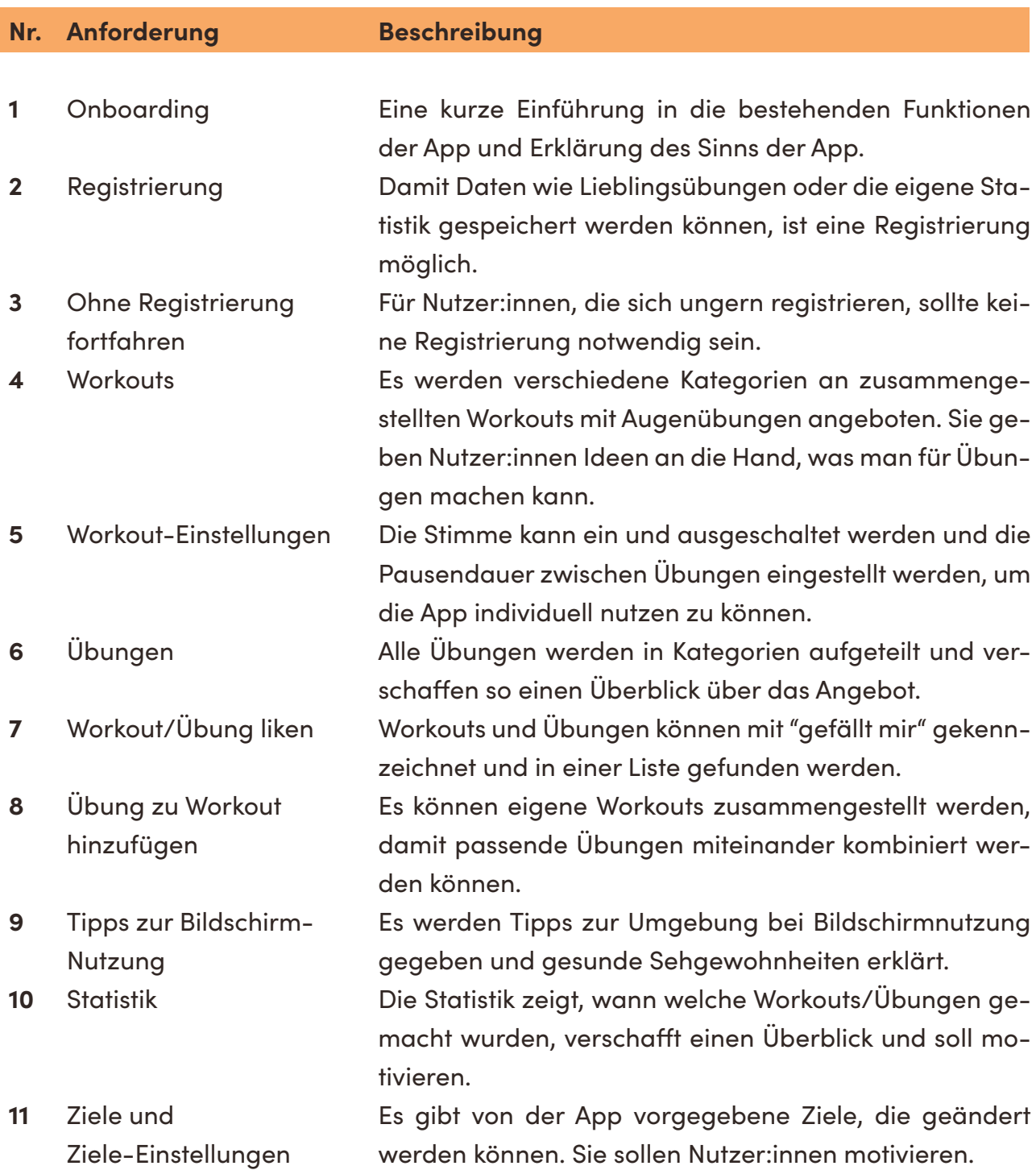

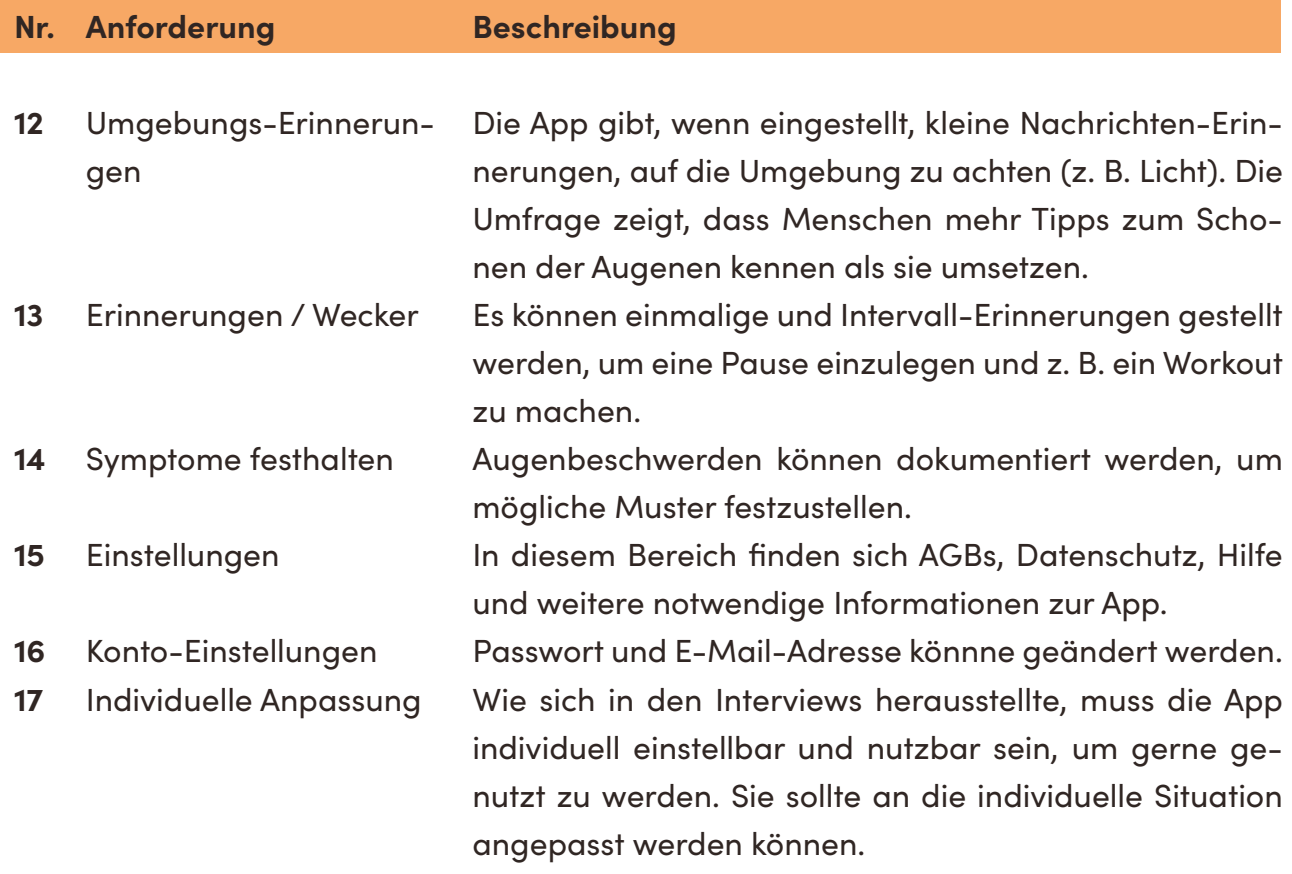

**Tabelle 2:** Tabelle der funktionalen Anforderungen

# 6.3. Nicht-funktionale Anforderungen

Die nicht-funktionalen Anforderungen sind in der folgenden Tabelle aufgelistet.

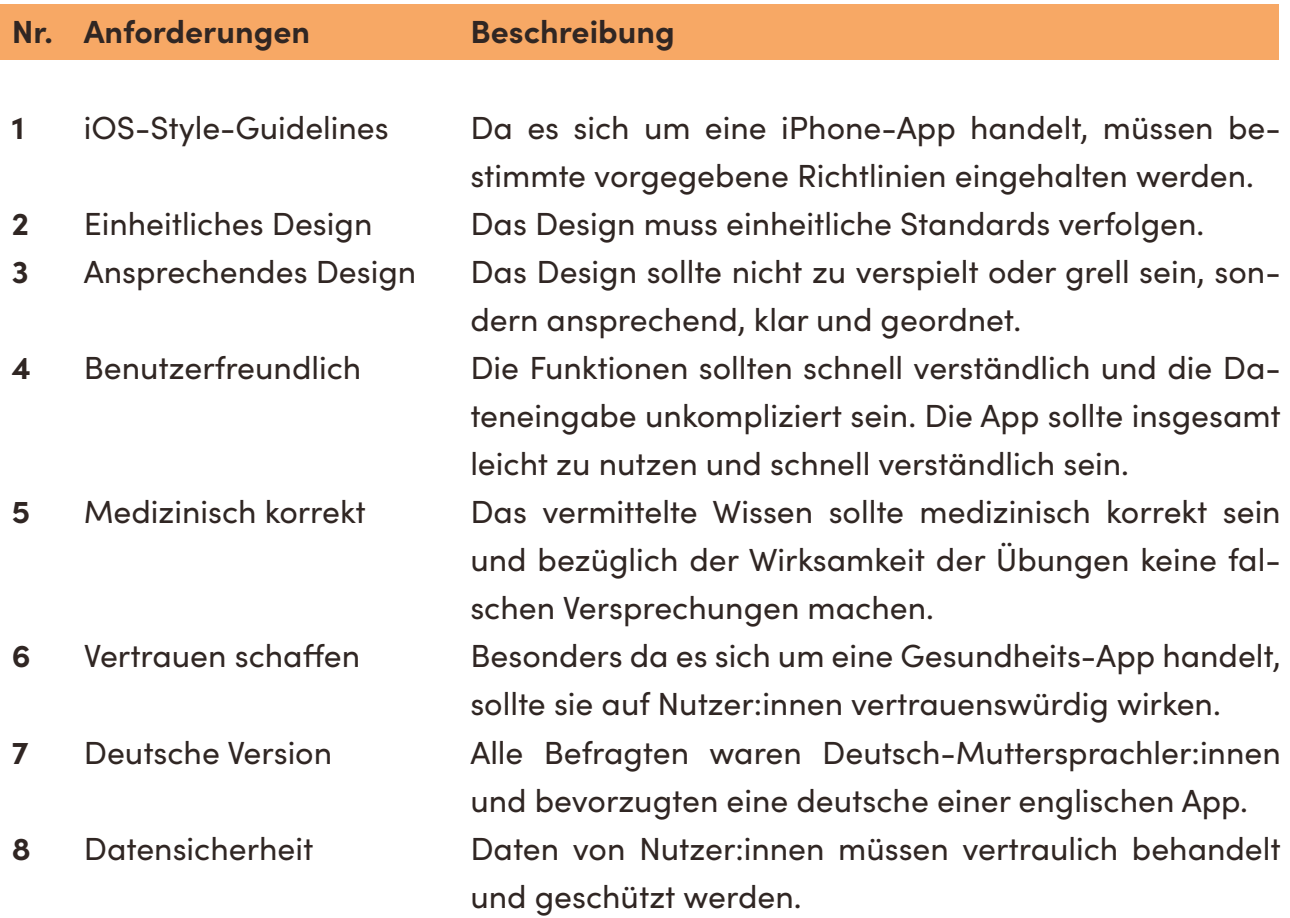

**Tabelle 3:** Tabelle der nicht-funktionalen Anforderungen

## 6.4. Aufbau der App

#### 6.4.1. Open-Card-Sorting

Das offene Card-Sorting wurde mittels der Website UXtweak durchgeführt. Neun Personen sortierten 20 Karten, auf denen die geplanten Inhalte und Funktionen der App standen, in verschiedene Kategorien (Anhang 4, S. 182). Im Anschluss benannten sie die von ihnen erstellten Kategorien.

**Anzahl der Kategorien:** Im Durchschnitt wurden sechs Kategorien erstellt, dabei wurden maximal acht und minimal vier erstellt.

**Augen-Workouts vs Augenübungen:** Sechs Personen gruppierten Augen-Workouts und Augenübungen zusammen, drei Personen teilten sie in verschiedene Kategorien auf. Lieblingsübungen und zuletzt gemachte Übungen wurden häufiger zusammen kategorisiert als dass sie zusammen mit Lieblings-Workouts und zuletzt gemachten Workouts gruppiert wurden.

**Wissen:** Tipps zur Bildschirmnutzung und Artikel über Augengesundheit wurden von 78 % klar zusammen gruppiert.

**Erinnerungen**: Einmalige und regelmäßige Erinnerungen, eine Pause einzulegen oder ein Workout zu machen, wurden mit 89 % häufig zusammen gruppiert. Erinnerungen zur Umgebung (z. B. an genügend Licht denken) wurden dafür von 67 % zusammen mit den anderen beiden Erinnerungen in eine Gruppe getan.

**Einstellungen, Präferenzen und Persönliches:** Es zeigt sich ein Trend dahin, dass einige Teilnehmer:innen Einstellungen zu Übungen und Workouts zusammen mit favorisierten oder zuletzt gemachten Übungen oder Workouts gruppieren. Das deutet darauf hin, dass Funktionen und Inhalte, die die eigenen Präferenzen verdeutlichen, für einige Nutzer:innen zusammengehören.

**Statistik, Ziele, Augenbeschwerden tracken:** Die drei Karten wurden von rund der Hälfte zusammen kategorisiert. Statistik und Ziele wurden am häufigsten zusammengelegt. Augenbeschwerden zu tracken, wurde interessanterweise auch bei Einstellungen oder wissensrelevanten Themen hinzugefügt. Hier zeigt sich wieder eine Verbindung zwischen persönlichen Präferenzen und Einstellungen, die einige Befragte eher in einer Gruppe sehen.

**Allgemeine App-Einstellungen und Konto:** Ganz deutlich wurden allgemeine App-Informationen wie Datenschutz und Support zusammen mit Konto-Einstellungen (Passwort oder E-Mail-Adresse ändern) von 89 % zusammengetan.

Auffallend war, dass 78 % zuletzt gemachte Workouts und die Funktion, eine Übung einem Workout hinzuzufügen, zusammenlegten. In den Interviews wollten mehrere Befragte auf die aufgelisteten Übungen innerhalb einer Workout-Beschreibung tippen und mehr Informationen zu den Übungen erhalten, was bei BetterVision aber nicht möglich war. Die Funktion wurde auch häufig mit anderen Karten bezüglich Workouts und Übungen gruppiert. Wichtig ist, dass die Funktion schnell erkennbar und leicht verständlich ist.

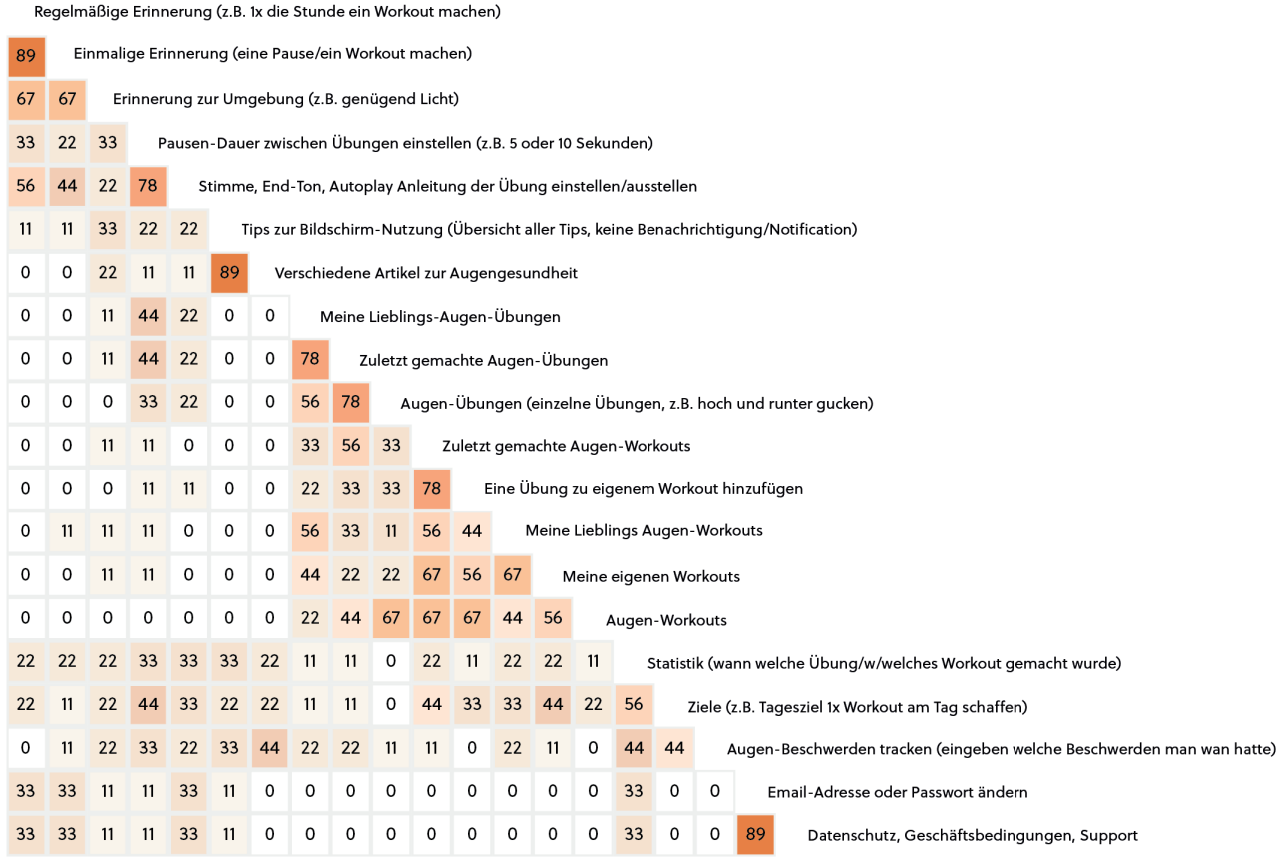

**Abbildung 4:** Similarity-Matrix der Ergebnisse des Open-Card-Sorting

Quelle: Die Grafik wurde von der Website UXtweak bereitgestellt und für die Thesis nachgestellt **Zahlen:** 0-100 % der Testpersonen, je höher die Zahl desto mehr der 9 Testpersonen gruppierten die jeweiligen zwei Karten bzw. Inhalte zusammen

Die Similarity-Matrix zeigt, welche Karten von den Testpersonen zusammengruppiert wurden. Die Zahl steht für Prozent (0 bis 100 %) und repräsentiert die 9 Testpersonen. Je höher die Zahl und somit je dunkler das Orange, desto mehr Testpersonen haben die jeweiligen zwei Karten zusammengetan. Diese Informationen helfen zu verstehen, wie potenzielle Nutzer:innen Inhalte gruppieren und wie sie folglich in der App aufgeteilt werden sollten.

Regelmäßige Erinnerung (z.B. 1x die Stunde ein Workout machen)

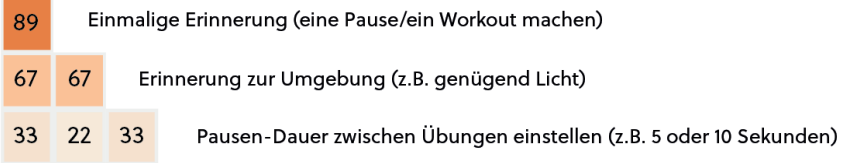

Eine kurze Erklärung zur Similarity-Matrix. Oben zu sehen ist, dass 89 % (8 Testpersonen) "Regelmäßige Erinnerung" und "Einmalige Erinnerung" zusammenlegten. Das sehen wir am dunkelsten Kästchen mit der 89. Das Kästchen unter der 89 zeigt, dass 67 % (6 Testpersonen) "Erinnerung zur Umgebung" und "Regelmäßige Erinnerung" zusammen legten. 22 % gruppierten "Einmalige Erinnerung" und "Pausen-Dauer". Jedes Kästchen zeigt einem, wie viele Testpersonen zwei Karten zusammengetan haben.

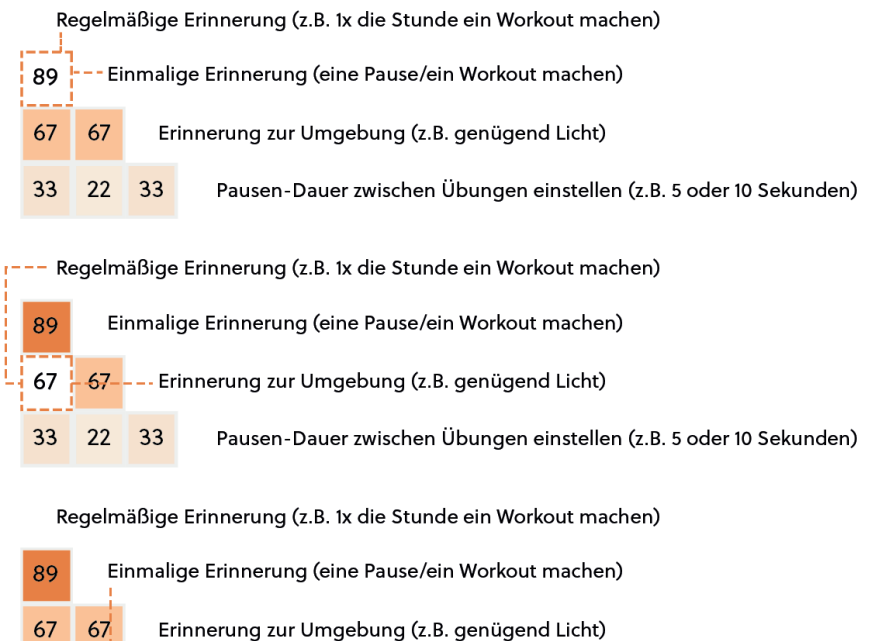

-- Pausen-Dauer zwischen Übungen einstellen (z.B. 5 oder 10 Sekunden)

**Abbildung 5:** Erklärung zur Similarity-Matrix

33

22

 $-33 -$ 

#### 6.4.2. Informationsarchitektur der App

Zuerst wurde mittels bunter Karteikarten und basierend auf dem Card-Sorting überlegt, wie die App inhaltlich aufgebaut sein könnte (Anhang 5, S. 183). Basierend auf den bisher erfassten Ergebnissen ergab sich die folgende Navigationsstruktur für die geplante Augenentspannungs-App.

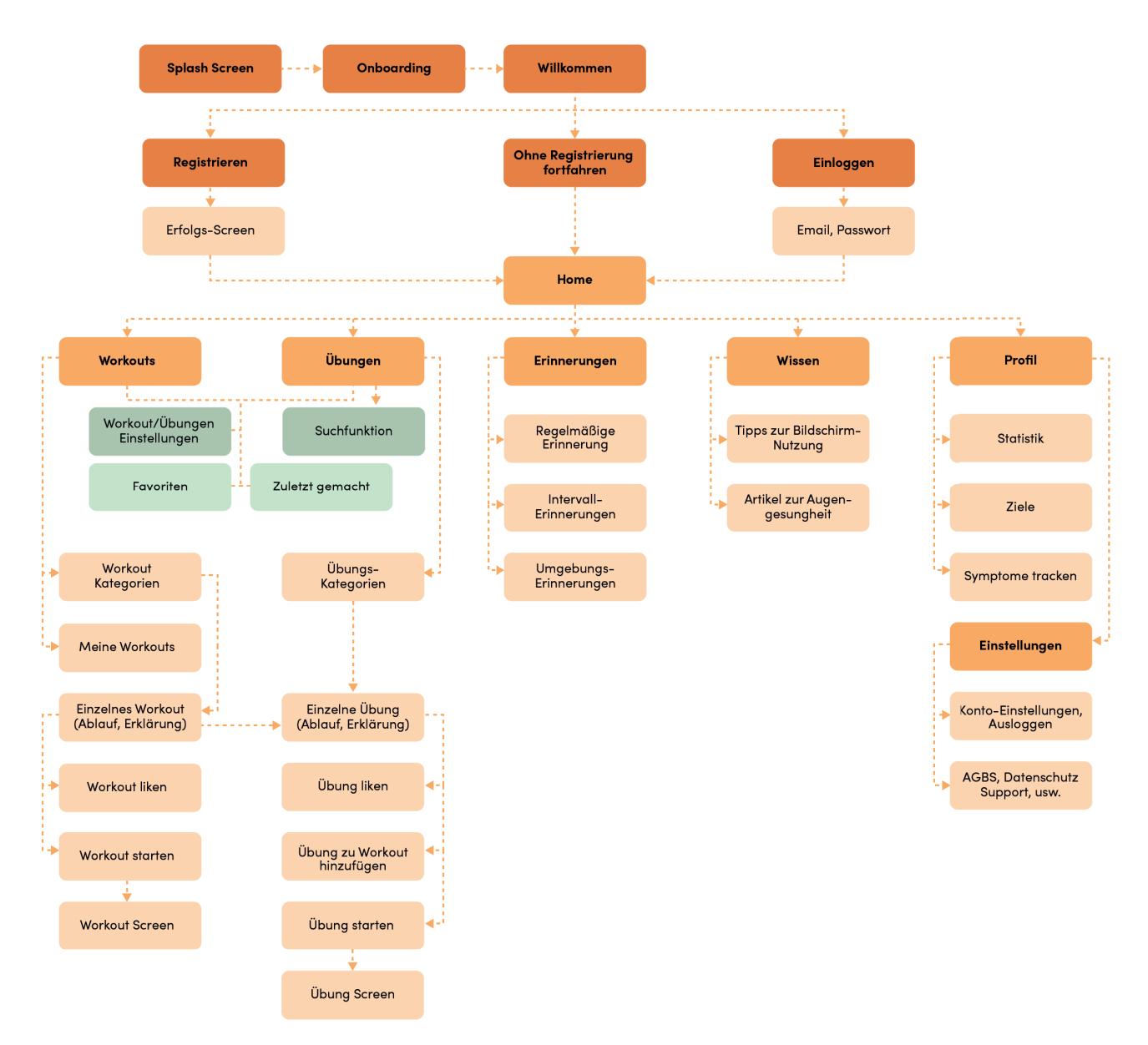

**Abbildung 6:** Informationsarchitektur der App

Das Menü der App ist in fünf Hauptreiter aufgeteilt: Workouts, Übungen, Erinnerungen, Wissen und Profil. Unter Profil können zusätzlich allgemeine App-Einstellungen und Informationen (z. B. AGBs) gefunden werden.

**1. Augen-Workouts und 2. Augenübungen:** Obwohl die Mehrheit beide zusammen gruppierte, wurden sie getrennt, da je nach Angebot an Workouts die Seite zu lang werden würde, wenn man am Ende noch Übungen auflistet. In den Interviews wurde manchmal kritisiert, dass der Unterschied zwischen einem Workout und einer einzelnen Übung nicht klar genug war. So sind Workouts und Übungen verständlich voneinander getrennt.

**Eigene Workouts**, die erstellt werden können, befinden sich am Ende der Workout-Seite. In späteren Usability-Tests der geplanten App stellte die Anordnung der eigenen Workouts an dieser Stelle keine Schwierigkeit dar, diese zu finden. Favoriten und zuletzt gemachte Workouts wurden häufiger zusammengelegt, als dass sie zusammen mit eigenen Workouts in eine Gruppe getan wurden. Deswegen liegen Favoriten und zuletzt gemachte Übungen/Workouts nebeneinander (s. S. 68), eigene Workout-Playlists befinden sich hingegen weiter entfernt.

**Augenübungen Kategorien:** Es wurde sich basierend auf den vier Empfehlungskategorien für Augenübungen (s. 6.1. Auswahl der Augenübungen, S. 33) für vier Haupt-Kategorien entschieden: "Bewegung" (Augenbewegungen wie nach links und rechts schauen), "Formen" (auf dem Smartphone-Bildschirm sollen Formen mit den Augen verfolgt werden), "Fokus" (Übungen, bei denen der Seh-Fokus geändert wird, z. B. auf ein entferntes Objekt fokussieren) und "Entspannung" (z. B. Palming). Unter "Alle" werden alle Übungen angezeigt, zusätzlich gibt es "Favoriten" und "Zuletzt gemacht".

**3. Erinnerungen:** Sie sind ein essenzieller Bestandteil, damit gesündere Sehgewohnheiten mittels der App gefördert werden. Wie sich in den Interviews zeigte, vergessen einige Testpersonen während Bildschirmnutzung genügend auf ihre Augen zu achten. Damit die Erinnerungen nicht in den Einstellungen verloren gehen, erhalten sie einen eigenen Hauptmenü-Reiter. Damit alle Erinnerungen und Benachrichtigungen schnell verwaltet werden können, befinden sie sich alle am selben Ort.

**4. Wissen**: Eine Auflistung mit Tipps zur gesunden Bildschirmnutzung und Artikel über Augengesundheit können hier gefunden werden. Da besonders die Artikel nicht das Hauptaugenmerk darstellen, ist dieser Menü-Reiter an vierter Stelle.

**5. Profil:** Statistik, Ziele und das Tracken von Augenbeschwerden befinden sich im Profil. Da sich diese Daten auf den individuellen Nutzer beziehungsweise die individuelle Nutzerin beziehen, wurden sie zusammen an einem Ort angelegt. So kann alles Persönliche bezüglich Verlauf und Fortschritt hier gefunden werden. Favoriten und zuletzt gemachte Workouts befinden sich hingegen unter Workouts, da man nach dem Starten der App als erstes auf der Workout-Seite landet und so sofort darauf zugreifen kann.

**Einstellungen und Informationen:** Weitere Konto-Einstellungen und Informationen wie Datenschutz, Privatsphäre oder Hilfe können über Profil gefunden werden. Sie befinden sich zum einen im Profil, um bei der Anzahl an Menüreitern in der Tab Bar nicht mehr als fünf zu haben und zum anderen beziehen sich insbesondere Konto-Einstellungen auf den jeweiligen Nutzer oder die jeweilige Nutzerin. So befinden sich persönliche Informationen und wichtige Informationen hauptsächlich an einem Ort.

#### **Der Sinn der App konzentriert sich somit auf drei Haupt-Bereiche:**

- Augenübungen anbieten
- An Bildschirm-Pausen erinnern
- Gesunde Sehgewohnheiten fördern (z. B. genügend Licht)

Wie sich gezeigt hat, sind es nicht nur die Augenübungen selbst, die helfen könnten, sondern dass durch sie auch Bildschirm-Pausen eingelegt werden. Augenbeschwerden bei langer Bildschirmnutzung kann zudem durch gesunde Sehgewohnheiten vorgebeugt werden, deswegen enthält die App Inhalte, die Nutzer:innen Wissen diesbezüglich vermitteln sollen.

# **Kapitel 7** Konzeptentwicklung

## 7.1. Low-Fidelity Prototyping

Zuerst wurden auf Papier Skizzen erstellt (Anhang 6, S. 184), um sich den Aufbau der App vorstellen zu können. Speziell die Auflistung der einzelnen Augenübungen war interessant. Es wurden verschiedene Skizzen angefertigt. Letztendlich wurde sich für Version vier entschieden (oben rechts). Grund dafür war, dass sich in den Interviews zeigte, dass Bilder der Übungen groß genug sein müssen, um sie erkennen zu können. Ein Name der Übung kann beim Verständnis helfen, ist aber nicht zwingend erforderlich. Weitere Informationen bezüglich der Übung werden angezeigt, wenn man auf die jeweilige Übung tippt. Es stellte sich bei den Tests der zwei bestehenden Apps nicht heraus, dass alle Informationen bezüglich der Übungen in der Auflistung stehen müssen, eine weitere Seite pro Übung reicht aus.

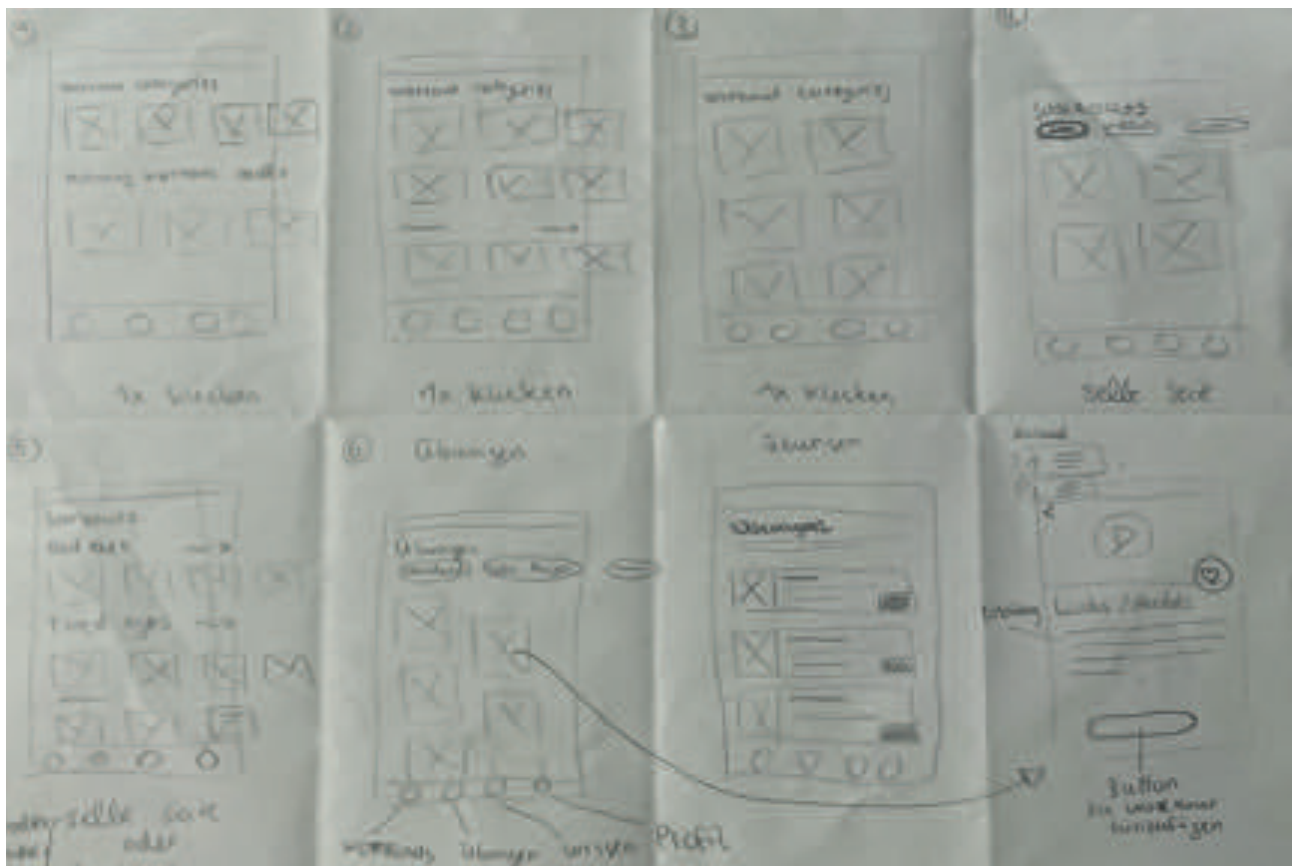

**Abbildung 7:** Skizzen der Augenübungen Anordnung

Auch die Art, wie die Kategorien an Augenübungen aussehen sollen, wurde mittels Skizzen überlegt. Da es sich nur um sieben handelt, sind sie schlussendlich nebeneinander angeordnet worden und man kann sie mit dem Finger hin- und herschieben. Das spart Platz und gibt mehr Raum für die Übungen. Ob es für Nutzer:innen benutzerfreundlich ist, soll mittels der Mid-Fidelity Wireframes getestet werden. Gegebenenfalls stellt die Anordnung ein Hindernis dar, da sich gemerkt werden muss, welche Kategorien sich noch am Ende befinden.

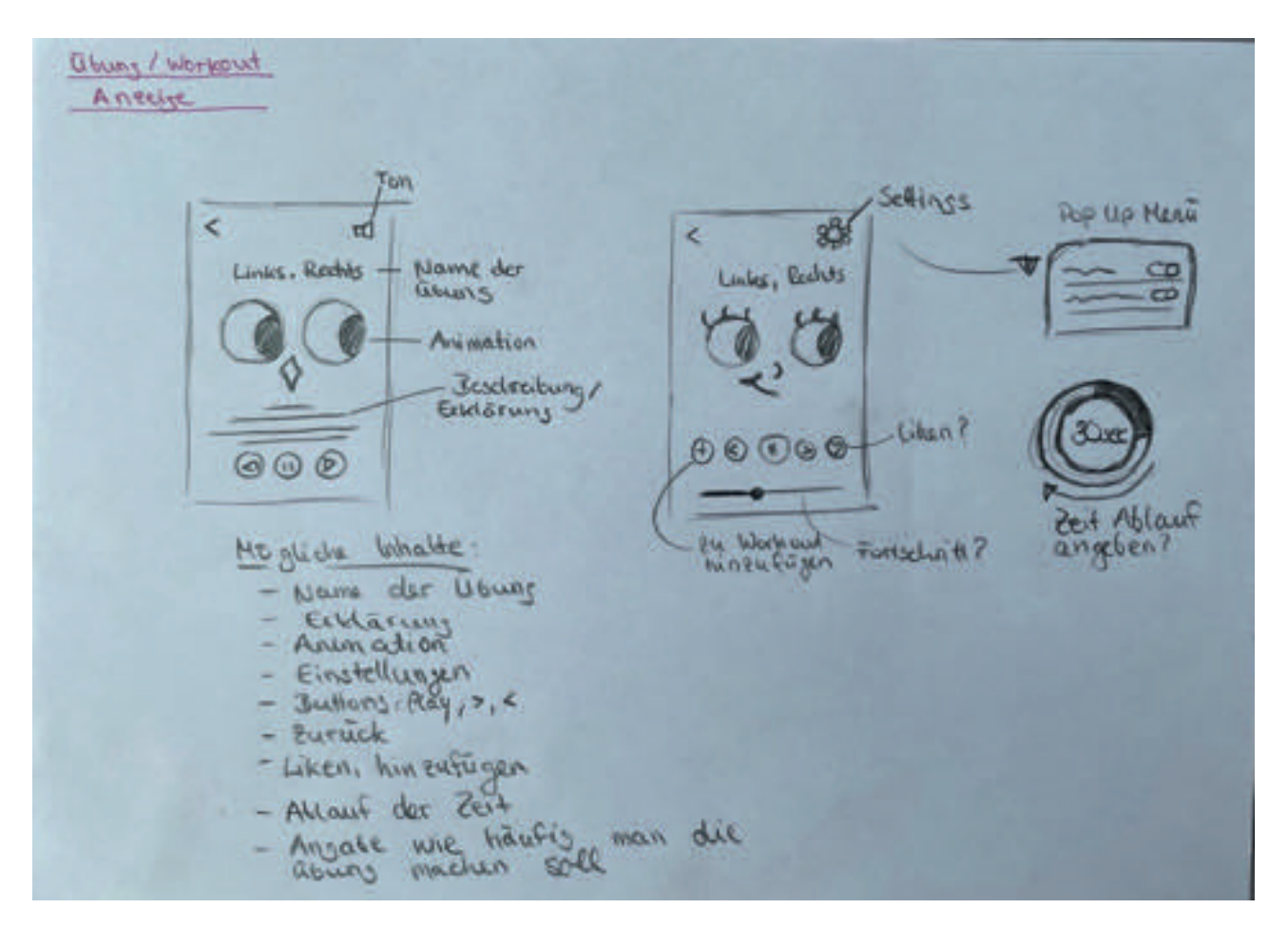

**Abbildung 8:** Skizzen der Anzeige eines Augen-Workouts

Beim animierten Ablauf der Übungen wurde überlegt, welche Informationen auf dem Bildschirm angezeigt werden müssen, um die Übung schnell zu verstehen und ihr gut folgen zu können. Wie wichtig beispielsweise eine Sekundenanzeige der ablaufenden Zeit pro Übung ist, soll bei den Mid-Fidelity Wireframe Tests herausgefunden werden. Einstellungen sollen leicht erreichbar sein. Inwieweit eine Animation, eine Stimme als Begleitung oder eine schriftliche Erklärung der Übung wichtig ist, muss bei den kommenden Wireframe Tests weiter herausgefunden werden.

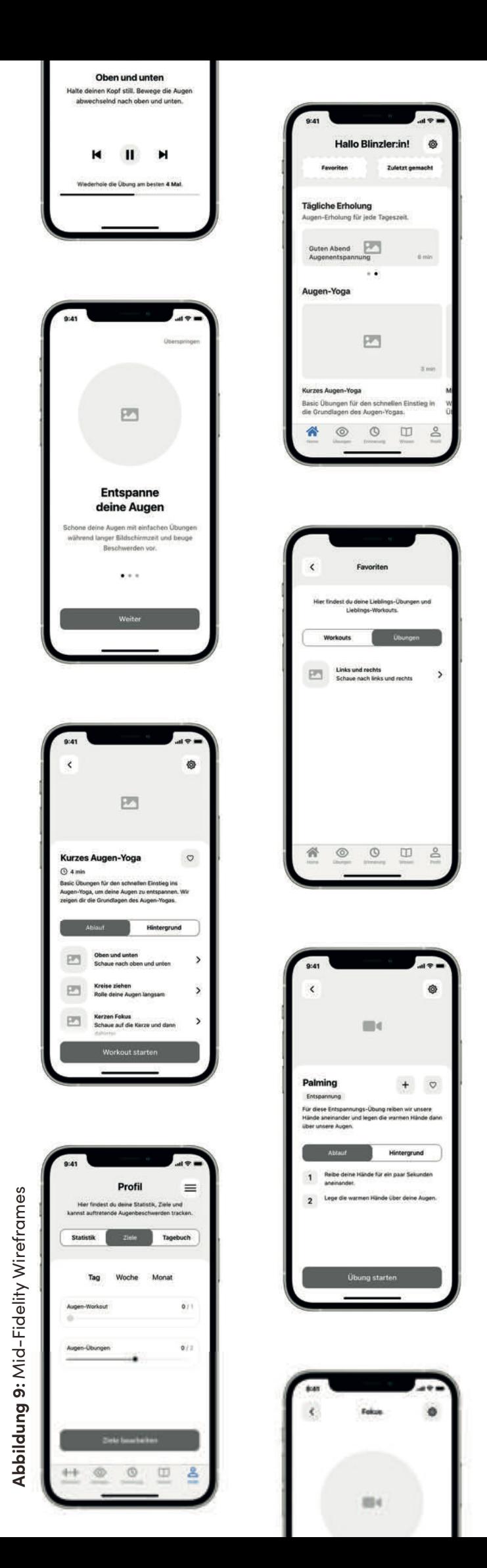

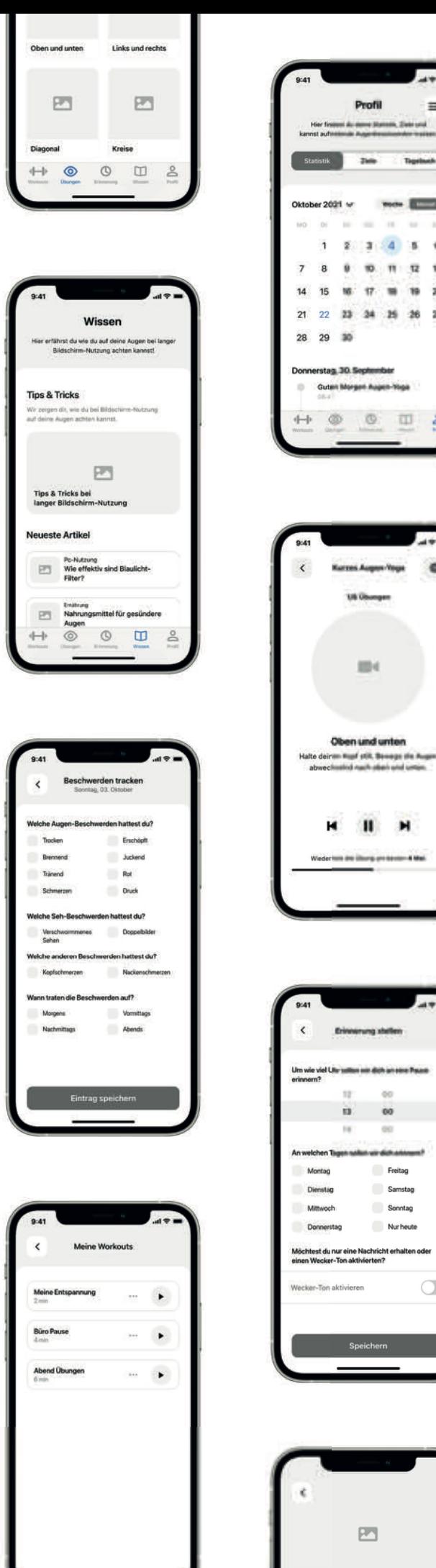

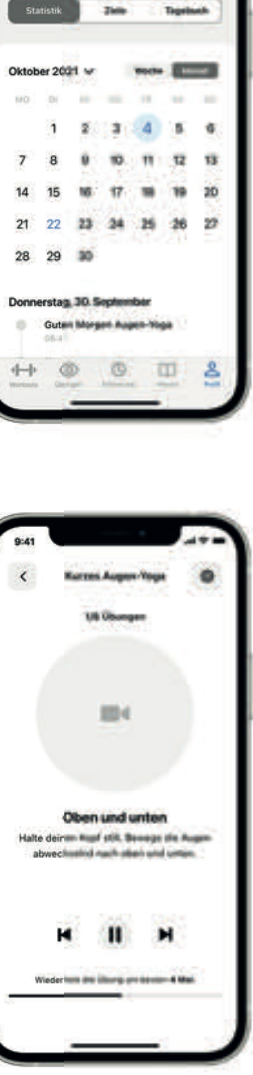

 $\equiv$ 

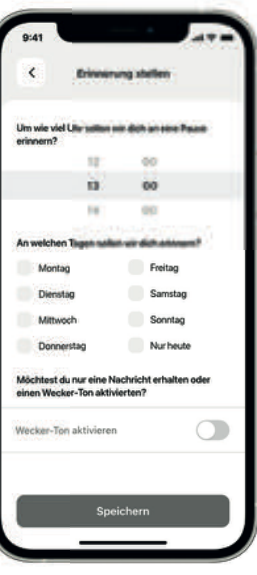

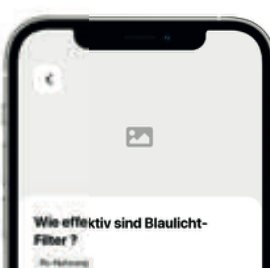

## 7.2. Mid-Fidelity Prototyping

#### 7.2.1. Aufbau und Durchführung der Usability-Tests

Die Skizzen wurden in Adobe XD als Mid-Fidelity Wireframes (Anhang 7, S. 186) umgesetzt und ein erster Klickdummy erstellt. Die fünf Testpersonen aus den ersten Interviews testeten den Klickdummy (Anhang 8, S. 191). Es wurden erst elf Aufgaben gestellt und im Anschluss drei selbst erstellte und animierte Augen-Workouts getestet.

#### **Aufgaben:**

- 1. Starte die App und fahre ohne Registrierung fort
- 2. Finde die Übung "Links und rechts" und markiere sie als eine Lieblingsübung
- 3. Finde die Übung "Palming" und füge sie zu einer Workout-Playlist hinzu
- 4. Finde deine eigenen Workout-Playlists
- 5. Stelle eine Erinnerung für jeden Dienstag um 13 Uhr
- 6. Lass dich alle 20 Minuten an eine Pause erinnern
- 7. Lass dich daran erinnern, genug Licht anzuhaben
- 8. Tracke deine Augenbeschwerden: heute, vormittags, brennend und tränend
- 9. Finde die Einstellungen zu Übungen und Workouts (z. B. Stimme an/aus)
- 10. Finde Artikel zur Augengesundheit
- 11. Finde deine Lieblingsübungen und zuletzt gemachten Übungen
- (12. Mache drei Workouts mit unterschiedlichen Einstellungen (z. B. Stimme an/aus))

Die Aufgaben wurden gewählt, da sie die drei Hauptaspekte der App und die wichtigsten Hauptfunktionen beinhalten. Außerdem muss jeder Hauptmenüreiter angetippt werden. Andere Aspekte, wie zum Beispiel, ob die Statistik und Ziele gefallen, wurden als weniger wichtiger angesehen.

Zwei Augenübungen wurden grob illustriert, in Adobe After Effects animiert und selbst vertont. Es wurden drei Animationen erstellt:

- Einmal mit zehnsekündiger Pause vor jeder Übung, einer Stimme, die jede Übung, bevor sie beginnt (also während der Pause), erklärt und die Übung dann begleitet, während sie abläuft.
- Einmal ohne Pause zwischen den Übungen, aber mit Stimme, die die Übungen begleitet.
- Einmal ohne Pause und ohne Stimme, nur mit einem Countdown Timer Piepen, das am Ende der Übung zu hören ist.

#### 7.2.2. Auswertung der Usability-Tests und Verbesserungen

Es gab für jede Aufgabe vier Problemlevel: keins, niedrig, mittel, hoch. Für jede Testperson wurde ein Ausdruck erstellt, auf dem das Level pro Aufgabe (vom Interviewer) angekreuzt wurde und Notizen gemacht werden konnten.

Jede Aufgabe wurde pro Testperson einem Problemlevel zugeordenet. Danach erhielt jede Aufgabe ein durchschnittliches Problemlevel. Die Problemlevel der Aufgaben lauten:

- **keins:** die Aufgabe stellte kein Problem dar und konnte sofort gelöst werden
- **niedrig:** Aufgaben, bei denen es kurz gedauert hat, bis Testpersonen sie lösen konnten oder bei denen gewisse Aspekte nicht sofort klar waren
- **mittel:** Aufgaben, bei denen es länger gedauert hat, bis Testpersonen sie lösen konnten oder bei denen andere Verständnisprobleme auftraten, wodurch das Durchführen länger dauerte (z. B. Button erst nicht gefunden)
- **hoch:** Aufgaben, die Testpersonen erst nach einem sehr langen Zeitraum oder gar nicht lösen konnten

Die Problemlevel der Aufgaben insgesamt basieren auf den drei Einstufungen, die Erika Hall in ihrem Buch "Just Enough Research" beschreibt**<sup>45</sup>**.

- niedrig: "low-impact problems that affect a small number of users. There is a low risk to not resolving these."**<sup>46</sup>**
- **mittel:** "either moderate problems with low frequency or low problems with moderate frequency."**<sup>47</sup>**
- **hoch:** "high-impact problems that often prevent a user from completing a task. If you don't resolve these, you have a high risk to the success of your product."**<sup>48</sup>**

Im Folgenden ist eine Übersicht der Aufgaben, fünf Testpersonen und zugeordneten Problemlevel zu sehen. Anschließend wurde jeder Aufgabe ein durchschnittliches Problemlevel zugeordnet.

**48** Hall, 2021.

**<sup>45</sup>** Vgl. Hall, Erika: Just Enough Research, 2. Aufl., New York, USA: A Book Apart, 2021.

**<sup>46</sup>** Hall, 2021.

**<sup>47</sup>** Hall, 2021.

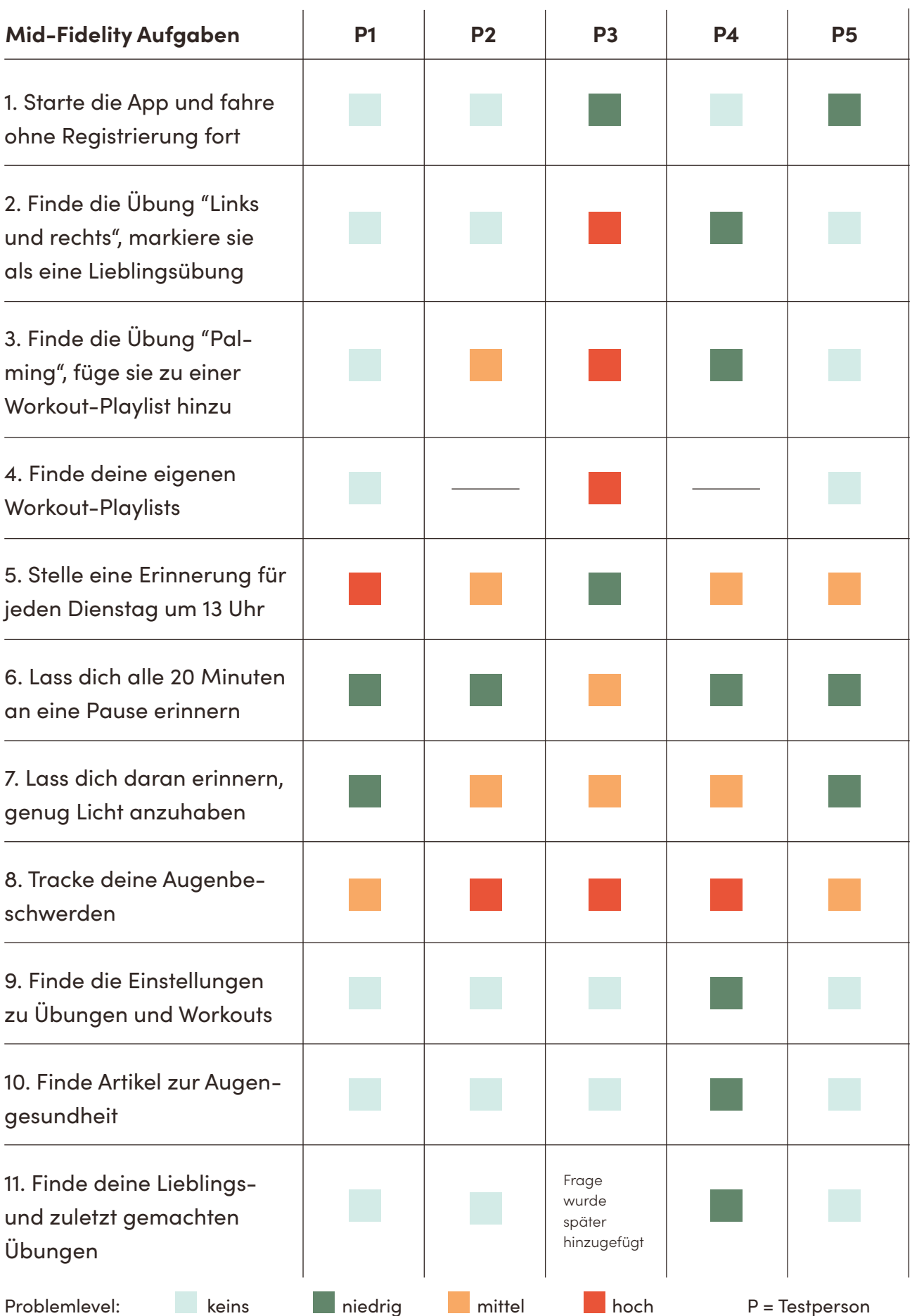

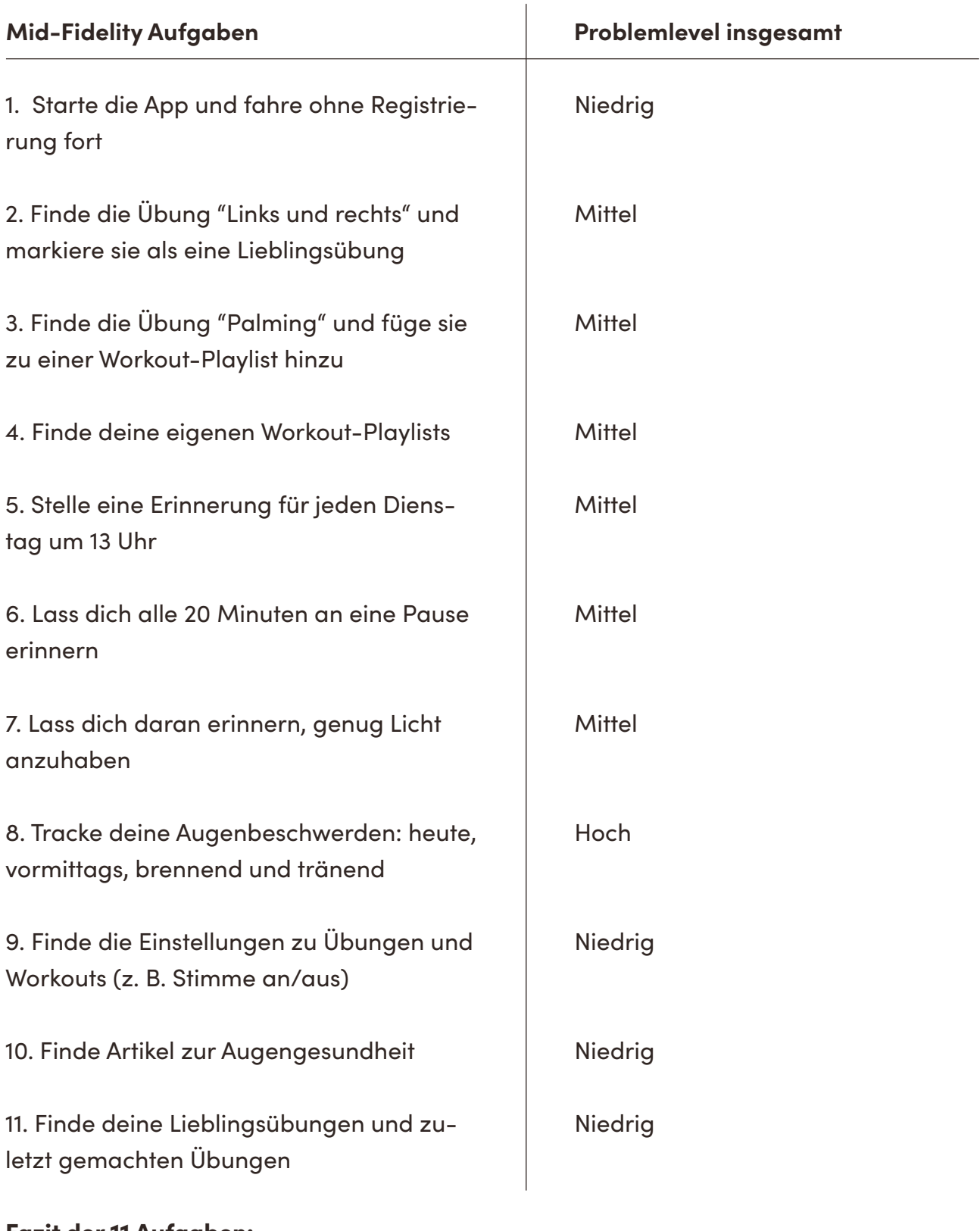

## Fazit der 11 Aufgaben:

4 niedrige Probleme

6 mittlere Probleme

1 hohes Problem

**Tabelle 4:** Problemlevel der Mid-Fidelity Prototyp Usability-Tests

**1. Starte die App und fahre ohne Registrierung fort:** Führte bei niemandem zu Problemen, nur eine Person erwähnte, dass der Link deutlicher sein könnte.

**2. Finde die Übung "Links und rechts" und markiere sie als eine Lieblingsübung:** Die meisten wollten in der Übungen-Kategorie "Alle" nach unten scrollen und hier suchen, es wurden aber nur vier Übungen beispielhaft dargestellt. Das Herz-Icon (der Like-Button) war für die meisten klar. Für zwei Testpersonen war nicht klar, dass das Hauptmenü am Boden zur App gehört und sie sich hiermit durch die App navigieren konnten, das führte dazu, dass sie die Übung erst nur unter dem Hauptmenü-Reiter Workouts suchten. Veränderung: Eine Suchfunktion, bei der die Übungen zusätzlich per Namen gesucht werden können, wurde hinzugefügt. Man hätte Übungen Augenbeschwerden zu ordnen und die Übungen so nach Beschwerden filtern können, aber es konnten keine wissenschaftlichen Quellen gefunden werden, die eine derartige Aufteilung unterstützen. Nach der ersten Installation könnte eine kleine Nachricht neben dem Herz-Button erscheinen, der die Funktion des Likens erklärt.

Für einige Testpersonen waren die Kategorien-Labels zu klein, wie schon bei den Skizzen als mögliches Problem festgehalten wurde, deswegen wurden Icons hinzugefügt. Liken einer Übung und Hinzufügen einer Übung zu einem Workout ist nur noch auf der individuellen Seite einer Übung möglich, damit genügend Platz vorhanden ist, um die Übungen zu zeigen (s. das kleine Plus- und Herz-Icon auf der linken Seite).

| Augen-Übungen<br>සු                        | Augen-Übungen<br>හි                             |
|--------------------------------------------|-------------------------------------------------|
| Favoriten<br>Zuletzt gemacht               | Q Suche                                         |
| Alle<br><b>Bewegung</b><br>Fok!<br>Formen  | Alle<br>Favoriten<br>Zuletzt<br>For<br>Bewegung |
| O<br>$\circ$<br>$\boldsymbol{+}$<br>$\div$ |                                                 |
| Oben und unten<br><b>Links und rechts</b>  | Oben und unten<br><b>Links und rechts</b>       |

Abbildung 10: Vorher und Nachher - Auflistung der Augenübungen

**3. Füge die Übung "Palming" zu deiner eigenen Workout-Playlist hinzu:** Für ältere Testpersonen war das Plus-Icon als Hinzufügen-Funktion nicht klar, aber der Ablauf selbst führte bei den meisten nur zu wenigen Problemen. Eine Person war sich nicht mehr sicher, ob sie die richtige Übung hinzufügte und eine Person übersah den "Workout erstellen"- Button am unteren Rand (s. linkes Bild).

Veränderung: Es wurde deutlicher gemacht, welche Übung zu einem Workout hinzugefügt wird. Der Hinzufügen-Button wird nach der 1. Installation erklärt (s. S. 226). Wenn eine Übung zu einem Workout hinzugefügt wird, steht jetzt beim Screen oben "Nameder-Übung hinzufügen". Es wird angezeigt, welche Übungen bereits im Workout sind und welche gerade hinzugefügt werden.

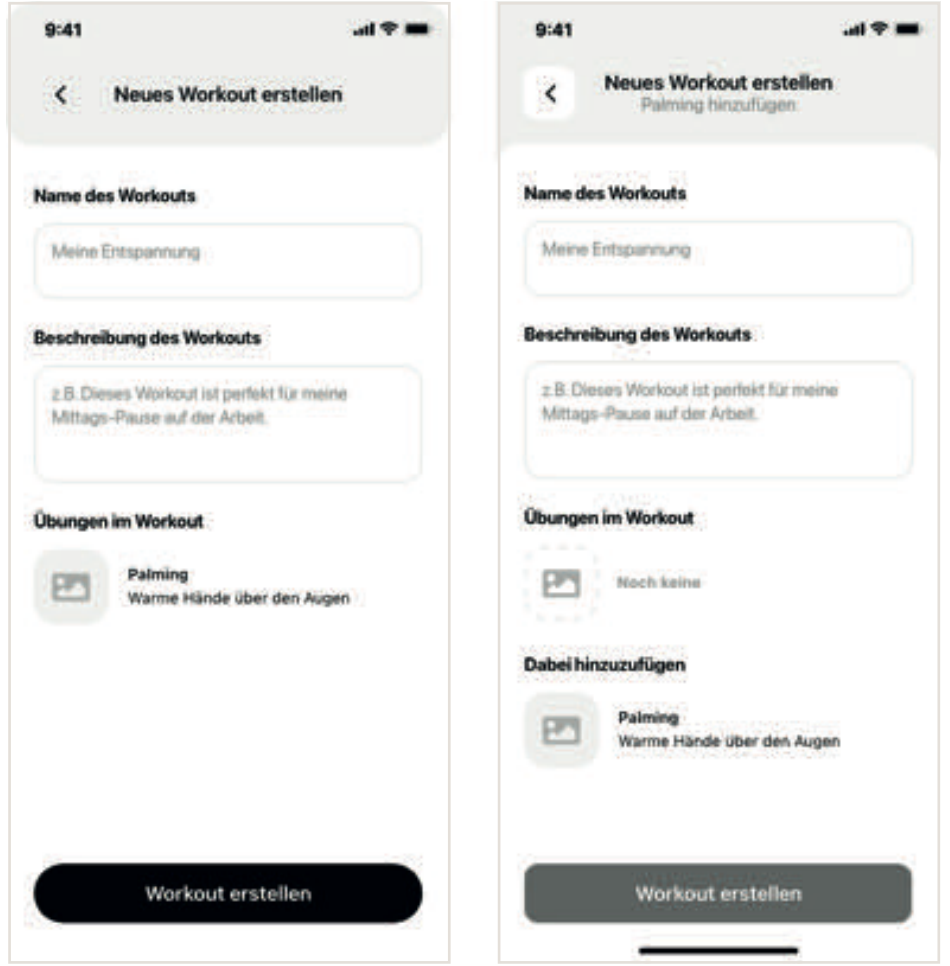

**Abbildung 11:** Vorher und Nachher - Hinzufügen einer Übung zu einem Workout

**4. Finde deine eigenen Workout-Playlists:** Ältere Testperson vermuteten sie unter "Profi l" und jüngere Testpersonen unter "Workouts". Sie werden vorerst unter Workouts bleiben.

**5. Stelle eine Erinnerung für Dienstag 13 Uhr:** Stellte für die meisten kein Problem dar, als sie die Funktion dann gefunden hatten. Das größte Problem war die Bezeichnung, da der Unterschied zwischen "Einmalige Erinnerung" und "Regelmäßige Erinnerung" für alle bedeutete, dass die Aufgabe unter regelmäßige Erinnerungen fällt.

Veränderung: Bessere Bezeichnungen für diese Erinnerungen sind notwendig. Die Erinnerungen heißen statt "Einmalige Erinnerungen" und "Regelmäßige Erinnerungen" jetzt "Regelmäßige Erinnerungen" und "Intervall-Erinnerungen".

**6. Lass dich alle 20 Minuten an eine Pause erinnern:** Das Finden stellte keine Probleme dar. Für die meisten war nicht klar, ob die Erinnerung eingestellt ist, da dafür nicht, wie bei der einmaligen Erinnerung, ein Button zum Bestätigen angetippt werden musste, sondern nur ein Toggle-Switch auf Grün gestellt wurde (s. Abbildung unten).

Veränderung: Es musste klarer gemacht werden, dass die Erinnerungen eingeschaltet sind und laufen, deswegen wurde ein "Speichern"-Button zur Bestätigung hinzugefügt. Es können nun mehrere Intervall-Erinnerungen eingestellt werden und nicht nur eine.

**7. Lass dich daran erinnern genug Licht anzuhaben:** Das Finden stellte keine Probleme dar. Es gab wie bei Punkt 6 dasselbe Problem der fehlenden Bestätigung nach dem Einschalten der Erinnerungen. Der Zeitraum wurde als unzulänglich empfunden, ein genaue Uhrzeit wird bevorzugt. Wie man erinnert wird, war nicht allen klar (z. B. per Nachricht). Veränderung: Es wurde ein "Speichern"-Button als Bestätigung hinzugefügt. Man kann jetzt mehrere Umgebungs-Erinnerungen stellen. Außerdem kann man zusätzlich in Intervallen erinnert werden, z. B. dienstags von 20-22 Uhr alle 20 Minuten an genügend Licht erinnert werden.

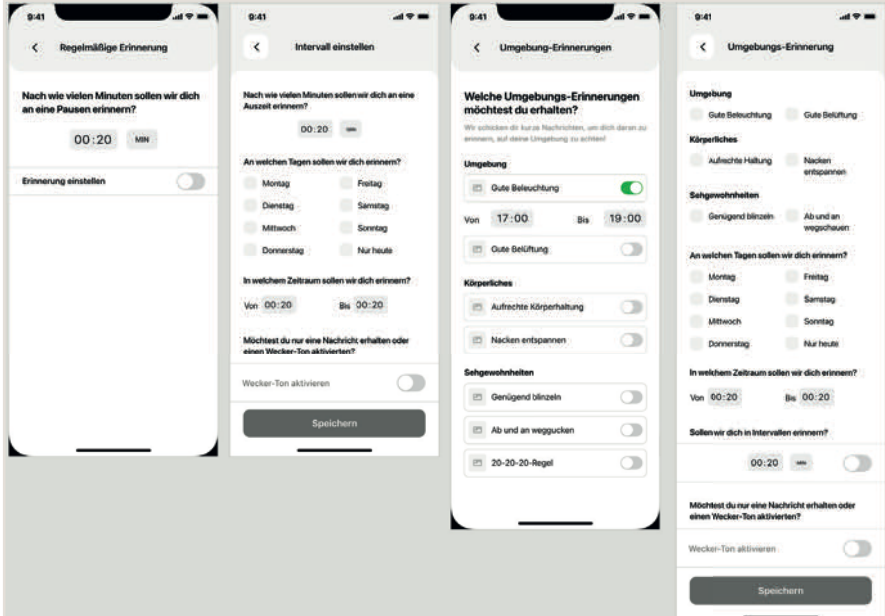

**Abbildung 12:** Vorher und Nachher - Neue Erinnerungsfunktionen

Bei allen Erinnerungen wurde die Funktion hinzugefügt, dass man einen Wecker-Ton einstellen kann, damit man die Benachrichtigung nicht verpasst.

**8. Tracke deine Augenbeschwerden:** Stellte das mit Abstand größte Probleme dar, da die meisten die Funktion nicht unter Profil -> Verlauf fanden. Das Wort "Verlauf" wurde als sehr unpassend empfunden. Der Plus-Button zum Hinzufügen von Beschwerden war schlecht zu erkennen. Das Auswählen der Beschwerden stellte keine Probleme dar und war selbst erklärend. Die Anzeige der Wochentage war für einige verwirrend. Veränderung: "Verlauf" wurde in "Tagebuch" umgeändert. Das Wort wurde von einer Testperson erwähnt. Es muss getestet werden, wie gut es bei anderen Testpersonen ankommt. Der Hinzufügen-Button wurde deutlicher gemacht, indem der Plus-Button nun zusätzlich den Titel "Eintrag hinzufügen" trägt.

**9. Finde die Einstellungen zu Übungen und Workouts:** War für die meisten kein Problem, das Zahnrad-Icon wurde gut erkannt, einige suchten anfangs statt unter Workouts oder Übungen unter den allgemeinen App-Einstellungen.

**10. Finde Artikel zur Augengesundheit:** War für alle leicht zu finden. Wissen und Icon harmonieren und sind klar zu erkennen.

**11. Finde deine Lieblingsübungen und zuletzt gemachten Übungen:** Hier suchte die Hälfte unter Profil, dem letzten Hauptmenüreiter. Es muss überlegt werden, ob Nutzer:innen mit der Zeit Lieblingsübungen und zuletzt gemachte Übungen unter Workouts und Übungen finden würden oder ob sie in den persönlichen Bereich verschoben werden sollten. Veränderung: Der Ort wurde beibehalten, mit hinzugefügten Icons sollen Favoriten und zuletzt gemachte Workouts/Übungen deutlicher zu sehen sein.

**App-Einstellungen:** Das Burger-Menü-Zeichen (im Profil zu sehen) wurde von allen gut erkannt und scheint einen klaren Unterschied zum Zahnrad-Icon für die Workout- bzw. Übungen-Einstellungen zu stellen.

Drei animierte Workouts: Am meisten gefiel Testpersonen das erste Workout mit Pause und Stimme und das zweite ohne Pause und mit Stimme. Eine genaue Begleitung mit Stimme wurde sehr geschätzt. Die Augen wurden als witzig und süß bezeichnet. Ein genaues Design muss im Folgenden erarbeitet werden. Der Countdown Timer kam sehr schlecht an. Das Geräusch wurde als unangenehm empfunden und Anfang und Ende der Übungen waren nicht klar. Beim ersten Workout wurde bemängelt, dass der Anfang der Übung nicht klar war. Wie bei den Tests der bestehenden Augenübungen-Apps zeigt sich, dass drei Zeitpunkte klar sein müssen: Anfang der Übung, Ende der Übung, Übungsdauer. Mehrere Testpersonen dachten, dass die Übung in die Richtung beginnt, in die die Augen blicken. Da die Augen bei "Oben und unten" vor Beginn nach oben schauen, dachten Testpersonen, dass die erste Anweisung "Schaue nach oben" und nicht "Schaue nach unten" sein würde. Die ablaufende Zeitangabe war für Testpersonen nicht zwingend notwendig, da die Stimme ausreichte.

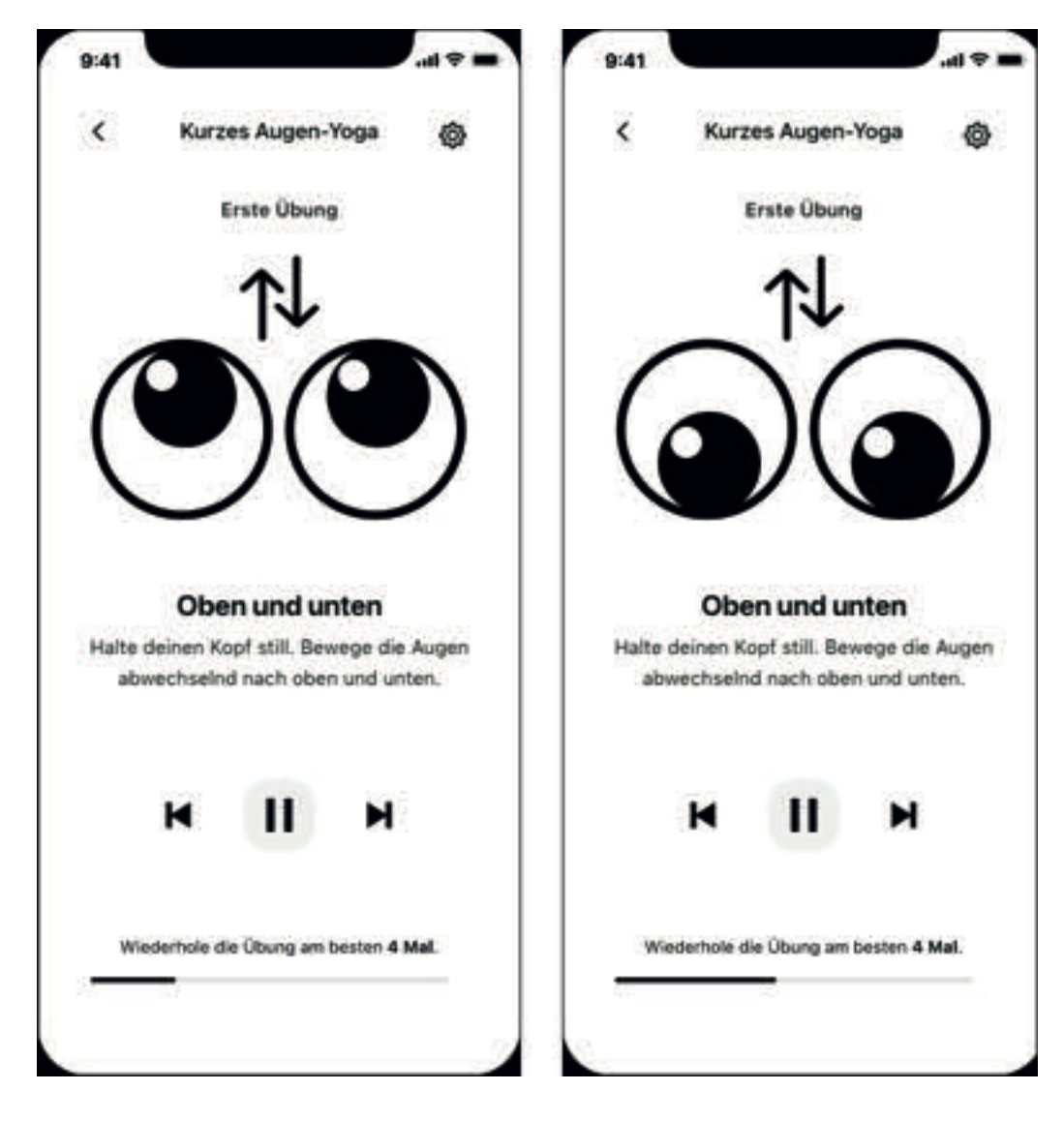

**Abbildung 13:** Erstes animiertes Workout

Für den Mid- und High-Fidelity Klickdummy wurde das Adobe XD Plugin "Icons 4 Design"**<sup>49</sup>** verwendet. Für den High-Fidelity Klickdummy wurden zusätzlich eigene Icons erstellt. Außerdem wurde die iOS 14 "Design Resource" für Adobe XD genutzt**<sup>50</sup>**. Laut "Icons 4 Design" sind: "All icon collections are licensed as free use, no attribution required, as far as we're aware at the time of release."**<sup>51</sup>** (übernommen von der Beschreibung innerhalb Adobe XD).

#### 7.2.3. Fazit der Mid-Fidelity Prototyp Tests

Insgesamt war das Hauptproblem häufig eher Inhalte zu finden, um Funktionen auszuführen. Die Funktionen selbst, sofern dann gefunden, liefen meist schnell und einfach ab. Zum Beispiel fanden die meisten die Funktion, Augenbeschwerden zu tracken, gar nicht oder nur nach langem Suchen, aber der Wireframe zum Eingeben der Augenbeschwerden selbst war klar verständlich und die Eingabe einfach. Statt die Funktionsabläufe von Grund auf zu verändern, wurde die Anordnung der Inhalte innerhalb der App und ihre Bezeichnung überdacht. Entgegen herkömmlicher Usability-Tests wurde Testpersonen geholfen, wenn sie etwas nicht finden konnten, damit trotzdem überprüft werden konnte, ob die Funktionsabläufe an sich gut funktionieren. Zum Beispiel wurden die Favoriten gezeigt, wenn sie nicht gefunden wurden, um zu sehen, ob die Favoriten-Übersicht selbst übersichtlich gestaltet war.

Zwei Testpersonen versuchten sich mit Wischen durch die gesamte App zu navigieren, anstatt das Hauptmenü am Ende des Bildschirms zu verwenden. Dadurch wischten sie sich zum daneben liegenden Bildschirm (innerhalb der Adobe XD Datei), die aber nicht immer durch Wischen erreicht werden sollte. Hier wurde ab den dritten Interviews noch einmal betont, dass man am besten tippen sollte, um sich durch die App zu bewegen. Die Tests waren so ausgelegt, dass die Testpersonen das Hauptmenü nutzen mussten. Die erste Aufgabe fand zum Beispiel nicht auf dem Wireframe statt, auf dem man nach der Registrierung bzw. Nicht-Registrierung landet. Eventuell hätten mehr Testperson Funktionen gefunden, wenn die jeweilige Aufgabe direkt auf dem dazu passenden Wireframe stattgefunden hätte. Wiederum wurden so wahrscheinlich Schwächen der App deutlicher, die ansonsten untergegangen wären. Die ersten zwei animierten Workouts gefielen den Testpersonen insgesamt und die Begleitung der Stimme wurde als angenehm empfunden.

**<sup>49</sup>** Vgl. Em Software: Icons 4 Design, in: Em Software, 02.10.2019, http://emsoftware.com/xdplugins/icons-4-design/ (abgerufen am 21.09.2021).

**<sup>50</sup>** Vgl. Apple Inc.: Apple Design Resources, in: Apple Developer, o. D., https://developer.apple.com/design/ resources/ (abgerufen am 21.09.2021).

**<sup>51</sup>** Em Software, 2019.

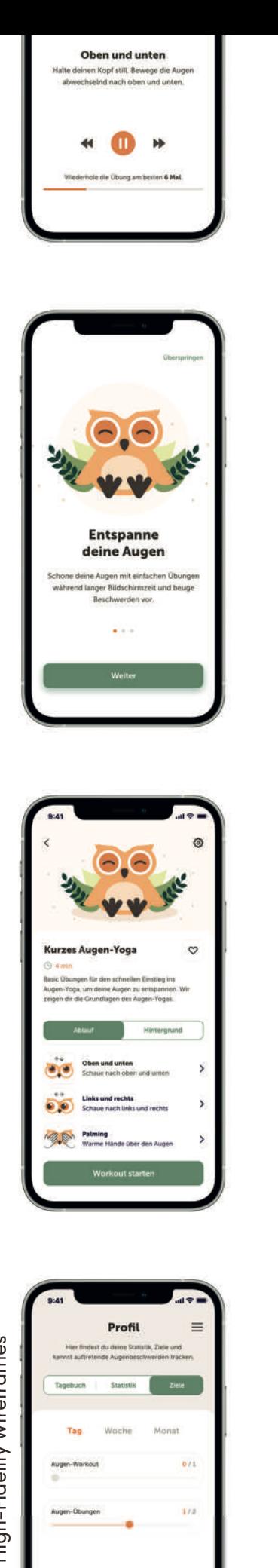

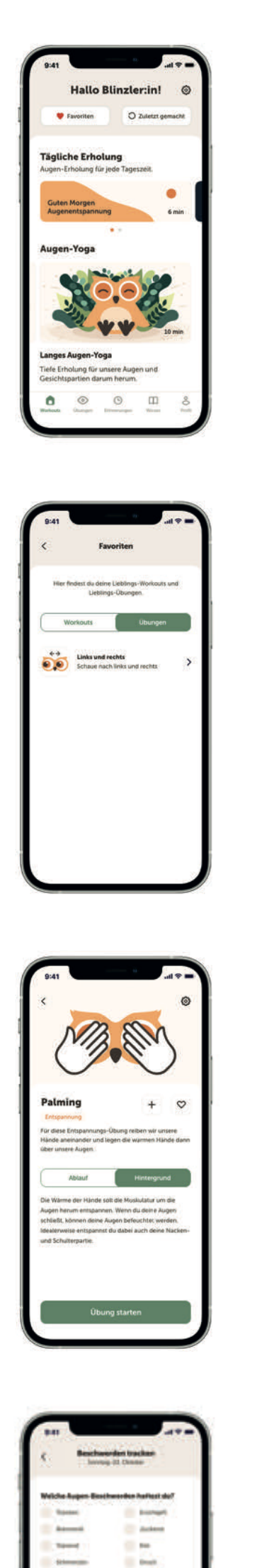

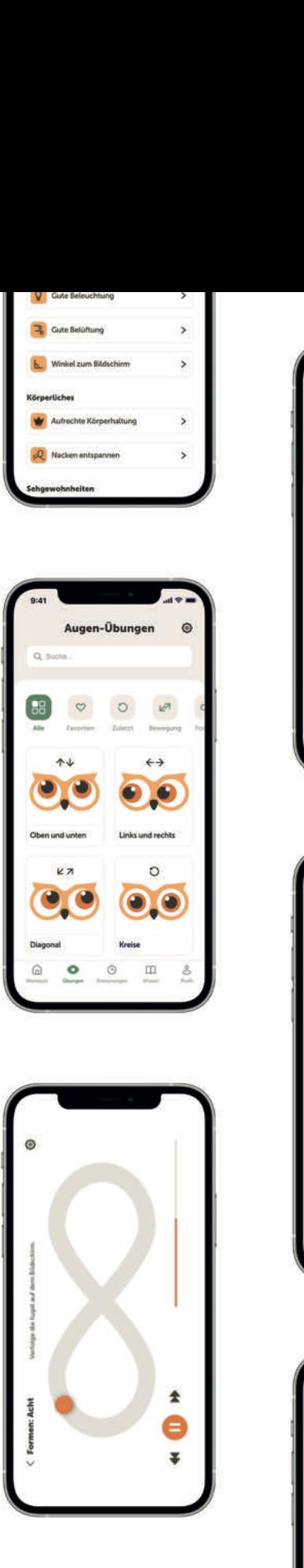

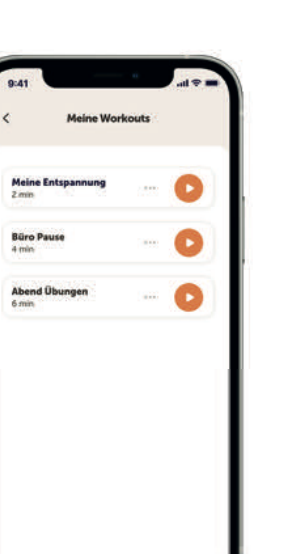

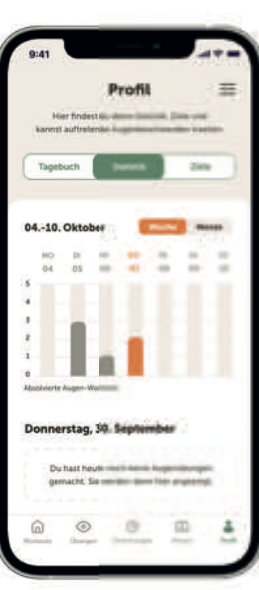

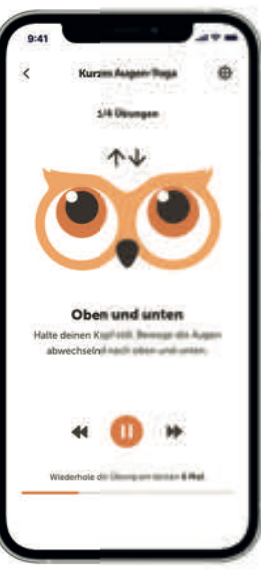

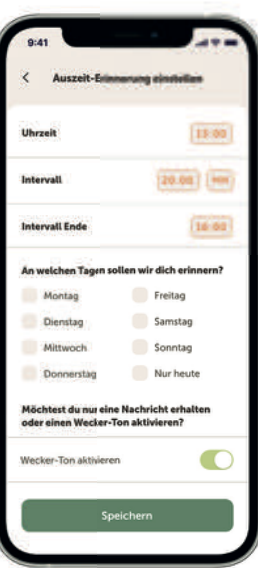

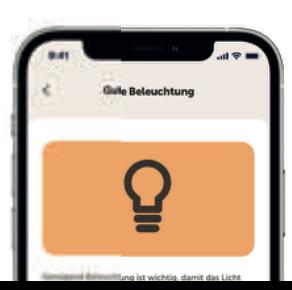

58

e

 $^\circ$  $\mathbf{m}$  A

## 7.3. High-Fidelity Prototyping

### 7.3.1. Aufbau und Durchführung der Usability-Tests

Fünf der elf Mid-Fidelity Wireframe Aufgaben wurden bis auf kleine Änderungen übernommen (3, 5, 6, 7, 8), drei Übungen wurden abgeändert (1, 4, 10) und Aufgabe 2 und 9 weggelassen, da sie nur niedrige Probleme darstellten. Außerdem sollte der allgemeine Eindruck des Designs erfasst werden. Wie bei den Mid-Fidelity Prototyp Aufgaben wurden die Problemlevel als keins, niedrig, mittel oder hoch pro Testperson erfasst und dann jeder Aufgabe ein durchschnittliches Problemlevel zugeordnet.

## **Aufgaben:**

- 1. Starte die App und logge dich ein
- 2. Füge die Übung "Palming" deinem Workout "Meine Entspannung" hinzu
- 3. Schau dir an welche Übungen in deinem Workout "Meine Entspannung" sind (dadurch müssen die eigenen Workouts auch gefunden werden)
- 4. Lass dich dienstags um 13 Uhr an eine Auszeit erinnern
- 5. Lass dich donnerstags zwischen 14-16 Uhr alle 20 Minuten an eine Pause erinnern
- 6. Lass dich samstags und sonntags, von 20-22 Uhr, alle 20 Minuten an genügend Belüftung und Licht erinnern
- 7. Tracke deine Beschwerden: 3. September, vormittags, brennend, tränend
- 8. Ändere den Beschwerde-Eintrag zu brennend und rot (statt tränend)
- 9. Finde die 20-20-20 Regel der Bildschirmnutzung\*
- (10. Neues Workout testen)

\* Augenarzt Jeffrey Anshel aus den USA rief die 20-20-20 Regel der Bildschirmnutzung ungefähr 1991 ins Leben. Die Idee ist simpel: Man soll bei langer Bildschirmnutzung am besten alle 20 Minuten für 20 Sekunden auf ein 20 Fuß (ca. 6 Meter) entferntes Objekt schauen**<sup>52</sup>**.

Anhang 9 (S. 218) zeigt den finalen High-Fidelity Prototyp, die Transkripte der Usability-Tests sind in Anhang 10 (S. 227) aufgelistet.

**<sup>52</sup>** Vgl. Chou, Brian O: Deconstructing the 20–20-20 Rule for digital eye strain, in: Optometry Times, 15.11.2020, https://www.optometrytimes.com/view/deconstructing-20-20-20-rule-digital-eye-strain (abgerufen am 27.10.2021).

## 7.3.2. Auswertung der Usability-Tests und Verbesserungen

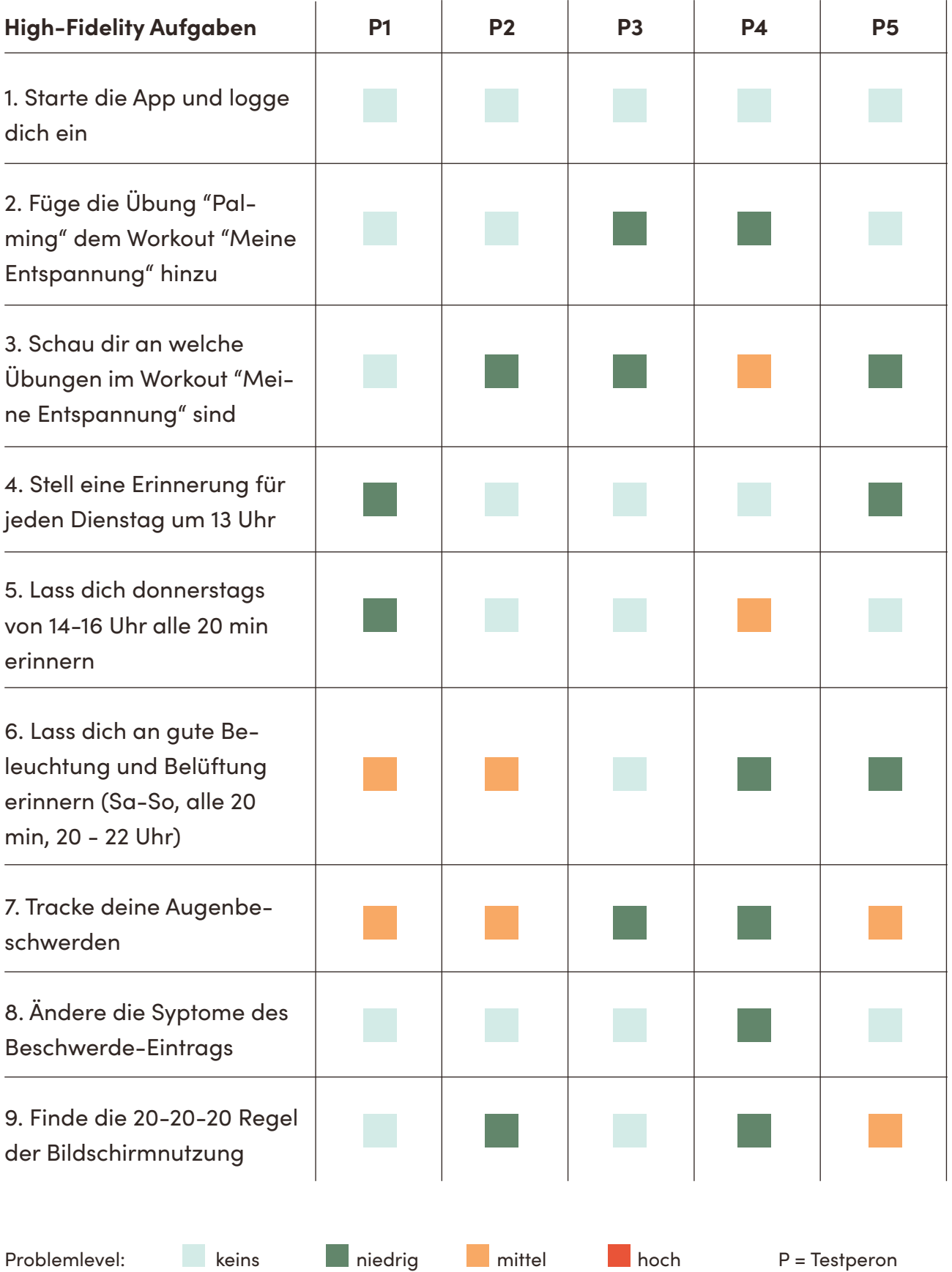

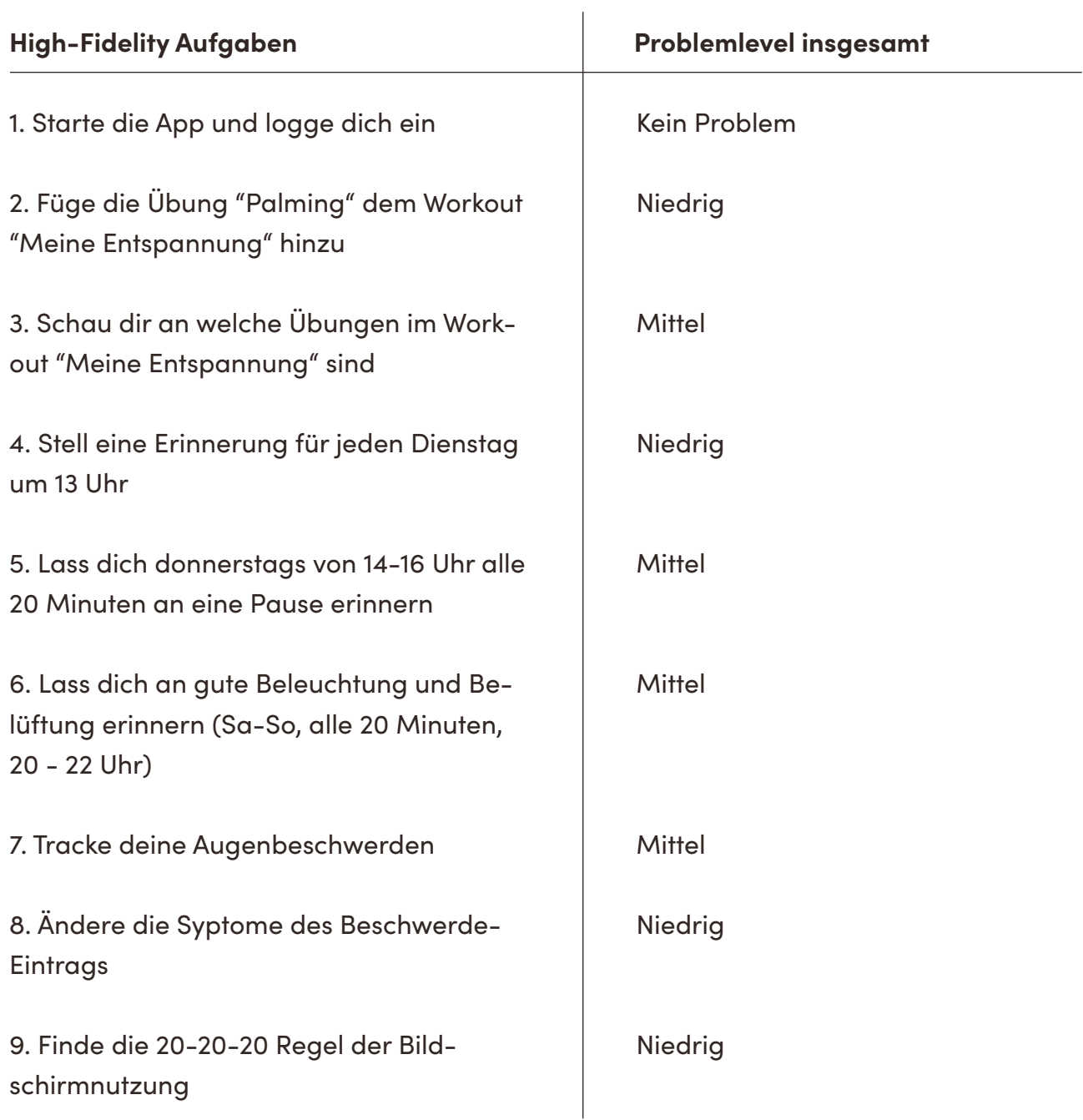

**Tabelle 5:** Problemlevel der High-Fidelity Prototyp Usability-Tests

## Fazit der 9 Aufgaben:

- 1 kein Problem
- 3 niedrige Probleme
- 5 mittlere Probleme
- 0 hohe Probleme

**1. Starte die App und logge dich ein:** Stellte bei niemandem ein Problem dar.

**2. Füge die Übung "Palming" dem Workout "Meine Entspannung" hinzu:** Stellte maximal ein niedriges Problem dar, die größte Schwierigkeit lag bei allen darin, die Übung zu finden. Die Funktion hinter dem Plus-Icon-Button war nicht allen auf den ersten Blick klar, einige tippten mehr aus Raten darauf, aber alle konnten die Übung schnell lösen. Veränderung: Um das Design beizubehalten, wurden Sprechblasen erstellt, die nach der ersten Installation der App die Buttons zum Liken und Hinzufügen einer Übung zu einem Workout erklären (s. S. 226). Im Klickdummy ist nun das ganze Feld des Workout-Playlist-Eintrags anklickbar, um es auszuwählen, statt nur das Check-Box-Feld rechts davon (s. S. 70, untere Reihe, drittes Bild von links).

**3. Schau dir an welche Übungen im Workout "Meine Entspannung" sind:** Alle Testpersonen versuchten zuerst auf die komplette Workout-Eintrag-Fläche statt das Drei-Punkte-Menü zu klicken, um den Inhalt des Workouts einzusehen. Es wurden mehrere Workout-Playlist-Einträge gezeigt, jeder mit einem Drei-Punkte-Menü-Button und einem Play-Button. Veränderung: Das Menü (Drei-Punkte-Button) wurde beibehalten, um zu signalisieren, dass weitere Funktionen vorhanden sind, aber im Klickdummy kann man nun auf die ganze Fläche tippen und wird dann zur Übersicht des Workouts weitergeleitet (s. S. 71, oben links).

**4. Stell eine Erinnerung für jeden Dienstag um 13 Uhr:** Stellte maximal ein niedriges Problem dar. Alle Testpersonen klickten sofort auf den Hauptmenü-Reiter Erinnerungen und danach auf "Regelmäßige Erinnerungen".

**5. Lass dich donnerstags von 14-16 Uhr alle 20 min erinnern:** Für zwei der fünf Testpersonen war die Aufteilung nach "Regelmäßige Erinnerungen" und "Intervall-Erinnerungen" zwar im Nachhinein verständlich, am Anfang aber verwirrend (T1, T4). T1 würde die beiden zusammenlegen.

**6. Lass dich an gute Beleuchtung und Belüftung erinnern (Sa-So, alle 20 min, 20 - 22 Uhr):** Zwei Testpersonen übersahen den Toggle-Switch zum Einstellen der Intervall-Funktion, fanden sie aber beim Aktivieren des Wecker-Tons passend.

Veränderung: Der Toggle-Switch wurde zum Anschalten der Intervall-Funktion entfernt. Wenn die Zahl auf 00:00 steht, ist kein Intervall eingestellt. Ist eine Intervall-Minuten-Anzahl ausgewählt, verändert sich die Farbe zu Orange, um zu signalisieren, dass es eingestellt ist, ähnlich wie beim Einstellen der Wecker-Uhzeit auf dem iPhone.

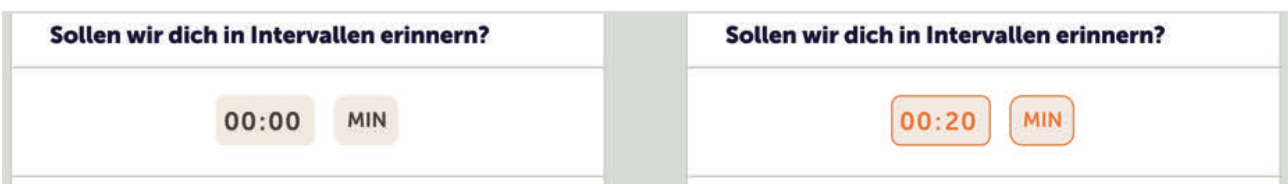

**Abbildung 15:** Überarbeitete Intervall-Einstellung

Rechts von MIN befand sich ein Toggle-Switch-Button zum Einschalten der Intervall-Funktion, der aber verwirrte und entfernt wurde.

Erinnerungen - Aufgabe 4, 5, 6: Auffallend bei den Erinnerungen-Aufgaben 4, 5 und 6 war, dass die neu hinzugefügte Funktion, einen Wecker-Ton einzuschalten, insgesamt gut ankam. Testperson 5 meinte zum Beispiel, dass er dadurch die Benachrichtigung nicht verpassen würde, was genau der Zweck des Wecker-Tons sein soll.

Da der Unterschied zwischen "Regelmäßige Erinnerungen" und "Intervall Erinnerungen" weiterhin für Verwirrungen sorgte, wurde die Intervall-Funktion integriert. Zuvor gab es drei Erinnerungs-Funktionen: Regelmäßig, Intervall, Umgebung. Im finalen High-Fidelity Prototyp gibt es zwei: Auszeit und Umgebung. Alle Bilder der finalen Erinnerungsfunktion sind auf Seite 222 und 223 zu sehen.

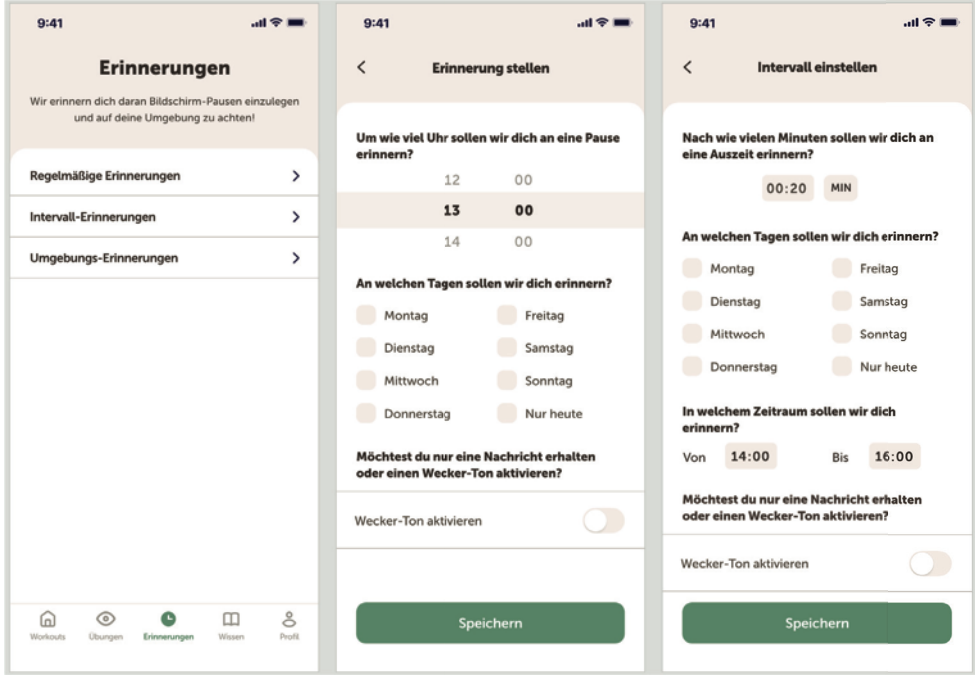

**Abbildung 16:** Alte Aufteilung der Erinnerungsfunktion

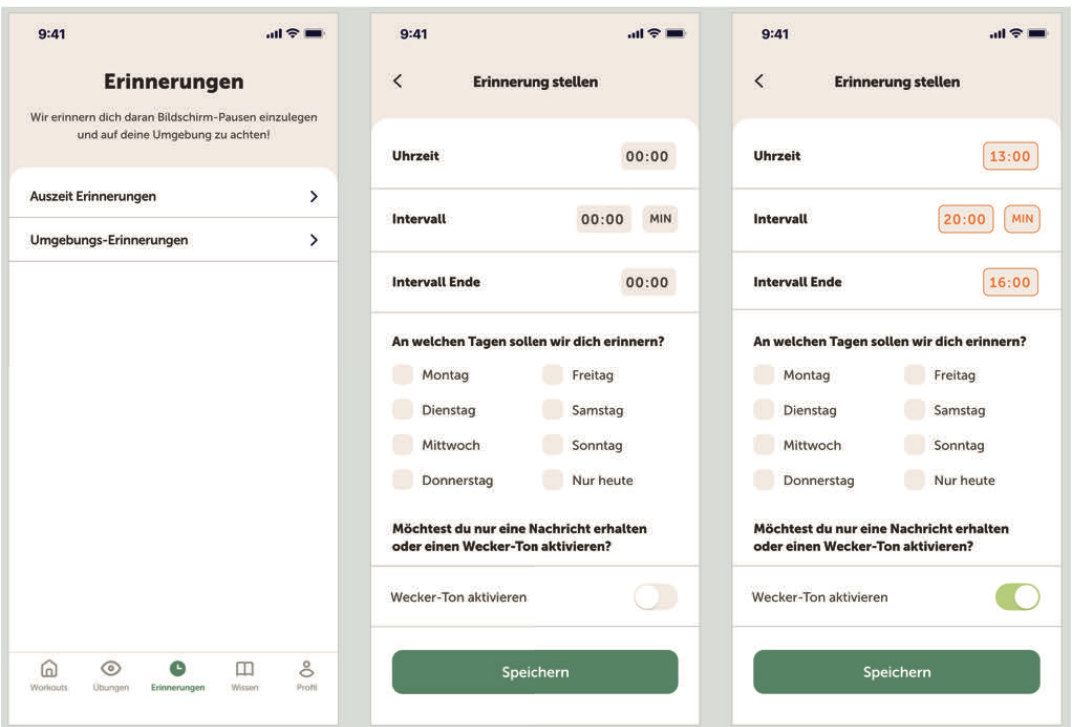

**Abbildung 17:** Neue Aufteilung der Erinnerungsfunktion

**7. Tracke deine Augenbeschwerden:** Stellte noch ein mittleres Problem dar, aber zumindest kein hohes mehr. Es fiel auf, dass alle Testpersonen zuerst unter dem Hauptmenü-Reiter Profil suchten, die Anordnung hier ist also passend. Die Bezeichnung "Tagebuch" statt "Verlauf" war für einige klarer, dennoch hatten drei Testpersonen mittlere Schwierigkeiten, die Funktion unter Profil zu finden.

Veränderung: Die Anordnung auf der Profi l-Seite wurde geändert. Vorher war die Anordnung Statistik - Ziele - Tagebuch, jetzt ist sie Tagebuch - Statistik - Ziele, damit Nutzer:innen die Funktion schnell sehen, wenn sie auf Profil tippen.

**8. Ändere die Symptome des Beschwerde-Eintrags:** Stellte maximal ein niedriges Problem dar, das Drei-Punkte-Menü war hier verständlicher und klarer für Testpersonen als bei den Workout-Playlists-Einträgen. Ein typischer Augenbeschwerden-Eintrag kann auf Seite 224 (mittlere Reihe, zweites Bild) angesehen werden.

Veränderung: Da die Workout-Playlist-Einträge so geändert wurden, dass nun alles außer der Play-Button angetippt werden kann, um den Inhalt des Workouts anzuzeigen, wurden die Beschwerde-Einträge ebenso geändert. Das Drei-Punkte-Menü wurde behalten, um zu zeigen, dass weitere Funktionen vorhanden sind, aber die komplette Fläche sollte antippbar sein, um einen weiterzuleiten. Der Klickdummy wurde entsprechend angepasst.

**9. Finde die 20-20-20 Regel der Bildschirmnutzung:** Alle Testpersonen tippten sofort auf den Hauptmenü-Reiter Wissen, die Anordnung hier macht also Sinn. Es dauerte bei einigen Testpersonen etwas, bis sie verstanden, dass die Illustration der Tipps & Tricks angetippt werden kann und man hier weitergeleitet wird.

Veränderung: Das Bild wurde abgeändert, schmäler gemacht und ein Pfeil hinzugefügt, um zu signalisieren, dass man darauftippen kann und sich dahinter mehr Inhalte verbergen.

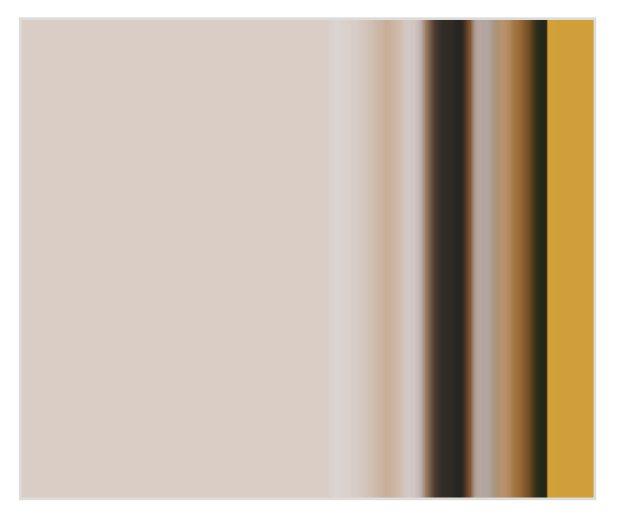

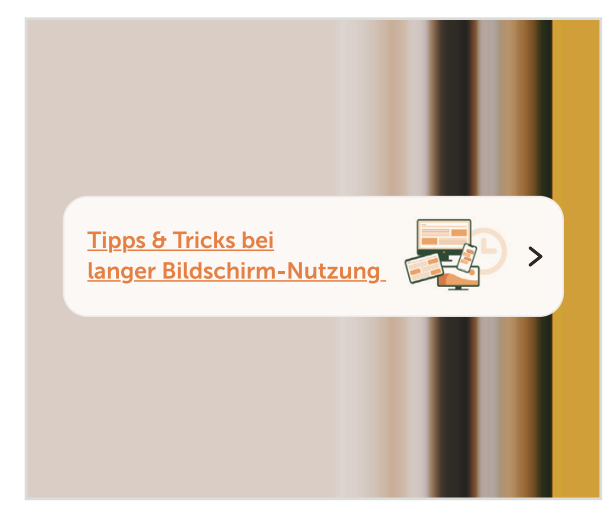

**Abbildung 18:** Veränderte Ansicht der Tipps und Tricks

Design: Den beiden weiblichen Testpersonen gefiel das Design sehr, sie mochten die Farben und bezeichneten die Eule als süß oder niedlich. Zwei männliche Teilnehmer äußerten sich weder stark positiv noch negativ über das Design, auf sie wirkte es zumindest nicht zu verspielt und es gefiel ihnen insgesamt. Eine weitere Testperson gefiel der weiße Hintergrund beim animierten Workout nicht, er mochte aber die Illustrationen.

**Animiertes Workout:** Es wurden vier Übungen (Oben und unten, Links und rechts, Palming, Kerzen-Fokus) im neuen Design animiert. Es wurde kein Countdown-Timer vor jeder Übung gezeigt, da die Stimme beim letzten Mal ausreichend war, um die Testpersonen auf die jeweilige Übung vorzubereiten. Die Übung wurde nur bei Palming und Kerzen-Fokus erklärt, da diese Übungen nicht auf Anhieb verständlich sind. Die Stimme war auf die Einstellungen angepasst: Anfang der Übung (z.B: "Erste Übung: Oben und unten", "Nächste Übung: Links und rechts"), Erklärung (die letzten beiden Übungen wurden erklärt), Begleitung (Stimme gab den Rhythmus der Übung vor). Nach jeder Übung wurde zusätzlich "Fertig" gesagt, was bei den letzten Animationen nicht gesagt wurde.

Die fünf animierten Workouts befinden sich auf der beigelegten CD: Ordner 7\_Animierte\_Workouts.
Das neue animierte Workout kam insgesamt gut an. Die Stimme und das Tempo wurden als angenehm empfunden. Die Übergänge zwischen den Übungen waren nicht zu schnell, die Übungen waren meist verständlich genug erklärt. Bei Kerzen-Fokus sollte genauer erklärt werden, worauf man schauen soll (z. B.: "Die Wand hinter dem Handy" und nicht "Auf ein Objekt hinter dem Bildschirm"). Insgesamt schienen die Testpersonen dem Workout besser folgen zu können. Die Animationen und Illustrationen wurden als ausreichend für das Verständnis empfunden.

**Workout Vertonung:** Wie bereits erklärt, ist es für Nutzer:innen wichtig, den Anfang, die Dauer und das Ende klar vermittelt zu bekommen. Beim finalen animierten Workout wird am Anfang der Name der Übung erwähnt (z. B. "Oben und unten"), ggf. die Übung erklärtet (z. B. wie Palming funktioniert) und dann die Übung begleitet und der Rhythmus vorgegeben (z. B. "Schaue nach oben, nach unten.") und am Ende der Übung "Fertig" gesagt. Insgesamt hat sich gezeigt, dass die Befragten von Programmen bzw. Workouts erwarten, dass sie quasi wie Meditationen oder Fitness-Workouts begleitet werden. Sie möchten mit den Übungen nicht alleine gelassen werden, sondern etwas geboten bekommen.

#### 7.3.3. Fazit der High-Fidelity Prototyp Tests

Die Tests liefen deutlich schneller ab. Die Testpersonen konnten sich besser und effizienter durch die App navigieren. Die Problemlevel der vorherigen Mid-Fidelity Prototyp Aufgaben konnten reduziert werden und es gab keine Aufgabe mit hohem Problemlevel.

Die neue Bezeichnungen der Erinnerungen und der Funktion, Augenbeschwerden zu dokumentieren, waren treffender. Letztendlich war das mittlere Problemlevel bei diesen Aufgaben meines Erachtens nach wie vor zu hoch. Deswegen wurde die Erinnerungsfunktion komplett überarbeitet und die Augenbeschwerden-Tracking-Funktion in der App woanders angeordnet.

Weitere Probleme stellte der Klickdummy selbst dar, da Klickflächen teilweise nicht groß genug waren und es so Schwierigkeiten beim Lösen von Aufgaben gab. Deshalb musste aber nicht immer das Design geändert werden, sondern meistens die Interaktionsfähigkeit mit dem Klickdummy überarbeitet werden. Insgesamt sollte es nach den Verbesserungen des High-Fidelity Prototyps gelungen sein, eine benutzerfreundliche und ansprechende App mit Augenübungen erstellt zu haben.

Im Folgenden werden die wesentlichen High-Fidelity Wireframes gezeigt und erklärt, alle finalen High-Fidelity Wireframes können in Anhang 9 (ab S. 218) gefunden werden.

#### 7.3.4. Finaler High-Fidelity Prototyp

**Onboarding:** Beim Onboarding werden die drei Hauptaspekte und Funktionen der App gezeigt (Augenübungen, Bildschirm-Pausen einlegen, gesunde Sehgewohnheiten fördern).

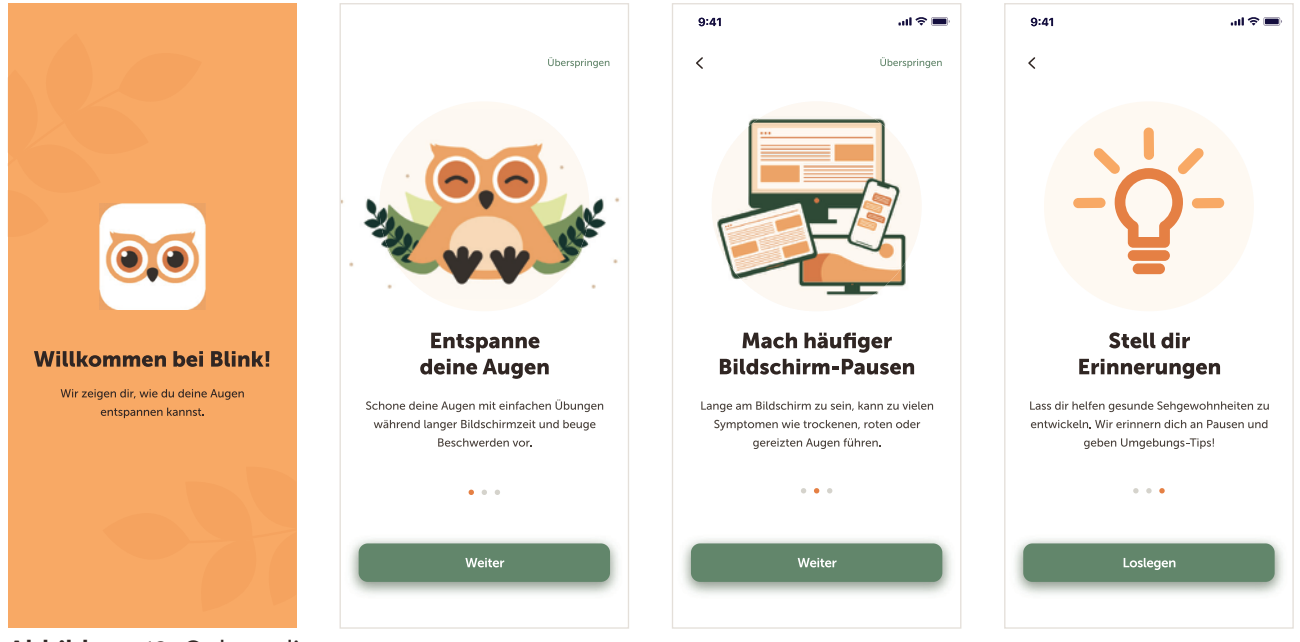

**Abbildung 19:** Onboarding

**Registrieren und Einloggen:** Es gibt zusätzlich die Funktion, ohne Registrierung fortzufahren, da die meisten Testpersonen ungern Accounts erstellen. Man kann sich klassisch via E-Mail und Passwort, Google, Facebook oder Apple ID registrieren.

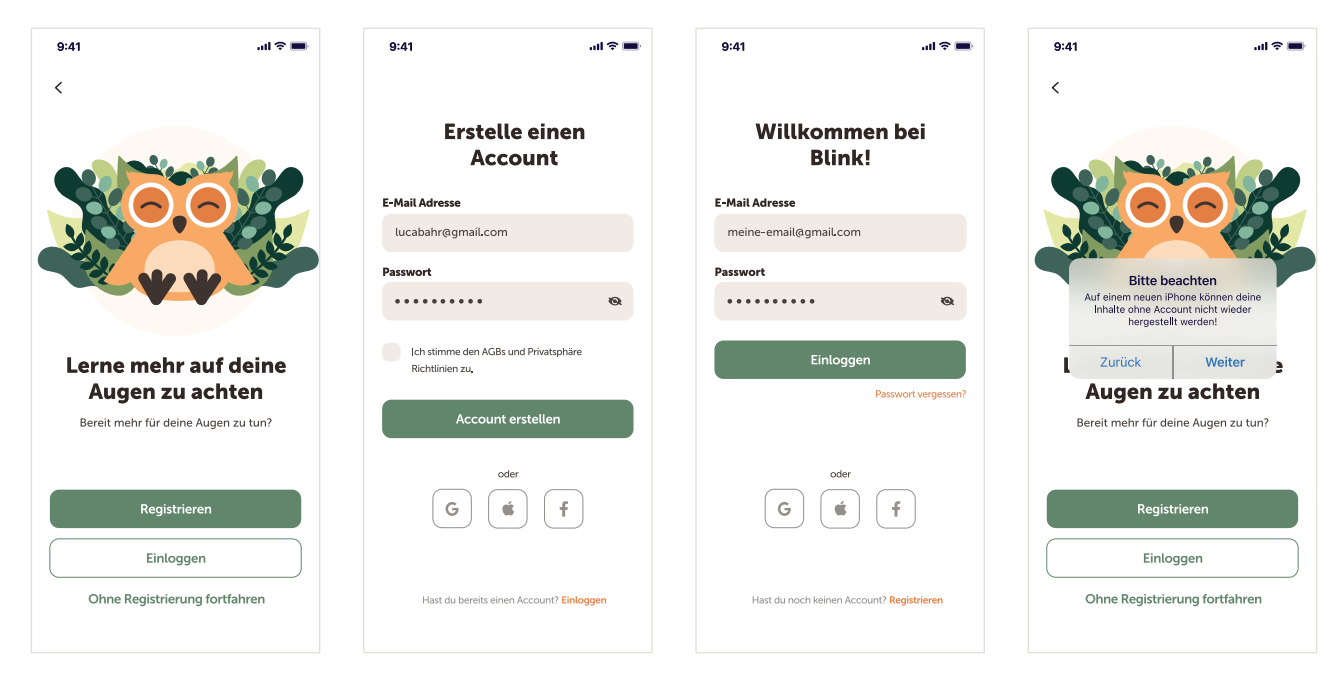

**Abbildung 20:** Registrieren und Einloggen

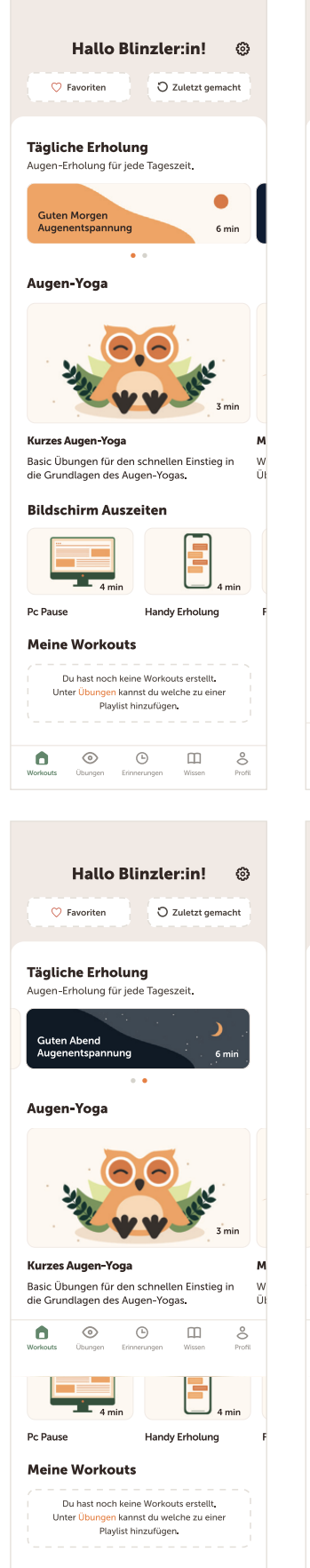

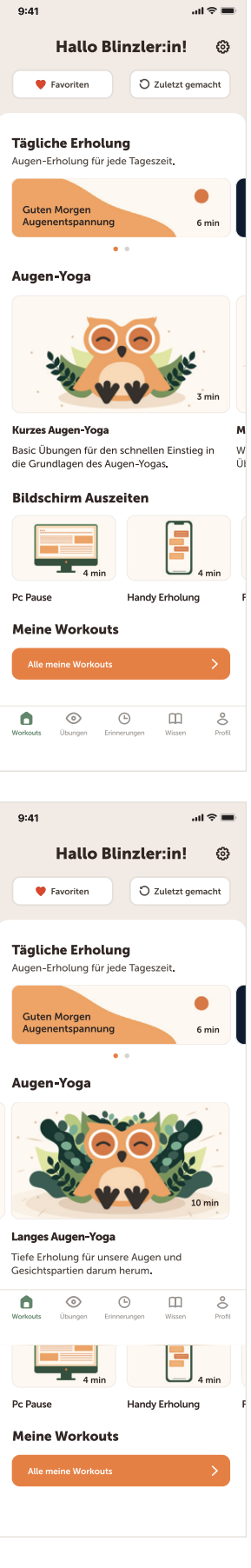

**Workouts:** Es gibt neun Programme. Guten Morgen und guten Abend, drei Augen-Yoga-Workouts in verschiedenen Längen und vier Programme für verschiedene Bildschirme (PC, Handy, Tablet, Fernseher). Augenübungen können nicht bestimmten Beschwerden zugeordnet werden, deswegen sollen die Programme eher unterhaltsam Augenübungen und Augenentspannung vermitteln. Man kann nicht sagen, dass bestimmte Übungen besser bei PC-Nutzung oder Tablet-Nutzung helfen. Die Programme sollen durch ihre Namen Nutzer:innen nur dazu ermutigen, mehr auf ihre Augen zu achten. Dies sollte Nutzer:innen erklärt werden, damit nicht medizinisch inkorrektes Wissen vermittelt wird.

Wenn eine Person noch keine Favoriten hat, keine Übungen oder Workouts gemach oder keine eigenen Workouts erstellt hat, sind die Umrandungen der Flächen gestrichelt (links zu sehen), ansonsten ist die Umrandung durchgezogen (rechts zu sehen).

Links unten: Guten Abend Augenentspannung, Kurzes Augen-Yoga. Rechts unten: Guten Morgen Augenentspannung, Langes Augen-Yoga

**Abbildung 21:** Workouts - Erste Ansicht (oben) **Abbildung 22:** Workouts - Weitere Ansichten (unten) **Favoriten/Zuletzt gemacht - Übungen und Workouts:** Auch hier werden leere Flächen mit gestrichelten Umrandungen angezeigt, wenn noch keine Favoriten vorhanden sind oder noch keine Übungen oder Workouts gemacht worden sind.

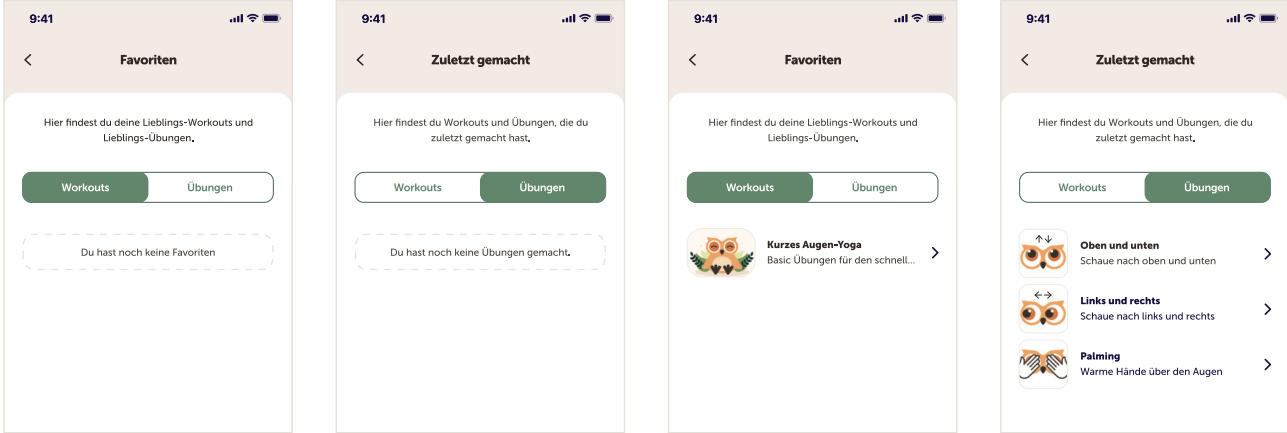

**Abbildung 23:** Favoriten und zuletzt gemacht - Übungen/Workouts

**Übungen:** Es wurden 16 Übungen beispielhaft illustriert. Die Übungen können einzeln abgespielt oder via autoplay können alle Übungen einer Kategorie nacheinander abgespielt werden. Unter Einstellungen (Zahnrad-Icon, s. S. 70, unten links bei "Palming") kann die Funktion Autoplay ein- und ausgestellt werden. Wenn eine einzelne Übung abgespielt wird, steht oben auf dem Bildschirm zusätzlich der jeweilige Kategorienname (s. S. 75).

| 9:41                                    | $m \approx m$                                            | 9:41                                                                   | $\mathbf{m} \otimes \mathbf{m}$ | 9:41                                      | $\mathbf{u}$ is $\mathbf{v}$                     | 9:41                                                             | $m \otimes m$                                    |
|-----------------------------------------|----------------------------------------------------------|------------------------------------------------------------------------|---------------------------------|-------------------------------------------|--------------------------------------------------|------------------------------------------------------------------|--------------------------------------------------|
|                                         | Augen-Übungen<br>ශ                                       | Augen-Übungen                                                          | ශ                               | Augen-Übungen                             | ල                                                | Augen-Übungen                                                    | ශ                                                |
| Q Suche                                 |                                                          | Q Suche                                                                |                                 | Q Suche                                   |                                                  | Q Suche                                                          |                                                  |
| 88<br>$\heartsuit$<br>Alle<br>Favoriten | $\circ$<br>☑<br>$\epsilon$<br>Zuletzt<br>Bewegung<br>For | o <sub>o</sub> o<br>$\circledcirc$<br>☑<br>Fokus<br>Bewegung<br>Formen | $\sim$<br>Entspannung           | o <sub>o</sub><br>☑<br>Bewegung<br>Formen | $\circledcirc$<br>$\sim$<br>Fokus<br>Entspannung | 08<br>☑<br>Formen<br>Bewegung                                    | $\circledcirc$<br>$\sim$<br>Fokus<br>Entspannung |
| $\uparrow \downarrow$                   | $\leftrightarrow$                                        |                                                                        |                                 |                                           |                                                  |                                                                  |                                                  |
| Oben und unten                          | Links und rechts                                         | Acht                                                                   | Geschlungen                     | Kerzen-Fokus                              | Nah und fern                                     | Palming                                                          | Sanftes Blinzeln                                 |
| K <sub>7</sub>                          | $\circ$                                                  |                                                                        |                                 |                                           | $\mathbf{0},\mathbf{0}$                          |                                                                  |                                                  |
| Diagonal                                | Kreise                                                   | Quadrat                                                                | Zickzack                        | Kreise ziehen                             | Daumen-Fokus                                     | <b>Tiefes Atmen</b>                                              | Schläfen-Massage                                 |
| $\bullet$<br>ω<br>Übungen<br>Workouts   | å<br>$\odot$<br>◫<br>Profil<br>Erinnerungen<br>Wissen    | ⊕<br>$\bullet$<br>⋒<br>Übungen<br>Workouts<br>Erinnerungen             | å<br>◫<br>Profil.<br>Wissen     | $\bullet$<br>ఱ<br>Workouts<br>Übungen     | å<br>⊕<br>◫<br>Profil<br>Wissen<br>Erinnerungen  | $\bullet$<br>$\odot$<br>ω<br>Übungen<br>Workouts<br>Erinnerungen | å<br>◫<br>Profil<br>Wissen                       |

**Abbildung 24:** Augenübungen - Kategorien

Horizontale Ausrichtung: Wie einigen Testpersonen in den ersten Interviews auffiel, konnte man bei den zwei getesteten Apps die Ausrichtung des iPhones nicht ändern. Die Übungen sollten auch horizontal ausgerichtet angezeigt werden können. Speziell Formen-Übungen wie die Acht, bei denen man auf den Bildschirm schaut, machen im horizontalen Modus mehr Sinn, da so die Augenbewegung größer ist.

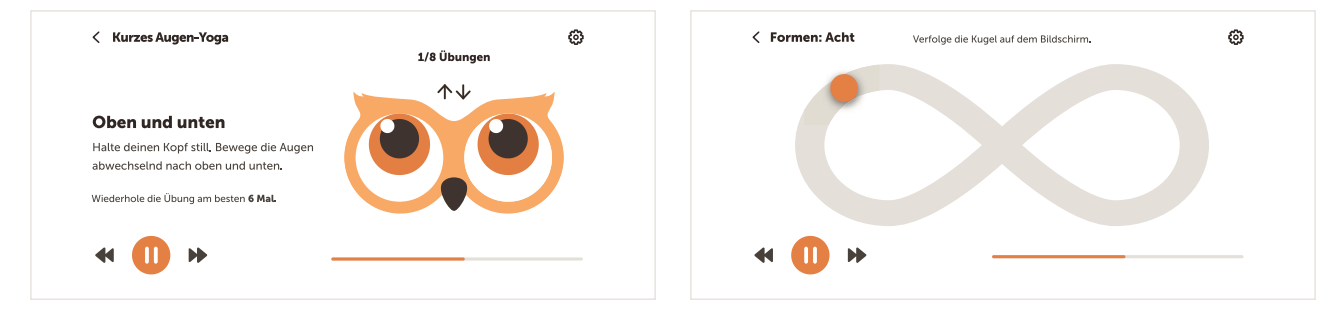

**Abbildung 25:** Horizontale Ansicht von Übungen

**Übung zu Workout hinzufügen:** Jede Übung hat eine eigene Seite (unten links). Über das Plus-Icon können Übungen zu eigenen Workout-Playlists hinzugefügt werden.

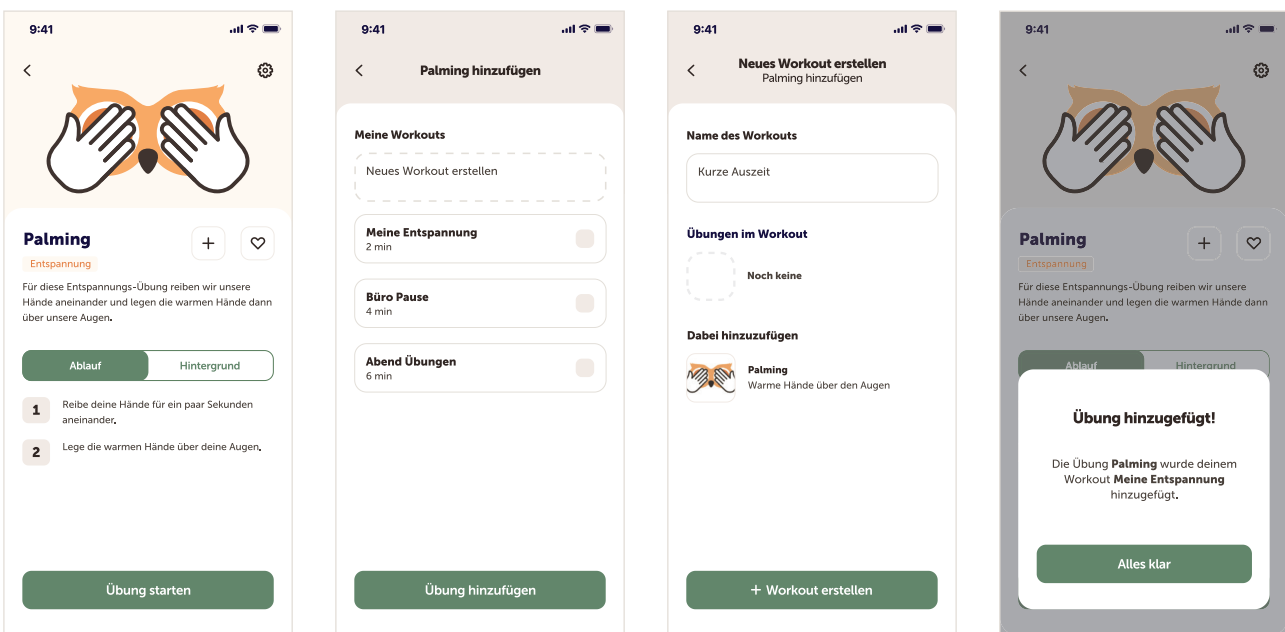

**Abbildung 26:** Übung zu Workout hinzufügen

**Eigene Workouts:** Es gibt eine Übersicht aller eigenen Workouts. Diese können gelöscht, der Titel bearbeitet und die Reihenfolge der Übungen geändert oder Übungen gelöscht werden.

| $\mathbf{m} \otimes \mathbf{m}$<br>9:41           | 9:41                                                 | $\ln 1 \approx 100$ | 9:41                                                         | $ul \widehat{\tau} =$ |
|---------------------------------------------------|------------------------------------------------------|---------------------|--------------------------------------------------------------|-----------------------|
| <b>Meine Workouts</b><br>$\overline{\phantom{0}}$ | $\overline{\phantom{0}}$<br><b>Meine Entspannung</b> |                     | $\langle$<br><b>Meine Entspannung</b>                        |                       |
| <b>Meine Entspannung</b><br>$\cdots$<br>2 min     | <b>Name des Workouts</b><br>Meine Entspannung        |                     | <b>Name des Workouts</b><br>Meine Entspannung                |                       |
| <b>Büro Pause</b><br>.<br>4 min                   | Übungen im Workout                                   |                     | Übungen im Workout                                           |                       |
| Abend Übungen<br>$\cdots$<br>ю<br>6 min           | 44<br>Oben und unten                                 | 尙                   | $\uparrow \downarrow$<br>Oben und unten                      |                       |
|                                                   | $\leftrightarrow$<br>Links und rechts<br>$\circ$     | 侖                   | $\leftrightarrow$<br>Links und rechts                        | $\uparrow$            |
|                                                   | Kreise                                               | 面                   | Soll dieses Workout gelöscht<br>werden?                      |                       |
|                                                   | Palming                                              | 面                   | Du bist dabei das Workout "Meine<br>Entspannung" zu löschen. |                       |
|                                                   | Workout löschen                                      |                     | Abbrechen                                                    |                       |
|                                                   | Änderungen speichern                                 |                     | Workout löschen                                              |                       |
|                                                   |                                                      |                     |                                                              |                       |

**Abbildung 27:** Eigene Workouts

**Erinnerungen:** Alle weiteren Wireframes zu Einstellungen sind auf Seite 222-223 zu sehen.

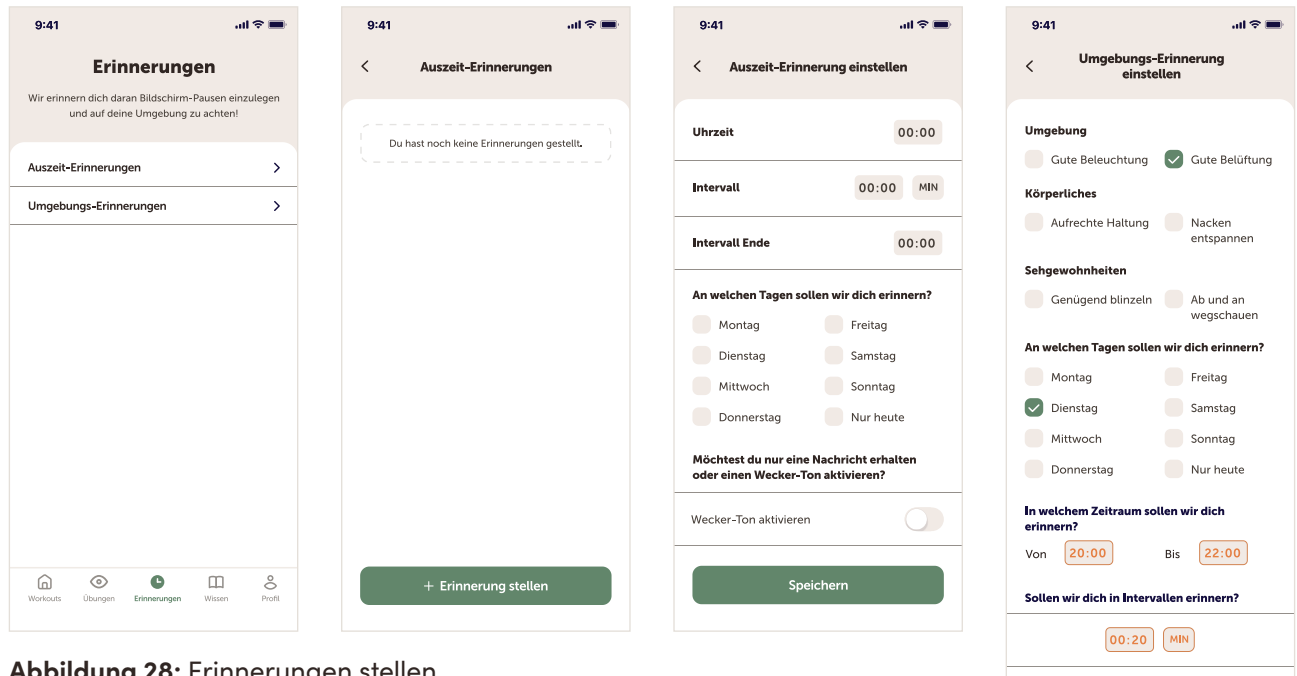

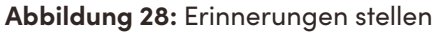

 $\bigcap$ 

Möchtest du nur eine Nachricht erhalten<br>oder einen Wecker-Ton aktivieren?

Speichern

Wecker-Ton aktivieren

**Tipps & Tricks:** Um gesunde Sehgewohnheiten zu fördern, wurde eine Liste mit Tipps und Tricks zur Bildschirmnutzung erstellt. Hier können Nutzer:innen sich informieren. Die Liste beruht auf den Empfehlungen, die bereits auf Seite 5 bis 7 aufgelistet worden sind.

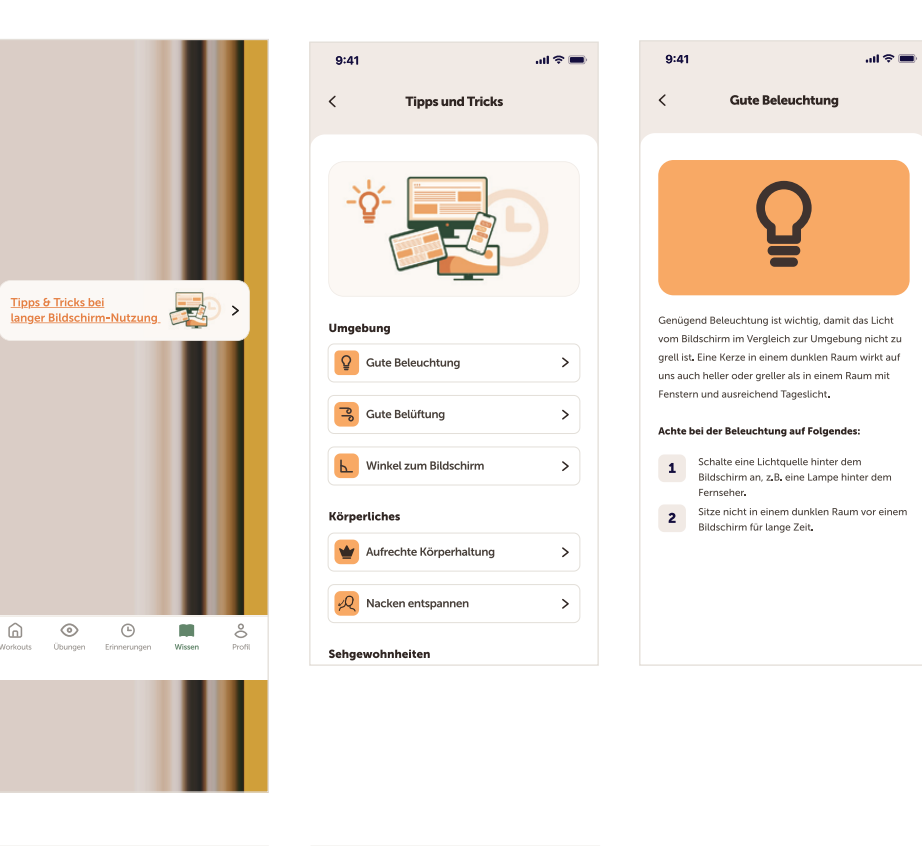

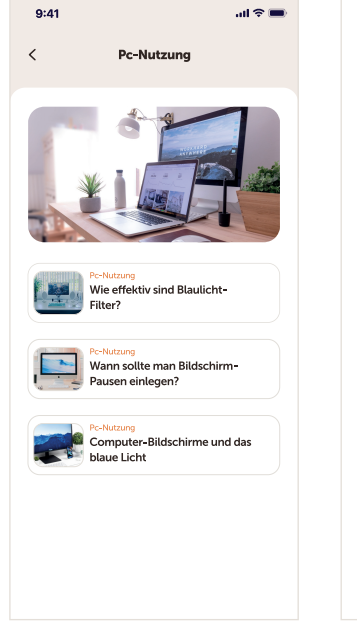

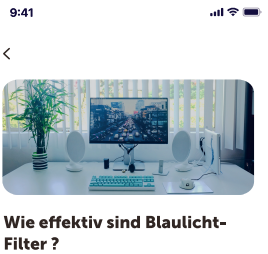

#### Po-Nutzung

Computer-Brillen oder Programme, die den<br>Bildschirm gegen Abend leicht orange färben, kennen und nutzen viele. Typische Programme<br>sind zum Beispiel f.lux. Auf YouTube bewerben viele, dass sie seit Neuerem Computer-Brillen beim Bearbeiten ihrer Videos tragen.

Aber hilft es unseren Augen, wenn d Bildschirm leicht orange ist? Ist das Blaulicht, das von Bildschirmen abgegeben wird, in übermäßigen Maßen für unsere Augen schädlich? Denn im Sommer sollen wir ja eine Sonnenbrille tragen, um uns vom grellen Licht und dem Blaulicht zu schützen

Laut neuesten Studien scheinen Computer-<br>Brillen gegen Blaulicht nicht dabei zu helfen,

**Abbildung 29:** Übersicht von Artikeln und Tipps und Tricks

Profil: Hier gibt es das Tagebuch zum Dokumentieren von Augenbeschwerden, eine Statistik über gemachte Workouts und Übungen und Ziele, die von der App vorgegeben werden.

| $\mathbf{m} \otimes \mathbf{m}$<br>9:41                                                    | $\mathbf{m} \otimes \mathbf{m}$<br>9:41                                        | $m \approx 1$<br>9:41                                                                                          | $\mathbf{d}$ $\mathbf{r}$<br>9:41                                                          |
|--------------------------------------------------------------------------------------------|--------------------------------------------------------------------------------|----------------------------------------------------------------------------------------------------|--------------------------------------------------------------------------------------------|
| $\equiv$<br>Profil                                                                         | <b>Beschwerden tracken</b><br>≺<br>Sonntag, 03. Oktober                        | $\equiv$<br>Profil                                                                                             | $\equiv$<br>Profil                                                                         |
| Hier findest du deine Statistik, Ziele und<br>kannst auftretende Augenbeschwerden tracken. | Welche Augen-Beschwerden hattest du?                                           | Hier findest du deine Statistik, Ziele und<br>kannst auftretende Augenbeschwerden tracken.                     | Hier findest du deine Statistik, Ziele und<br>kannst auftretende Augenbeschwerden tracken. |
| Tagebuch<br>Ziele<br><b>Statistik</b>                                                      | Erschöpft<br>Trocken<br>Juckend<br>Brennend                                    | <b>Statistik</b><br>Tagebuch<br>Ziele                                                                          | Ziele<br>Tagebuch<br><b>Statistik</b>                                                      |
| Oktober 2021 $\vee$                                                                        | Rot<br>Tränend<br>Druck<br>Schmerzen                                           | Woche<br>Monat<br>04, 10, Oktober                                                                              | Woche<br>Tag<br>Monat                                                                      |
| SA<br>so<br>M<br>DO<br>FR<br>03<br>8<br>29<br>30<br>02<br>01                               | Welche Seh-Beschwerden hattest du?<br>Doppelbilder<br>Verschwormmenes<br>Sehen | SO<br>MO<br>DI<br>M<br><b>DO</b><br>FR<br>SA<br>04<br>05<br>07<br>08<br>09<br>10<br>06<br>5<br>$\Delta$        | Augen-Workout<br>0/1                                                                       |
| Du hast noch keine Augen-Beschwerden<br>getrackt. Sie werden dann hier angezeigt.          | Welche anderen Beschwerden hattest du?<br>Kopfschmerzen<br>Nackenschmerzen     | 3<br>$\overline{c}$<br>$\ddot{\phantom{1}}$<br>$\Omega$                                                        | Augen-Übungen<br>1/2                                                                       |
|                                                                                            | Wann traten die Beschwerden auf?                                               | Absolvierte Augen-Workouts                                                                                     |                                                                                            |
|                                                                                            | Vormittags<br>Morgens                                                          |                                                                                                    |                                                                                            |
| + Eintrag hinzufügen                                                                       | Nachmittags<br>Abends                                                          | Donnerstag, 30. September<br>Du hast heute noch keine Augenübungen<br>gemacht. Sie werden dann hier angezeigt. | Ziele bearbeiten                                                                           |
| $\odot$<br>2<br>⊙<br>m<br>⋒<br>Profil<br>Workouts<br>Wissen<br>Ubungen<br>Erinnerungen     | Eintrag speichern                                                              | 2<br>⊙<br>⊕<br>m<br>⋒<br>Profil<br>Workouts<br>Übungen<br>Erinnerungen<br>Wissen                               | ⊙<br>⊕<br>1<br>⋒<br>◫<br>Profil<br>Workouts<br><b>Ubungen</b><br>Erinnerungen<br>Wissen    |

Abbildung 30: Übersicht des Profils

**Einstellungen:** Es gibt einerseits allgemeine App-Einstellungen, zu denen man über das Burger-Menü (s. unten links) im Profil kommt und Einstellungen für Workouts und Übungen, zu denen man über das Zahnrad-Icon bei Workouts und Übungen kommt (s. unten, drittes Bild).

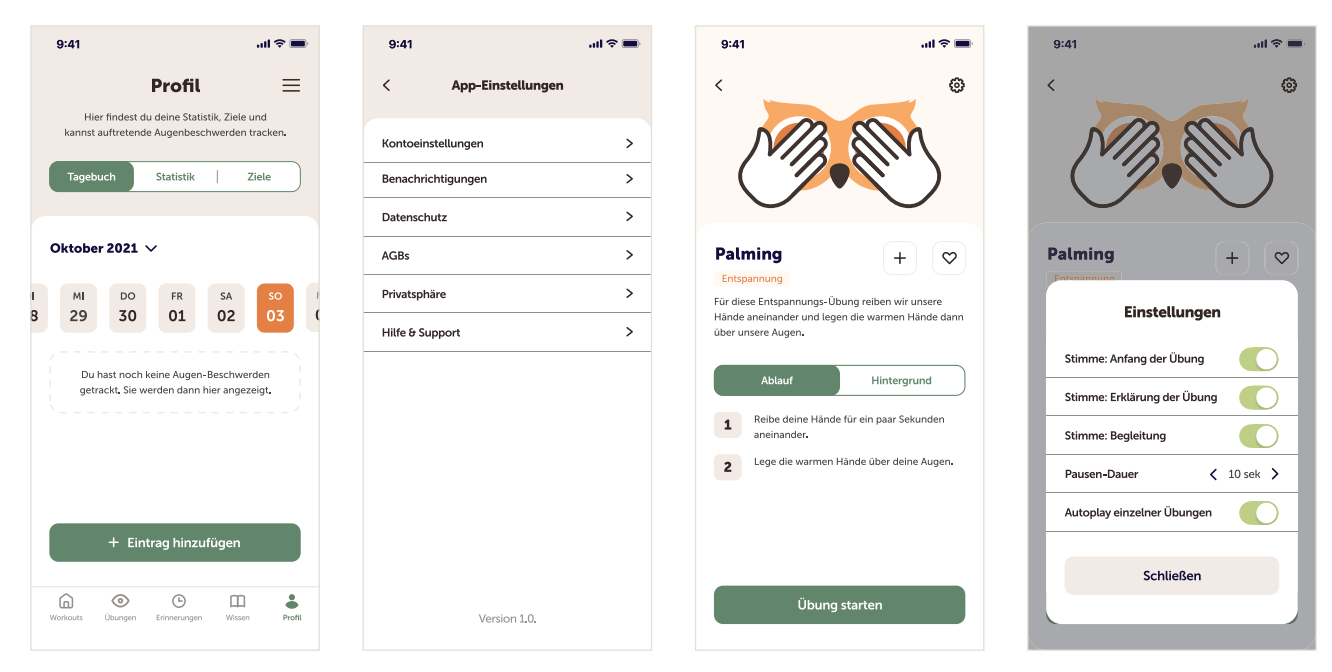

**Abbildung 31:** Übungen/Workouts-Einstellungen und App-Einstellungen

#### **Workout- und Übungen-Einstellungen:**

- **Stimme Anfang der Übung:** Bedeutet, dass der Name der Übung und "Erste Übung" oder "Nächste Übung" gesagt wird, damit der Anfang der Übung klar ist.
- **Stimme Erklärung der Übung:** Erklärt jede Übung bevor sie anfängt.
- **Stimme Begleitung:** Begleitet die Übung und gibt den Rhythmus vor (z. B. "Schaue nach oben, nach unten.")
- **Pausen-Dauer:** Ein Countdown Timer läuft (s. S. 225, obere Reihe), wenn eingestellt, vor jeder Übung ab und erzeugt so eine Pause vor jeder Übung. Wenn die Übung per Stimme vor Beginn erklärt werden soll, sollte die Pausen-Dauer, wenn eingestellt, von der App auf mindestens 10 Sekunden eingestellt werden. Ist die Pausen-Dauer auf null Sekunden eingestellt, aber "Stimme - Erklärung der Übung" aktiviert, wird kein Countdown Timer angezeigt, aber es kommt unweigerlich zu einer Pause, da die Übung erst nach der Erklärung anfängt.
- **Autoplay einzelner Übungen:** bezieht sich nur auf die einzelnen Augenübungen und nicht die Workouts. Alle Übungen einer Kategorie laufen nacheinander ab, wenn autoplay aktiviert ist.

**Workouts und Übungen:** Jedes Workout und jede Übung hat eine eigene Seite, wo unter "Ablauf" die Übungen im Workout angezeigt werden bzw. die Übung erklärt wird und unter "Hintergrund" kurz erklärt werden soll, warum diese Übungen ausgewählt wurden bzw. warum die Übung helfen könnte.

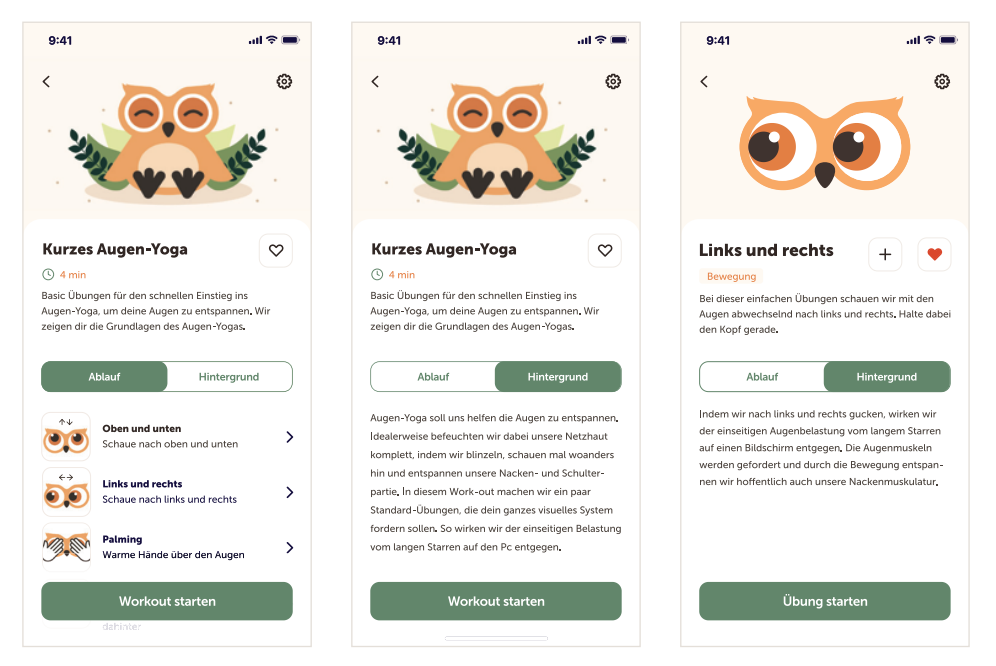

**Abbildung 32:** Übersicht eines Workouts und gelikte Übung

Beim "Hintergrund" soll es darum gehen, warum diese Übungen helfen könnten und was der Sinn und Zweck des Workouts bzw. der Übung ist. Hier sollte Nutzer:innen ehrlich erklärt werden, was wir aktuell über die Effizienz von Augenübungen wissen. Diese Informationen sind nicht für alle Nutzergruppen entscheidend, aber es kristallisierte sich heraus, dass es Nutzer:innen gibt, für die diese Informationen wichtig sind. Es könnte dazu kommen, dass Informationen sich wiederholen, da man meist nicht sagen kann, welche Übungen bei welchen Symptomen besonders helfen. Dennoch sollte man Nutzer:innen zumindest eine kurze Beschreibung bieten.

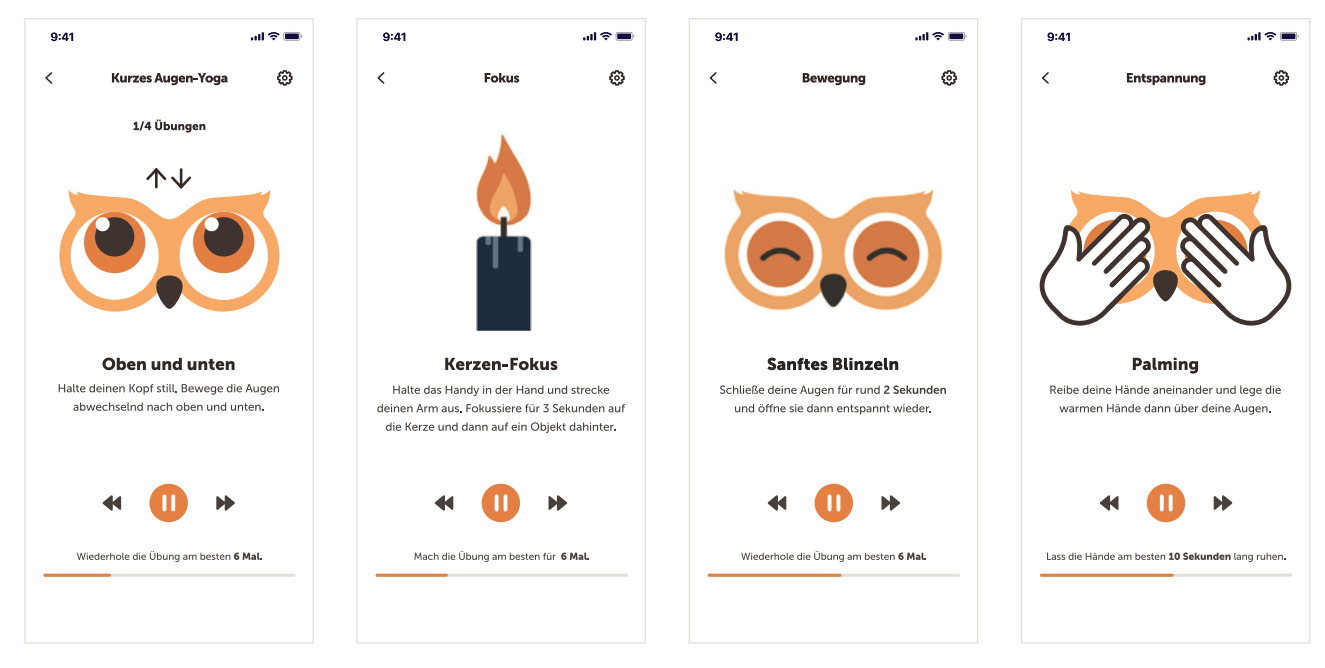

**Abbildung 33:** Animierte Übungen

Der helle Hintergrund soll dabei helfen, dass die Bild- und Textelemente sich besser abheben und klarer zu sehen sind. Es sollen nur die wichtigsten Elemente auf dem Bildschirm gezeigt werden und die Augen im Fokus stehen. Nutzer:innen können zurückgehen, die Einstellungen öffnen, die Übung anhalten oder eine Übung zurück- oder weiterspringen. Weitere Ansichten befinden sich auf Seite 225

# **Kapitel 8** User-Interface Styleguide

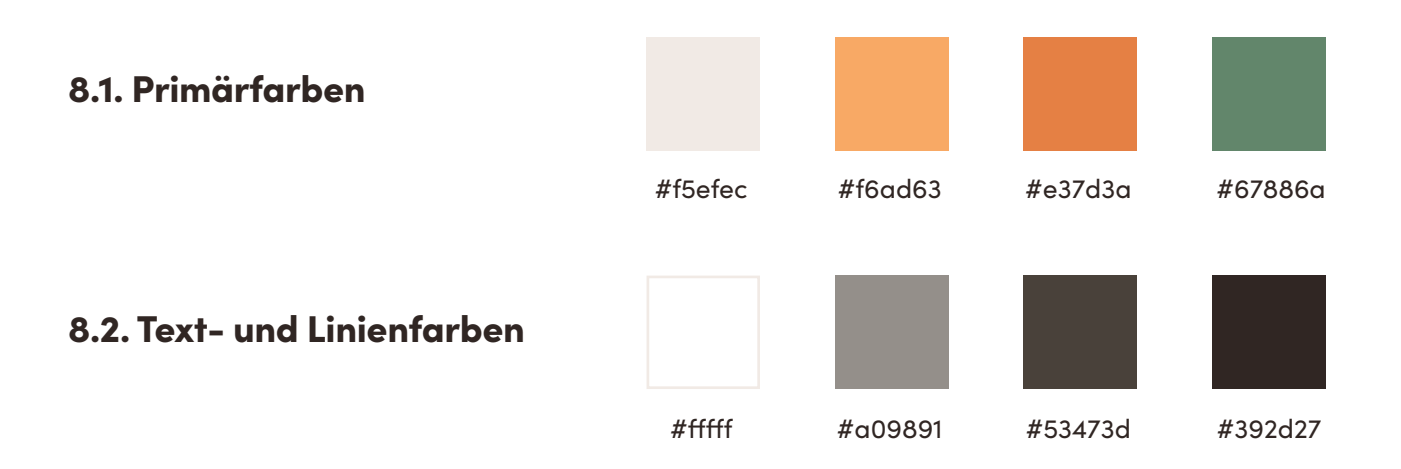

Ziel war es Farben auszuwählen, die ruhig, warm und freundlich wirken. Deswegen wurden Orange und Grün-Töne gewählt. Orange, weil es warm, freundlich und unterhaltsam ist. Grün als ruhigeres Gegengewicht, weil es zu Gesundheit passt, aber gleichzeitig nicht zu Türkis, dass es zu steril, medizinisch wirkt. Die Farben sind leicht entsättigt, damit sie nicht zu grell und unangenehm wirken. Insgesamt soll die App einen leicht verspielten Touch haben, aber eher unterhaltsam statt zu niedlich wirken. Gleichzeitig sollen die App und angebotenen Augenübungen ernst genommen werden. Die Textfarben sind leicht braun, damit sie mit den anderen Farben harmonieren.

### 8.3. Typografie

Museo Sans Aa Aa Aa regular semibold bold

H1 20pt  $H2$ 17pt  $H<sub>3</sub>$ 15pt  $H<sub>4</sub>$ 13pt

Als Schriftart wurde eine serifenlose Schrift genommen, damit die App modern, frisch und einladend wirkt. Museo Sans hat einen leicht verspielten Touch, der zu den Illustrationen passt, ohne dabei das Design zu kindlich wirken zu lassen und ist gut lesbar.

**8.4. Logo**

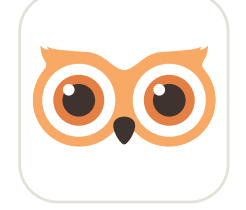

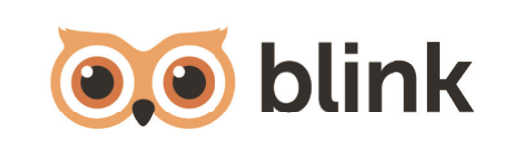

**Abbildung 34:** Logo der App

Das Logo zeigt die Augen einer illustrierten Eule. Eine Eule wurde gewählt, da Eulen besonders nachts, aber auch tagsüber gut sehen können. Es ist also ein Tier mit gutem Sehvermögen. Greifvögel können zwar tagsüber besser sehen, wirken aber aggressiver und unruhiger als Eulen. Die App heißt Blink, was Englisch für Blinzeln ist. Es kann im Deutschen trotzdem gut ausgesprochen werden. Die Schriftart von "blink" ist ebenfalls Adobe Museo Sans.

#### 8.5. Illustrationen

Alle Illustrationen des finalen Klickdummys wurden selbst erstellt. Die runden Pflanzenund Blumenelemente sollen die App natürlich, bodenständig und ruhig wirken lassen.

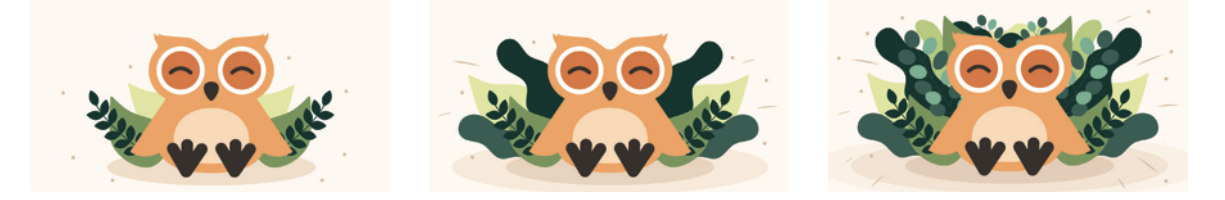

**Abbildung 35:** Illustrationen in der App

#### 8.6. Icons

Für die Icons wurde ein einheitliches Raster als Grundlage verwendet. Das Raster hierfür wurde von einem YouTube Video übernommen**<sup>53</sup>**.

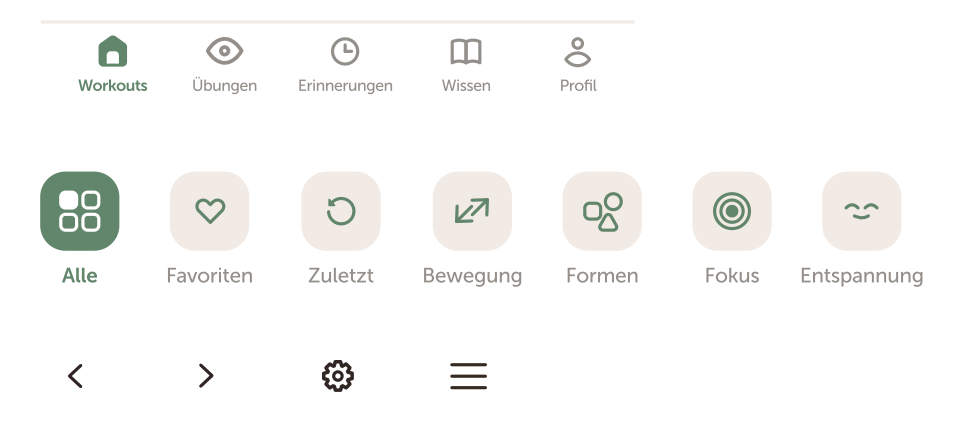

**Abbildung 36:** Icons in der App

**<sup>53</sup>** Vgl. NQdesign, YouTube Nutzer: Designing a simple icon set - Icon Design Process (Adobe Illustrator) | NQdesign, in: YouTube, 15.10.2019, https://www.youtube.com/watch?v=9hfhOGzYt7c (abgerufen am 11.10.2021).

#### 8.7. Buttons

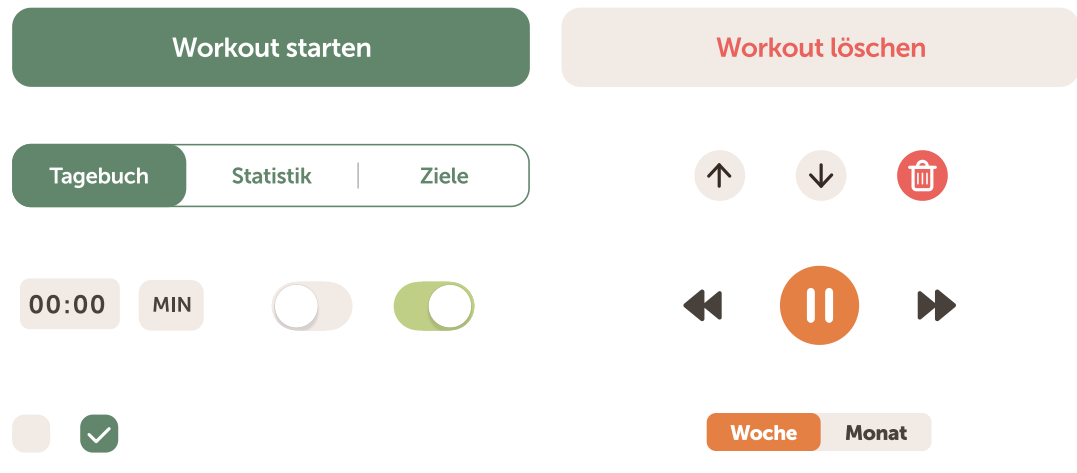

**Abbildung 37:** Buttons in der App

## **Kapitel 9** Fazit

Wie sich gezeigt hat, sind es nicht nur Augenübungen selbst, die Augenentspannung fördern können, sondern damit einhergehende Bildschirm-Pausen und das Fördern von gesunden Sehgewohnheiten. Potenzielle Nutzer:innen wünschen sich eine App, die ihnen nicht nur Augenübungen anbietet, sondern diese erklärt und begleitet. Ähnlich wie Headspace Meditation auf eine neue, innovative, leicht verspielte Art per App vermittelt, erwarten Nutzer:innen, dass auch bei Apps für Augenübungen mehr dahinter steckt. Sie möchten ein ansprechendes Design, passende Animationen und eine angenehme Stimme, die die Übungen ähnlich wie bei einer Meditationssitzung oder einem Workout begleitet und den Rhythmus vorgibt. Nutzer:innen möchten das Gefühl haben, dass ein durchdachtes Konzept hinter der App steht und sich überlegt wurde, welche Augenübungen angeboten werden. Sie möchten ein sicheres Gefühl im Umgang mit der App haben.

Eine App mit Augenübungen, die ganzheitliche Hilfe anbieten möchte, sollte mehr als nur Augenübungen anbieten. Sie kann Wissen in Bezug auf gesunde Bildschirmnutzung vermitteln oder den Sinn und Zweck von Augenübungen ehrlich erklären. Gleichzeitig ist es wichtig, medizinisch korrektes Wissen zu vermitteln, um nicht den Eindruck zu erwecken, Augenübungen könnten Augenkrankheiten heilen oder die Sehfähigkeit verbessern. Apps für Augenentspannung, die darauf abzielen, die Sehgewohnheiten ihrer Nutzer:innen zu deren Vorteil zu verändern, stellen eine Herausforderung dar. Doch ein durchdachtes Konzept, klares Design und ansprechende Übungen motivieren Nutzer:innen spielerisch, ihre Sehgewohnheiten zu ändern und mehr auf ihre Augen zu achten.

# **Kapitel 10** Ausblick

Die App ist aktuell nur für iPhones konzipiert. Wie eine Testperson in den Interviews erwähnte, könnte es von Vorteil sein, die App auch auf dem PC, Laptop oder Tablet verwenden zu können. So könnten Nutzer:innen die App besser in ihren Alltag integrieren, da nicht jede Person immer ihr Smartphone dabei hat. Wer am PC oder Laptop arbeitet, möchte vielleicht lieber eine App auf dem jeweiligen Gerät nutzen, statt auf Benachrichtigungen auf dem Smartphone achten zu müssen. Eine weitere mögliche Erweiterung wäre es zwei Stimmen, zum Beispiel eine männliche und eine weibliche, anzubieten. Dann können Nutzer:innen die Augenübungen ihrem persönlichen Geschmack entsprechend besser anpassen.

### **11. Literaturverzeichnis**

*8 Powerful Yoga Exercise for your Eyes*: in: Art of Living (India), o. D., https://www.artofliving.org/in-en/yoga/health-and-wellness/yoga-eyes (abgerufen am 15.10.2021).

**Apple Inc.**: *Apple Design Resources*, in: Apple Developer, o. D., https://developer.apple. com/design/resources/ (abgerufen am 21.09.2021).

*Augenübun*g: in: Yogawiki, o. D., https://wiki.yoga-vidya.de/Augen%C3%BCbung (abgerufen am 15.10.2021).

**Alvarez-Peregrina, Cristina/Miguel ÁNgel Sánchez-Tena/Clara Martinez-Perez/Cesar Villa-Collar**: *The Relationship Between Screen and Outdoor Time With Rates of Myopia in Spanish Children*, in: Frontiers in Public Health, Bd. 8, 2020, doi:10.3389/fpubh.2020.560378, https://www.ncbi.nlm.nih.gov/pmc/articles/PMC7592393/ (abgerufen am 20.09.2021)

**Ard/Zdf-Forschungskommission: Infografik | ARD/ZDF-Forschungskommission**, in: ARD/ ZDF-Forschungskommission, 2020, https://www.ard-zdf-onlinestudie.de/ardzdf-onlinestudie/infografik/ (abgerufen am 20.09.2021).

**Bitkom e.V.**: *Digitale Gesundheitsangebote werden den Deutschen während Corona sehr viel wichtiger*, in: Bitkom e.V., o. D., https://www.bitkom.org/Presse/Presseinformation/ Digitale-Gesundheitsangebote-werden-den-Deutschen-waehrend-Corona-sehr-vielwichtiger (abgerufen am 25.10.2021).

**Bahkir, Fayiqa Ahamed/Srinivasan Subramanian Grandee**: *Impact of the COVID-19 lockdown on digital device-related ocular health*, in: Indian Journal of Ophthalmology, Bd. 68, Nr. 11, 2020, doi:10.4103/ijo.ijo\_2306\_20, S. 2378-2383.

**Barthakur, Rimli**: *Computer Vision Syndrome*, in: Global Journal of Medical Pharmaceutical and Biomedical Update, 07.2013, https://gjmpbu.org/ijmu/Editorial\_Jul2013\_.pdf (abgerufen am 09.09.2021).

**BG BAU**: *Ausgleichsübungen: Entspannung Augen und Gesicht - Den Körper fit halten – das kann jeder tun*., in: BG BAU - Berufsgenossenschaft der Bauwirtschaft, 15.04.2020, https:// www.bgbau.de/fileadmin/Themen/Arbeitsschutz/Ergonomisches\_Arbeiten/FlexiFit\_-\_ UEbungen\_3\_-\_Entspannung\_Augen\_und\_Gesicht.pdf (abgerufen am 19.10.2021).

**Bonn, Katharina**: *Gefahrenquelle Bildschirmarbeit: So schützt du deine Mitarbeiter*, in: Deutsche Mittelstandsschutz, 09.04.2020, https://mittelstandsschutz.de/magazin/bildschirmarbeit-schutzmassnahmen/#Gibt\_es\_Uebungen\_fuer\_die\_Augen (abgerufen am 15.10.2021).

**Chou, Brian O**: *Deconstructing the 20–20-20 Rule for digital eye strain*, in: Optometry Times, 15.11.2020, https://www.optometrytimes.com/view/deconstructing-20-20-20-ruledigital-eye-strain (abgerufen am 27.10.2021).

**Coles-brennan, Chantal/Anna Sulley/Graeme Young**: *Management of digital eye strain*, in: Clinical and Experimental Optometry, Bd. 102, Nr. 1, 2019, doi:10.1111/cxo.12798, S. 18–29.

**Deutsche Gesetzliche Unfallversicherung e.V. (DGUV)**: Deutsche Gesetzliche Unfallversicherung e.V. (DGUV), in: *Bildschirm- und Büroarbeitsplätze. Leitfaden für die Gestaltung*, 07.2019, https://publikationen.dguv.de/widgets/pdf/download/article/409 (abgerufen am 18.10.2021).

**Em Software**: *Icons 4 Design*, in: Em Software, 02.10.2019, http://emsoftware.com/xdplugins/icons-4-design/ (abgerufen am 21.09.2021).

*Entspannungsübungen für die Augen*: in: Deutsche Sporthochschule Köln, o. D., https:// www.dshs-koeln.de/fileadmin/redaktion/Betriebssport/Augenuebungen.pdf (abgerufen am 15.10.2021).

**Evers-Wölk, Michaela/Britta Oertel/Matthias Song:** *Gesundheits-Apps*, in: Büro für Technikfolgen-Abschätzung beim Deutschen Bundestag, 09.2018, https://www.tab-beimbundestag.de/de/pdf/publikationen/berichte/TAB-Arbeitsbericht-ab179.pdf (abgerufen am 18.10.2021).

**Gowrisankaran, Sowjanya/James E. Sheedy**: *Computer vision syndrome: A review*, in: Thomas J. Albin (Hrsg.), Work, Bd. 52, Nr. 2, 2015, doi:10.3233/wor-152162, S. 303–314.

**Grzybowski, Andrzej/Piotr Kanclerz/Kazuo Tsubota/Carla Lanca/Seang-Mei Saw**: *A review on the epidemiology of myopia in school children worldwide*, in: BMC Ophthalmology, Bd. 20, Nr. 1, 2020, doi:10.1186/s12886-019-1220-0, https://bmcophthalmol.biomedcentral.com/articles/10.1186/s12886-019-1220-0 (abgerufen am 20.09.2021)

**Gupta, Satish Kumar/S Aparna**: *E!ect of yoga ocular exercises on eye fatigue*, in: International Journal of Yoga, Bd. 13, Nr. 1, 2020, doi:10.4103/ijoy.ijoy\_26\_19, S. 76-79.

**Hall, Erika**: *Just Enough Research*, 2. Aufl., New York, USA: A Book Apart, 2021.

**Harvard Health**: *The lowdown on eye exercises*, in: Harvard Health, 06.05.2020, https:// www.health.harvard.edu/diseases-and-conditions/the-lowdown-on-eye-exercises (abgerufen am 16.09.2021).

**Jaschinski, Wolfgang/Mirjam König**: *Gutes Sehen im Büro. Brille und Bildschirm – perfekt aufeinander abgestimmt*, in: Bundesanstalt für Arbeitsschutz und Arbeitsmedizin, 07.2015, https://www.baua.de/DE/Angebote/Publikationen/Praxis/A93.pdf?\_\_blob=publication-File&v=6 (abgerufen am 18.10.2021).

Kim, Sang-Dol: Effects of yogic eye exercises on eye fatigue in undergraduate nursing stu*dents*, in: Journal of Physical Therapy Science, Bd. 28, Nr. 6, 2016, doi:10.1589/jpts.28.1813, S. 1813–1815.

**Krigel, A./M. Berdugo/E. Picard/R. Levy-Boukris/I. Jaadane/L. Jonet/M. Dernigoghossian/C. Andrieu-Soler/A. Torriglia/F. Behar-Cohen**: *Light-induced retinal damage using di!erent light sources, protocols and rat strains reveals LED phototoxicity*, in: Neuroscience, Bd. 339, 2016, doi:10.1016/j.neuroscience.2016.10.015, S. 296–307.

**Lanca, Carla/Seang-Mei Saw**: *The association between digital screen time and myopia: A systematic review*, in: Ophthalmic and Physiological Optics, Bd. 40, Nr. 2, 2020, doi:10.1111/ opo.12657, S. 216–229.

**Maurer, Katharina:** *Wirkung Yoga - Die besten Yoga-Übungen für die Augen*, in: Yoga Easy, 14.03.2019, https://www.yogaeasy.de/artikel/die-besten-yoga-uebungen-fuer-dieaugen (abgerufen am 15.10.2021).

**NQdesign, YouTube Nutzer**: *Designing a simple icon set - Icon Design Process (Adobe Illustrator) | NQdesign*, in: YouTube, 15.10.2019, https://www.youtube.com/watch?v=9hfhOGzYt7c (abgerufen am 11.10.2021).

**O'Hagan, J B/M Khazova/L L A Price**: *Low-energy light bulbs, computers, tablets and the blue light hazard*, in: Eye, Bd. 30, Nr. 2, 2016, doi:10.1038/eye.2015.261, S. 230–233.

**Ouyang, Xinli/Jing Yang/Zexin Hong/Yide Wu/Yongfang Xie/Guohui Wang**: *Mechanisms of blue light-induced eye hazard and protective measures: a review*, in: Biomedicine & Pharmacotherapy, Bd. 130, 2020, doi:10.1016/j.biopha.2020.110577. https://www.sciencedirect.com/science/article/pii/S0753332220307708 (abgerufen am 18.09.2021).

**Palavets, Tatsiana/Mark Rosenfield**: *Blue-blocking Filters and Digital Eyestrain*, in: Optometry and Vision Science, Bd. 96, Nr. 1, 2019, doi:10.1097/opx.0000000000001318, S. 48–54.

**Pelosi, Riley:** Health Pal Affinity Map, in: Miro, o. D., https://miro.com/app/board/o9|\_ kyQd2hQ=/ (abgerufen am 14.09.2021).

**Polatsek, Patrik**: *Eye Blink Detection*, in: Cite Seer X, 2013, https://citeseerx.ist.psu.edu/ viewdoc/download?doi=10.1.1.1069.8038&rep=rep1&type=pdf (abgerufen am 09.09.2021).

**Portello, Joan K./Mark Rosenfield/Christina A. Chu**: *Blink Rate, Incomplete Blinks and Computer Vision Syndrome*, in: Optometry and Vision Science, Bd. 90, Nr. 5, 2013, doi:10.1097/ opx.0b013e31828f09a7, S. 482–487.

**Ranasinghe, P./W. S. Wathurapatha/Y. S. Perera/D. A. Lamabadusuriya/S. Kulatunga/N. Jayawardana/P. Katulanda**: *Computer vision syndrome among computer o"ce workers in a developing country: an evaluation of prevalence and risk factors*, in: BMC Research Notes, Bd. 9, Nr. 1, 2016, doi:10.1186/s13104-016-1962-1, https://www.ncbi.nlm.nih. gov/pmc/articles/PMC4784392/ (abgerufen am 21.09.2020)

**Rawstron, John Albert/Celeste D. Burley/Mark J. Elder**: *A Systematic Review of the Applicability and E"cacy of Eye Exercises*, in: Journal of Pediatric Ophthalmology & Strabismus, Bd. 42, Nr. 2, 2005, doi:10.3928/01913913-20050301-02, S. 82–88.

**Rohleder, Bernhard**: *Digital Health*, in: Bitkom Research, 09.07.2020, https://www.bitkomresearch.de/system/files/document/Präsentation\_DigitalHealth2020.pdf (abgerufen am 02.10.2021).

**Rosenfield, Mark**: *Computer vision syndrome: a review of ocular causes and potential treatments*, in: Ophthalmic and Physiological Optics, Bd. 31, Nr. 5, 2011, doi:10.1111/j.1475- 1313.2011.00834.x, S. 502–515.

**Roß, Marcel**: *Augentraining: E!ektive Übungen für den Büroalltag*, in: Envivas.puls - Das Gesundheitsmagazin, 27.07.2020, https://www.envivas.de/magazin/auge/augentraining/ (abgerufen am 15.10.2021).

**Statista**: *Im Apple App-Store verfügbare mHealth-Apps bis 2020*, in: Statista, 27.01.2021, https://de.statista.com/statistik/daten/studie/1191205/umfrage/anzahl-der-bei-appleverfuegbaren-mhealth-apps/ (abgerufen am 18.10.2021).

**Telles, Shirley/KV Naveen/Manoj Dash/Rajendra Deginal/NK Manjunath**: *E!ect of yoga on self-rated visual discomfort in computer users*, in: Head & Face Medicine, Bd. 2, Nr. 1, 2006, doi:10.1186/1746-160x-2-46, https://www.ncbi.nlm.nih.gov/pmc/articles/ PMC1697802/ (abgerufen am 17.09.2021)

*Tratak*: in: Yogawiki, o. D., https://wiki.yoga-vidya.de/Tratak (abgerufen am 15.10.2021).

**Wu, Stephanie E**: *Computer Vision Syndrome: A Growing Issue in a Digital World – Clinical Correlations*, in: Clinical Correlations, 22.01.2020, https://www.clinicalcorrelations. org/2020/01/22/computer-vision-syndrome-a-growing-issue-in-a-digital-world/ (abgerufen am 21.09.2021).

### 12. Anhangsverzeichnis

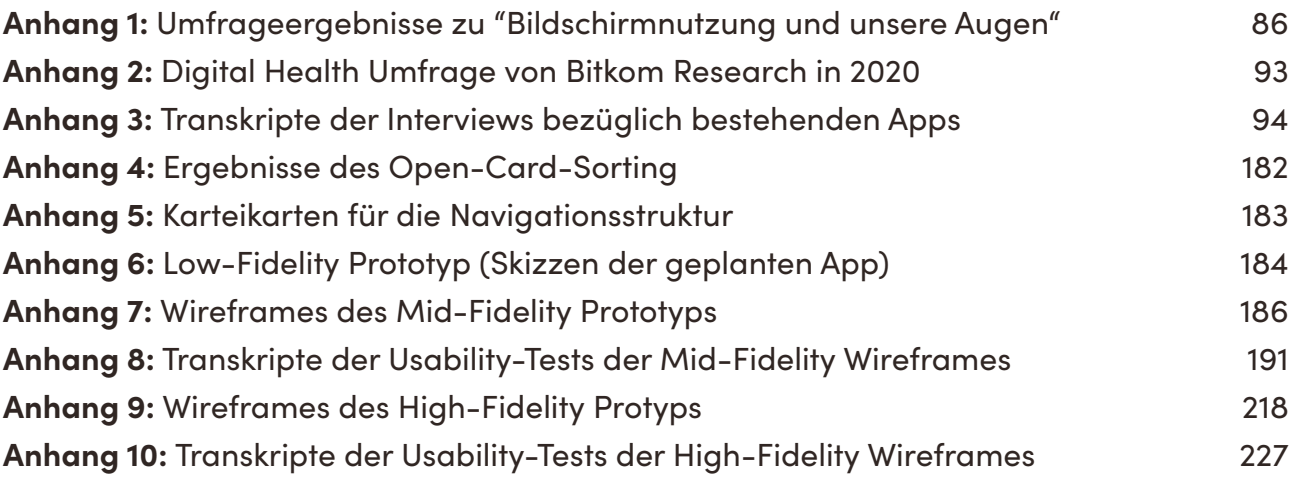